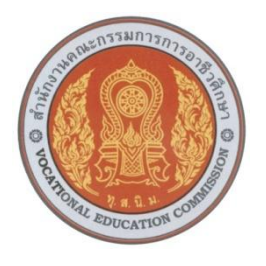

แผนจัดการเรียนรู้แบบบูรณาการ

รหัสวิชา 2001-2001 วิชา คอมพิวเตอร์เพื่องานอาชีพ หลักสูตรประกาศนียบัตรวิชาชีพ (ปวช.) พุทธศักราช 2557

เจารุวรรณ กรกำจายฤทธิ์

จัดทำโดย

แผนกวิชาเทคโนโลยีสารสนเทศ วิทยาลัยการอาชีพพิมาย ส านักงานคณะกรรมการการอาชีวศึกษา กระทรวงศึกษาธิการ

**แผนจัดการเรียนรู้แบบบูรณาการ**

# **ชื่อรายวิชา คอมพิวเตอร์เพื่องานอาชีพ รหัสวิชา 2001-2001 ประกาศนียบัตรวิชาชีพ (ปวช.) จ านวน 2 หน่วยกิต จ านวนชั่วโมง รวม 54 ชั่วโมง**

#### **จุดประสงค์รายวิชาเพื่อให้**

1. เข้าใจหลักการและกระบวนการด้านคอมพิวเตอร์และเทคโนโลยีสารสนเทศเพื่องานอาชีพ การใช้

**----------------------------------------------------------------------------------------------------**

- 1. โปรแกรมส าเร็จรูป การใช้อินเทอร์เน็ตและการสื่อสารข้อมูลสารสนเทศในงานอาชีพ
- 2. สามารถสืบค้นและสื่อสารข้อมูลโดยใช้อินเทอร์เน็ต ใช้ระบบปฏิบัติการคอมพิวเตอร์และโปรแกรม
- 3. ส าเร็จรูปตามลักษณะงานอาชีพ
- 4. มีคุณธรรม จริยธรรมและความรับผิดชอบในการใช้คอมพิวเตอร์กับระบบสารสนเทศ

#### **สมรรถนะรายวิชา**

- 1. แสดงความรู้เกี่ยวกับหลักการและกระบวนการใช้คอมพิวเตอร์ ระบบสารสนเทศ ระบบปฏิบัติการ
- 1. โปรแกรมสำเร็จรูปและอินเทอร์เน็ตเพื่องานอาชีพ
- 2. ใช้ระบบปฏิบัติการในการจัดสภาพแวดล้อมและจัดสรรทรัพยากรต่าง ๆ บนเครื่องคอมพิวเตอร์
- 3. ใช้โปรแกรมสำเร็จรูปในงานอาชีพตามลักษณะงาน
- 4. สืบค้นข้อมูลสารสนเทศในงานอาชีพโดยใช้อินเทอร์เน็ต
- 5. สื่อสารข้อมูลสารสนเทศโดยใช้อินเทอร์เน็ต

#### **ค าอธิบายรายวิชา**

ศึกษาและปฏิบัติเกี่ยวกับการใช้คอมพิวเตอร์และระบบสารสนเทศเพื่องานอาชีพ การใช้ ระบบปฏิบัติการ (Windows, Mac , Open source OS , ฯลฯ ) การใช้โปรแกรมประมวลผลคำเพื่อจัดทำ ้เอกสารในงานอาชีพ การใช้โปรแกรมตาราง ทำการเพื่อการคำนวณในงานอาชีพ การใช้โปรแกรมการ ่ นำเสนอผลงาน หรือการใช้โปรแกรมสำเร็จรูป อื่น ๆ ตามลักษณะงานอาชีพ การใช้อินเทอร์เน็ตสืบค้นข้อมูล เพื่องานอาชีพและการสื่อสารข้อมูลสารสนเทศ ผลกระทบของการใช้เทคโนโลยีสารสนเทศ จริยธรรมและ ความรับผิดชอบในการใช้คอมพิวเตอร์กับระบบสารสนเทศและงานอาชีพ

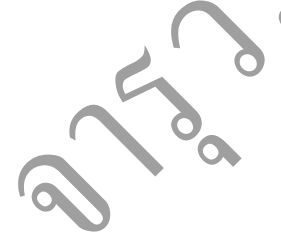

เรื่อง หน้า

**สารบัญ**

ตารางวิเคราะห์คำอธิบายรายวิชา ตารางวิเคราะห์การประเมินผลตามสภาพจริง แผนจัดการเรียนรู้ กิจกรรมการเรียนรู้ แผนจัดการเรียนรู้ เรื่อง ระบบปฏิบัตืการ Windows 7 เฉลยแบบฝึกหัด หน่วยที่ 1 แผนจัดการเรียนรู้ เรื่อง การทำงานกับข้อความ เฉลยแบบฝึกหัด บทที่ 2 **RAN** แผนจัดการเรียนรู้ เรื่อง ฟอนต์ และการตกแต่งเอกสาร เฉลยแบบฝึกหัด บทที่ 3 แผนจัดการเรียนรู้ เรื่อง ตกแต่ง worksheet ใน Excel เฉลยแบบฝึกหัด หน่วยที่ 4 แผนจัดการเรียนรู้ เรื่อง การใช้สูตรคำนวณ เฉลยแบบฝึกหัด หน่วยที่ 5 แผนจัดการเรียนรู้ เรื่อง การใช้ฟังก์ชั่นการคำนวณ เฉลยแบบฝึกหัด หน่วยที่ 6 แผนจัดการเรียนรู้ เรื่อง สร้างกราฟ และตารางในโปรแกรมนำเสนอ เฉลยแบบฝึกหัด หน่วยที่ 7 ี แผนจัดการเรียนรู้ เรื่อง ใส่เอฟเฟ็กต์ให้กับงานนำเสนอ เฉลยแบบฝึกหัด บทที่ 8 แผนจัดการเรียนรู้ เรื่อง ค้นหาข้อมูลบนอินเทอร์เน็ต เฉลยแบบฝึกหัด บทที่ 9 แผนจัดการเรียนรู้ เรื่อง การรับ/ส่งอีเมล์ด้วย Hotmail เฉลยแบบฝึกหัด บทที่ 10 แผนจัดการเรียนรู้ เรื่อง จริยธรรมการใช้คอมพิวเตอร์ เฉลยแบบฝึกหัด บทที่ 11

**ตารางวิเคราะห์ค าอธิบายรายวิชา**

**ชื่อวิชา คอมพิวเตอร์เพื่องานอาชีพ รหัสวิชา 2001-2001 จ านวน 2 หน่วยกิต ระยะเวลาเรียน 18 สัปดาห์ จ านวน 3 ชั่วโมง / สัปดาห์ รวมจ านวน 54 ชั่วโมง**

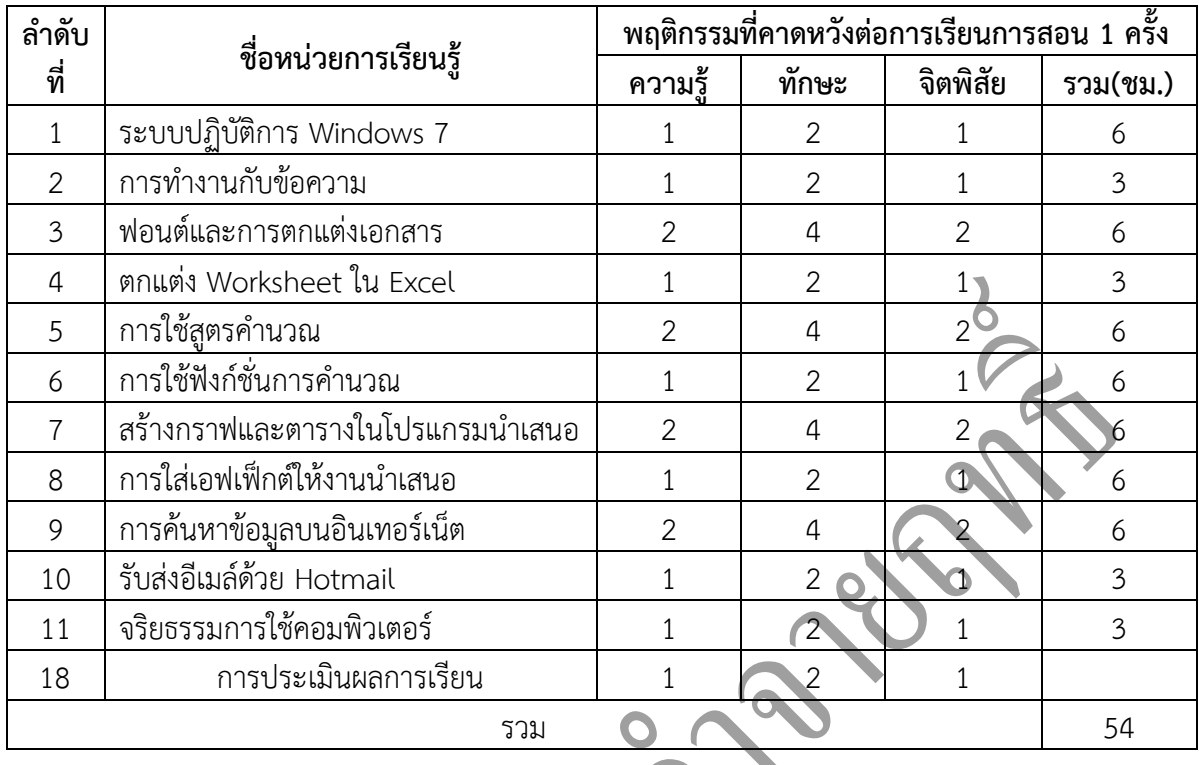

**คู่มือครู และ Course Syllabus**

Joseph Joseph

B

**2. ผู้สอน** ครูจารุวรรณ กรกำจายฤทธิ์

#### **3. จุดประสงค์รายวิชาเพื่อให้**

- 1. เข้าใจหลักการและกระบวนการด้านคอมพิวเตอร์และเทคโนโลยีสารสนเทศเพื่องานอาชีพ การ ใช้
- 2. โปรแกรมส าเร็จรูป การใช้อินเทอร์เน็ตและการสื่อสารข้อมูลสารสนเทศในงานอาชีพ
- 3. สามารถสืบค้นและสื่อสารข้อมูลโดยใช้อินเทอร์เน็ต ใช้ระบบปฏิบัติการคอมพิวเตอร์และ โปรแกรม
- 4. ส าเร็จรูปตามลักษณะงานอาชีพ
- 5. มีคุณธรรม จริยธรรมและความรับผิดชอบในการใช้คอมพิวเตอร์กับระบบสารสนเทศ

#### **4. สมรรถนะรายวิชา**

- 1. แสดงความรู้เกี่ยวกับหลักการและกระบวนการใช้คอมพิวเตอร์ ระบบสารสนเทศ ระบบปฏิบัติการ
- 2. โปรแกรมสำเร็จรูปและอินเทอร์เน็ตเพื่องานอาชีพ
- 3. ใช้ระบบปฏิบัติการในการจัดสภาพแวดล้อมและจัดสรรทรัพยากรต่าง ๆ บนเครื่องคอมพิวเตอร์
- 4. ใช้โปรแกรมสำเร็จรูปในงานอาชีพตามลักษณะงาน
- 5. สืบค้นข้อมูลสารสนเทศในงานอาชีพโดยใช้อินเทอร์เน็ต
- 6. สื่อสารข้อมูลสารสนเทศโดยใช้อินเทอร์เน็ต

#### **5. ค าอธิบายรายวิชา**

ศึกษาและปฏิบัติเกี่ยวกับการใช้คอมพิวเตอร์และระบบสารสนเทศเพื่องานอาชีพ การใช้ ระบบปฏิบัติการ (Windows, Mac , Open source OS , ฯลฯ ) การใช้โปรแกรมประมวลผลคำเพื่อจัดทำ ้ เอกสารในงานอาชีพ การใช้โปรแกรมตาราง ทำการเพื่อการคำนวณในงานอาชีพ การใช้โปรแกรมการ นำเสนอผลงาน หรือการใช้โปรแกรมสำเร็จรูป อื่น ๆ ตามลักษณะงานอาชีพ การใช้อินเทอร์เน็ตสืบค้นข้อมูล เพื่องานอาชีพและการสื่อสารข้อมูลสารสนเทศ ผลกระทบของการใช้เทคโนโลยีสารสนเทศ จริยธรรมและ ความรับผิดชอบในการใช้คอมพิวเตอร์กับระบบสารสนเทศและงานอาชีพ

#### **6. แผนจัดการเรียนรู้**

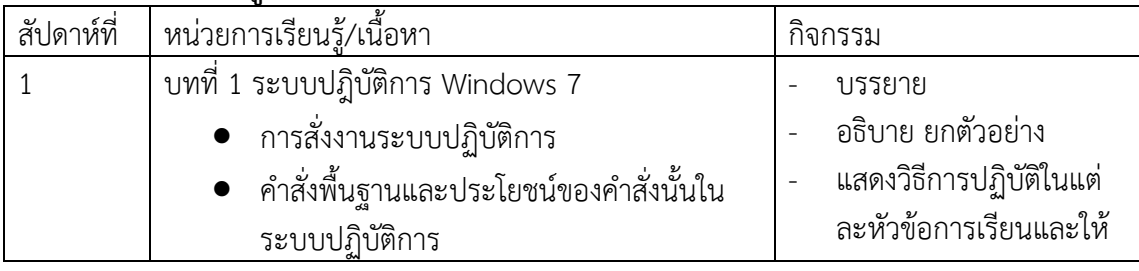

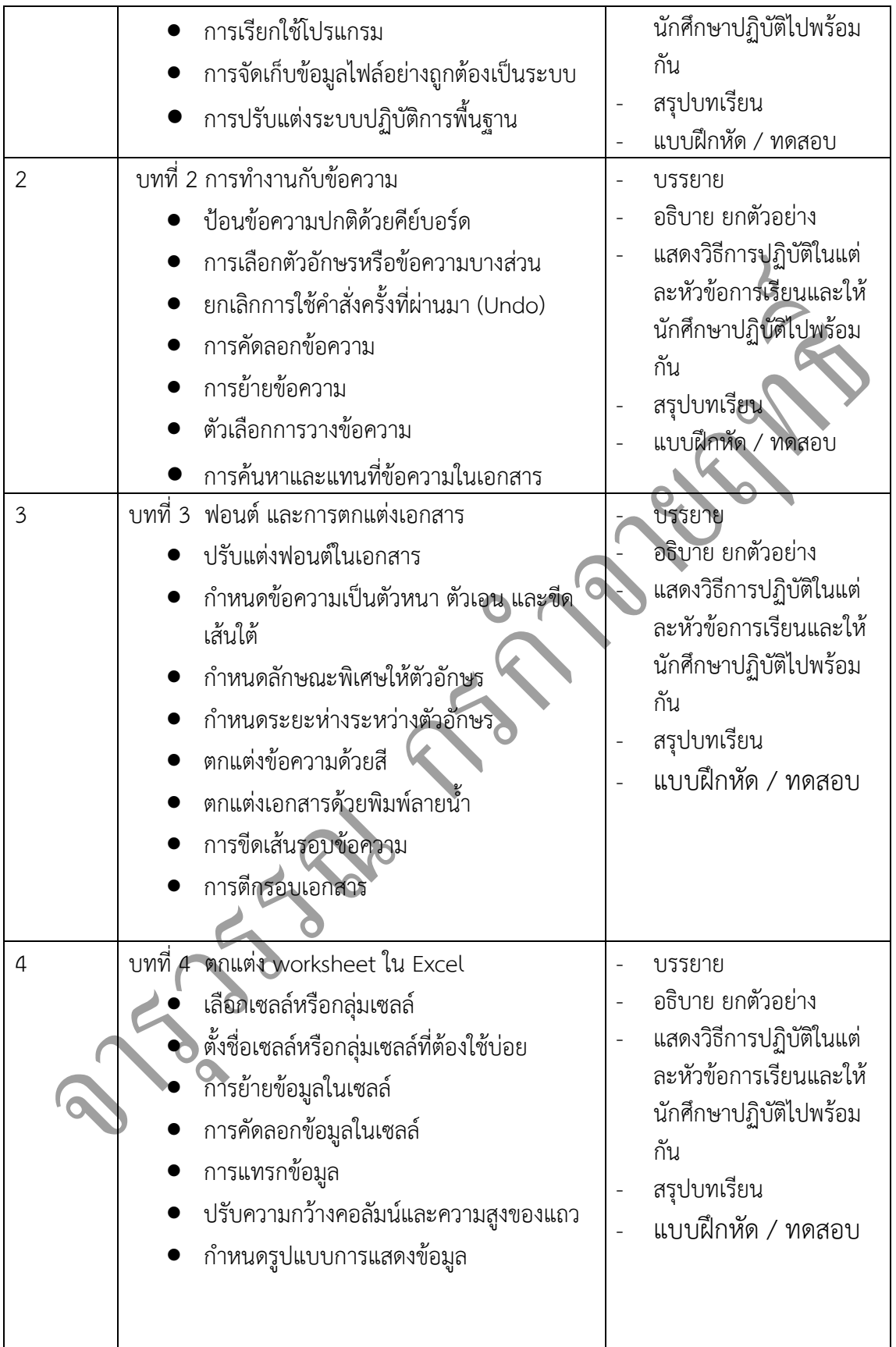

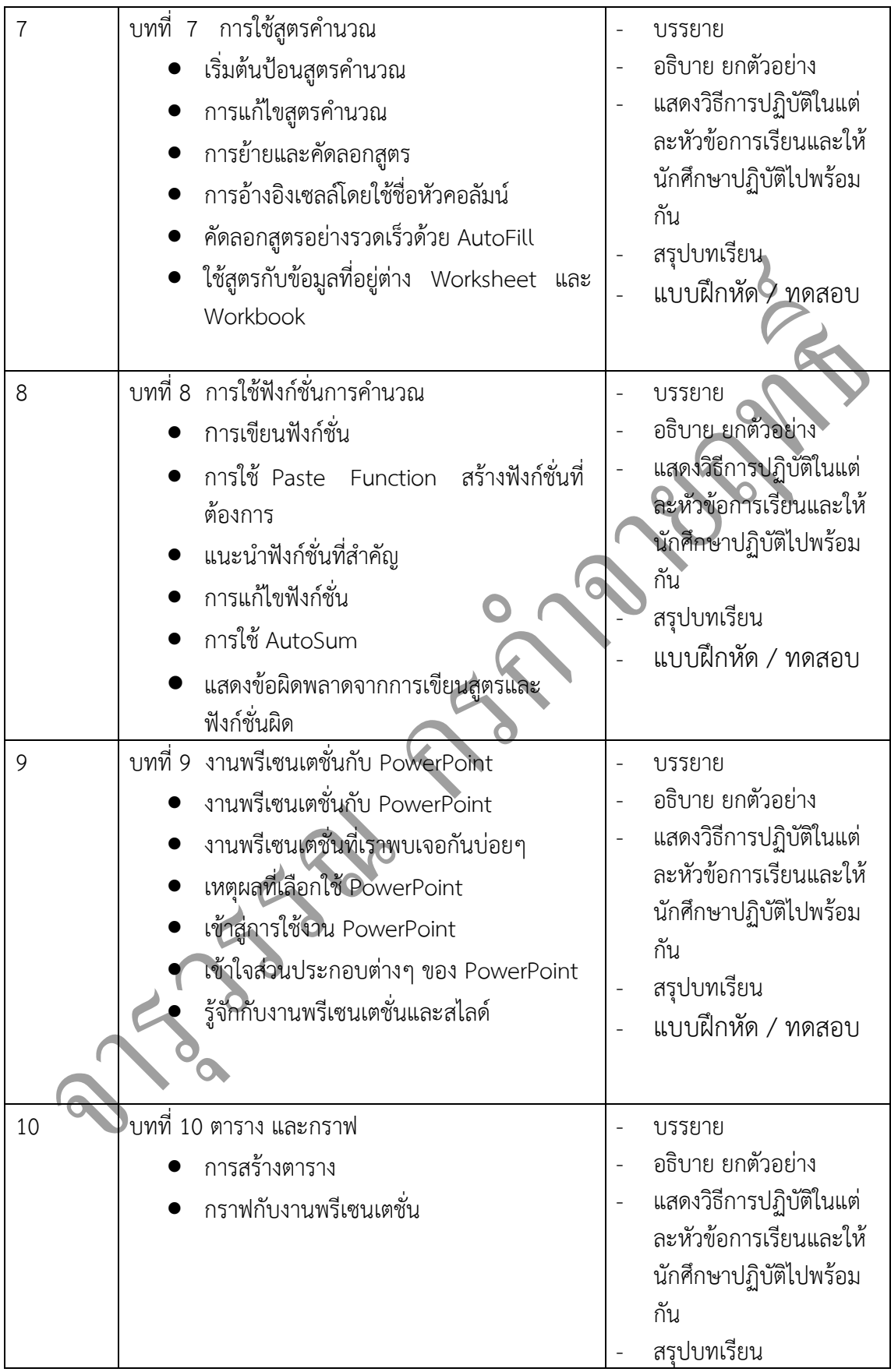

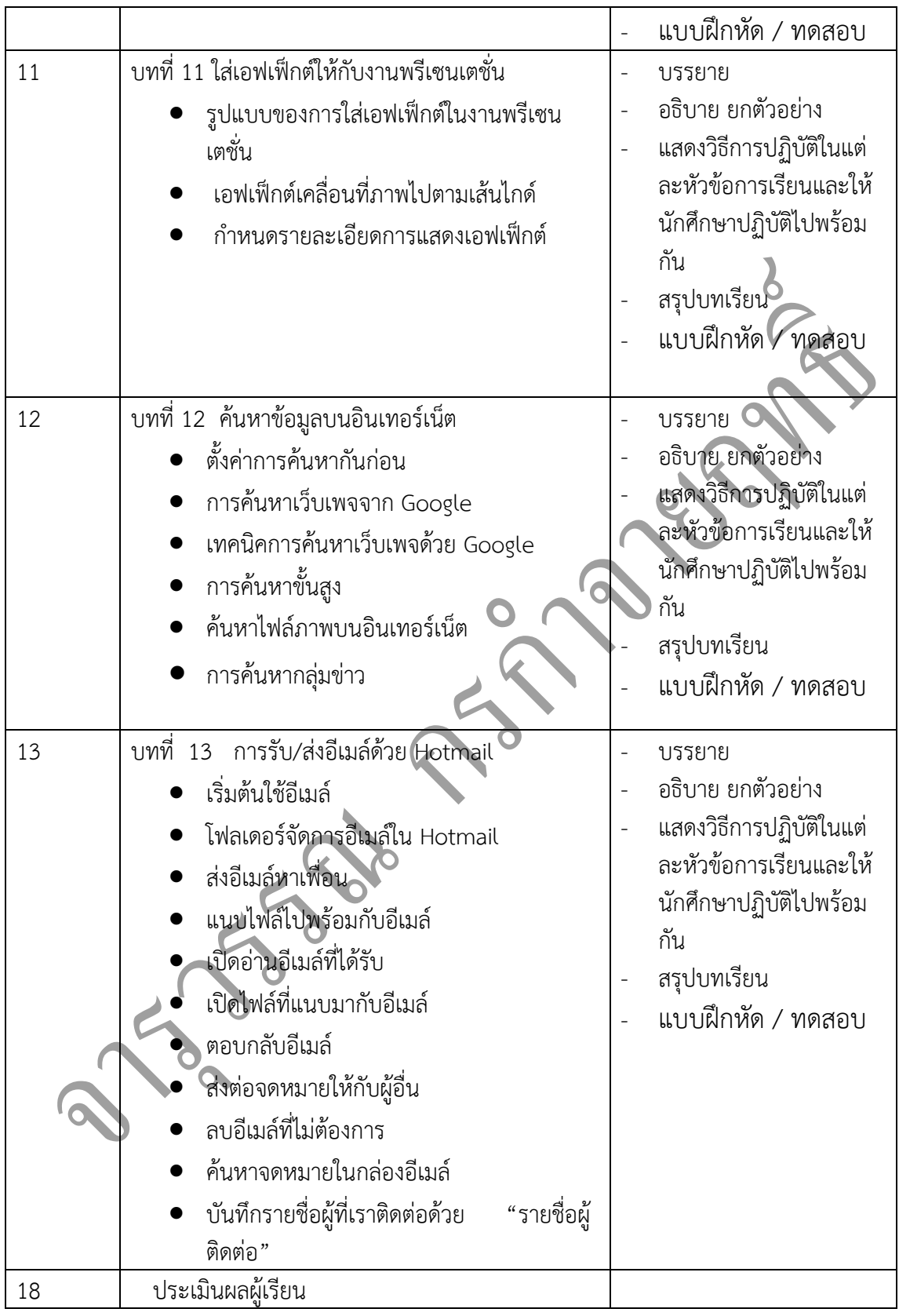

**7. กิจกรรมการเรียนรู้**

#### **7.1 กิจกรรมครู**

7.1.1 จัดเตรียมเอกสาร หนังสืออ้างอิง สื่อการเรียนทั้งสื่อโสตทัศน์ สื่อสิ่งพิมพ์ ตัวอย่างแฟ้มสะสม ผลงานของผู้เรียน

7.1.2 นำเข้าสู่บทเรียนโดยการประเมินผู้เรียนที่หลากหลาย เช่น ถามความรู้พื้นฐานทั้งห้อง หรือ ทำ แบบฝึกหัดเรียน

7.1.3 การให้ข้อมูลหรือการสอน โดยผู้สอนให้ผู้เรียนศึกษาจากใบความรู้ แบบฝึกหัด สรุปสาระการ เรียนรู้ประจำหน่วยการเรียน ตัวอย่างแฟ้มสะสมผลงานรุ่นพี่ หรือชุดการเรียน สื่อโสตทัศน์แล้วทำแบบฝึกหัด หากยังท าได้ไม่ครบให้ทบทวนบทเรียนให้ผู้เรียนใหม่

7.1.4 สังเกต บันทึกพฤติกรรมผู้เรียนขณะศึกษาบทเรียน คอยช่วยเหลือให้คำแนะนำเมื่อผู้เรียน ต้องการ

7.1.5 การประยุกต์ใช้ โดยให้ใบมอบหมายงานแก่ผู้เรียน ดำเนินงานตามจุดประสงค์ที่กำหนดไว้ใน ใบงาน โดยด าเนินงานในลักษณะของขั้นตอนทางวิทยาศาสตร์ เริ่มตั้งแต่ ระบุความต้องการของปัญหา ขั้น ้ศึกษาเพื่อหาสมมติฐาน ขั้นปฏิบัติเพื่อหาคำตอบ และสรุปผลของคำตอบที่ได้จากขั้นปฏิบัติ

7.1.6 สังเกต บันทึกพฤติกรรมผู้เรียนขณะดำเนินงานตามใบงาน คอยช่วยเหลือให้คำแนะนำเมื่อ ผู้เรียนต้อง

7.1.7 แบ่งกลุ่มผู้เรียนเพื่อดำเนินการตามใบงาน แล้วผู้สอนเดินสำรวจการดำเนินงานตามใบงานของ ผู้เรียนหากพบว่าผู้เรียนดำเนินการยังไม่ถูกต้องให้คอยชี้แนะวิธีที่ถูกต้องทันที

7.1.8 การตรวจสอบผลการเรียนรู้ ให้ผู้เรียนร่วมกันกำหนดหัวข้อที่จะประเมินงานร่วมกับผู้เรียน ตรวจสอบชิ้นงานเพื่อประเมินและแก้ไขข้อบกพร่อง

7.1.9 สังเกต บันทึกพฤติกรรมผู้เรียนขณะผู้เรียนทำงาน คอยช่วยเหลือให้คำแนะนำเมื่อผู้เรียน ต้องการ

7.1.10 หากผู้เรียนได้แบ่งกลุ่มรับผิดชอบการดำเนินการตามใบงานให้ตัวแทนกลุ่มหรือสมาชิกทั้ง กลุ่มลุกขึ้นบอกคำตามพร้อมทั้งวิธีการได้มาซึ่งคำตอบ

7.1.11 ครูอธิบายเนื้อหา พร้อมแสดงวิธีทำครูให้นักศึกษามีส่วนร่วมในการเรียนการสอน เช่น

- ถามตอบ
- ร่วมกันสรุป

- ร่วมกันวิเคราะห์หาเทคนิคและแนวทางที่ดีและง่าย

- ร่วมกันสร้างโจทย์ปัญหา และ ร่วมกันสรุปวิธีการแก้ปัญหาที่ก าหนดในแนวทางที่ถูกต้อง และเหมาะสม

 $\sim$  7.1.12 ครูให้นักศึกษาทำแบบฝึกหัดทบทวนบทเรียนบนกระดานเป็นรายบุคคลพร้อมให้อธิบาย และสรุปหลักการออกมาเป็นแนวคิดตามความเข้าใจของแต่ละบุคคล

7.1.13 ครูให้นักศึกษาตอบคำถามพร้อมออกมาสาธิตวิธีการทำโดยวิธีการสุ่มนักศึกษาในห้อง

7.1.14 ครูจัดให้นักศึกษาทำกิจกรรมกลุ่ม เพื่อให้เกิดความคิดที่หลากหลายในกระบวนการ วิเคราะห์หาเหตุและผล แล้วส่งตัวแทนออกไปแสดงวิธีการหาคำตอบบนกระดานดำในชั่วโมงเรียนในแต่ละ ภาระงาน

7.1.15 ครูสรุปพร้อมแนะนำเทคนิคและกระบวนการคิดที่ถูกต้อง

7.1.16 ผู้เรียนทำภาระงานทุกหน่วยการเรียนตามใบงานประจำหน่วยส่งในเวลาที่กำหนด แล้ว หลังจากครูได้ตรวจชิ้นงานให้ผู้เรียนทำการแก้ไขให้ถูกต้องและเก็บสะสมชิ้นงานเพื่อจัดทำแฟ้มสะสมชิ้นงาน ในทุกหน่วยการเรียนรู้หลังเสร็จสิ้นกระบวนการเรียนการสอน

# **7.2 กิจกรรมผู้เรียน**

7.2.1 จัดเตรียมเอกสาร หนังสือแบบเรียน หนังสืออ้างอิง ตามที่ผู้สอนและบทเรียนกำหนด

7.2.2 นำเข้าสู่บทเรียนโดยรับการชี้แจงวิธีการเรียนรู้ ระยะเวลาที่ทำการเรียนการสอน หลักการ แนวทางการเรียน การประเมินผลการเรียน

7.2.3 จัดกลุ่มกันศึกษา ค้นคว้า หาข้อมูลจากเอกสารตำรา หนังสือเรียน หนังสืออ้างอิง และเรียน จากชุดการเรียนและสื่อการเรียนต่าง ๆ และผู้เรียนร่วมกันแลกเปลี่ยนความรู้ความคิดเห็นซึ่งกันและกันเพื่อ หาความคิดรวบยอดให้เกิดในแต่ละสาระการเรียนรู้

7.2.4 การให้ข้อมูล โดยศึกษาเนื้อหาจากใบความรู้ ใบงาน หรือสื่อการเรียนต่าง ๆ แล้วทำ แบบฝึกหัด หากยังทำได้ไม่ครบทำการทบทวนบทเรียนใหม่ หากมีปัญหาข้อขัดข้องให้ขอคำแนะนำจากผู้สอน และเพื่อนในกลุ่ม

7.2.5 การประยุกต์ใช้ โดยศึกษาใบมอบหมายงาน ดำเนินงานตามจุดประสงค์ในแต่ละสาระการ เรียนรู้ตามใบงานที่กำหนดไว้โดยดำเนินงานในลักษณะของขั้นตอนทางวิทยาศาสตร์ เริ่มตั้งแต่ ระบุความ ต้องการของปัญหา ขั้นศึกษาเพื่อหาสมมติฐาน ขั้นดำเนินการปฏิบัติเพื่อให้ได้มาซึ่งคำตอบ สรุปผลของ ้คำตอบที่ได้มาจากขั้นปฏิบัติ หน้าห้องเรียน หรือส่งครู ตามที่ได้กำหนดไว้ในใบมอบหมายงาน หากมีปัญหา ให้ขอคำแนะนำจากผู้สอนและเพื่อในกลุ่มหรือเพื่อในห้องเรียน

7.2.6 การตรวจสอบผลการเรียนรู้ โดยทำรายงานผลการดำเนินงาน ร่วมกับผู้สอนกำหนดหัวข้อที่ จะประเมินงานในแต่ละสาระการเรียนรู้ และผู้เรียนมีส่วนร่วมในการตรวจสอบชิ้นงานเพื่อประเมินและแก้ไข ข้อบกพร่อง หากมีปัญหาขัดข้องให้ขอคำแนะนำจากผู้สอนและเพื่อนในกลุ่ม

# **8. สื่อการเรียนการสอน**

- 1. หนังสือประกอบการเรียนวิชา คอมพิวเตอร์เพื่องานอาชีพ
- 2 .ใบงานประจ าหน่วยการเรียนรู้แต่ละหน่วย
- 3 . แบบฝึกหัดประจำหน่วยการเรียนรู้
- 4 . ตัวอย่างแฟ้มสะสมชิ้นงาน
- 5 . ชุดการสอน PowerPoint แต่ละหน่วยการเรียน

# 6. VCD CAI

7.บทเรียนออนไลน์วิชา คอมพิวเตอร์เพื่องานอาชีพ

#### **9. การวัดผลประเมินผล เก็บคะแนนระหว่างการด าเนินกิจกรรมการเรียนรู้ 100 คะแนน**

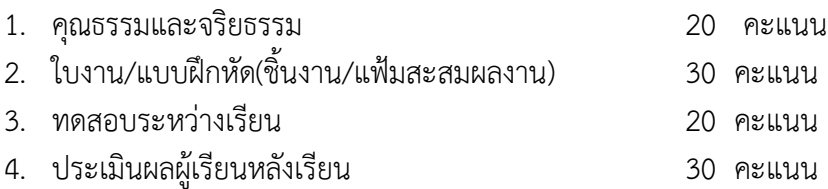

#### **10. การวัดและประเมินผล**

10.1 ผู้เรียนปฏิบัติภาระงานที่มอบหมายเสร็จทันเวลาที่กำหนดและถูกต้อง

10.2 ผู้เรียนมีความสนใจในการตอบคำถามและการสรุปผลการเรียนรู้แต่ละหน่วยการเรียนได้อย่าง ถูกต้อง

10.3เกิดความคิดรวบยอดในแต่ละหน่วยการเรียนรู้ และรู้หลัก เทคนิค และวิธีการได้อย่างรวดเร็ว และถูกต้อง

10.4 ผ่านการทดสอบประจ าหน่วยและประมวลผลสาระการเรียนรู้ตลอดภาคเรียน

- 10.5 ผู้เรียนเกิดทักษะ
- 10.6 สังเกตพฤติกรรมและการแสดงออกถึงการเล็งเห็นคุณค่า นำมาใช้ในระบบคอมพิวเตอร์ของ

ผู้เรียน

- 10.7 ความสนใจในการเรียนรู้ การค้นคว้าเพื่อแสดงความรู้และคำตอบ การมีส่วนร่วมในกิจกรรม
- 10.8 การซักถามและการตอบคำถาม
- 10.9แบบฝึกหัดและกิจกรรมการฝึกทักษะ
- <u>10.10การทำงานเป็นทีม (ให้ความสำคัญในการทำงานเป็นทีม</u>
- 10.11การประเมินโดยกลุ่มเพื่อน การประเมินตนเอง
- 10.12การเขียนรายงานผลงาน และการแก้ไขส่วนที่บกพร่องในชิ้นงานที่มอบหมาย
- 10.13แฟ้มสะสมผลงานที่มอบหมายในแต่ละหน่วยการเรียน

# **เครื่องมือวัดผล**

# **1. ด้านคุณธรรมจริยธรรม (จิตพิสัย)**

- 1.1 การปฏิบัติตามกฎระเบียบของสถานศึกษา
- 1.2 ตรงต่อเวลา
- 1.3 สนใจปฏิบัติงานที่มอบหมายและความกระตือรือร้นในการเรียน
- 1.4 ความรับผิดชอบ
- 1.5 ความสะอาดและความเป็นระเบียบ
- 1.6 ความซื่อสัตย์
- 1.7 การเห็นคุณค่าและมีเจตที่ดี

# **2. ด้านวิชาการ (ด้านทักษะ)**

- 2.1 ตอบคำถาม
- 2.2 หลักการและเทคนิคในกระบวนการคิด
- 2.3 มีความรู้ความเข้าใจ
- 2.4 ผลงานการปฏิบัติตามใบงานมีความถูกต้อง
- 2.5 มีทักษะและวิเคราะห์การใช้งานได้
- 2.6 ความสามารถในการนำความรู้ไปประยุกต์ใช้ในการทำงานกับคอมพิวเตอร์
- 2.7 ทำแบบฝึกหัดหลังเรียนมีความเข้าใจ
- 2.8 กระบวนการแก้ปัญหาและกระบวนการสืบค้นเพื่อหาคำตอบ
- 2.6 มีโนภาพและความคิดรวบยอดในการในกระบวนการเรียนรู้ประจำหน่วย

#### **10. แหล่งการเรียนรู้**

- 10.1 ห้องสมุดสถานศึกษา
- 10.2 ห้องปฏิบัติการคอมพิวเตอร์และสารสนเทศ
- 10.3ผู้ปกครอง เพื่อน ๆ รุ่นพี่ และบุคลากรในสถานศึกษา
- 10.4 หนังสือ E-book , Elearning , Website ที่เกี่ยวข้อง
- 10.5ครูผู้สอน

#### **11. ผลงานผู้เรียน**

- ี<br>11.1 รวบรวมผลงานที่เป็นผลงานที่ถูกต้องในภาระงานที่มอบหมาย และผู้เรียนทำการปรับปรุงแก้ไข ี่ชิ้นงานที่ยังไม่ถูกต้องให้ถูกต้อง แล้วจัดทำเป็นแฟ้มสะสมผลงาน
- 11.2 แฟ้มสะสมผลงานการทดสอบของผู้เรียน

#### **10. เอกสารอ้างอิ ง**

อ.ชิษณุพงศ์ ธัญญลักษณ์. คอมพิวเตอร์เพื่องานอาชีพ ระดับชั้น ปวช. กรุงเทพมหานคร : บริษัท ซัคเซ สมีเดียจำกัด,2550.

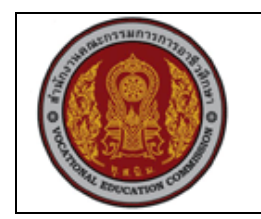

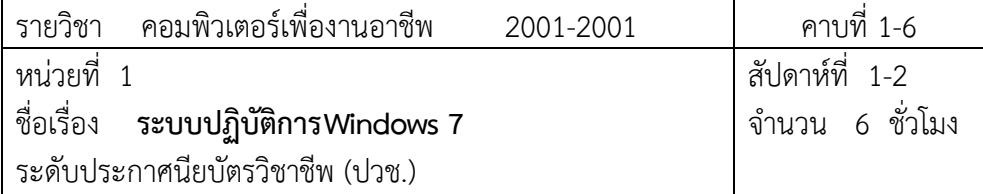

#### **1. สาระส าคัญ**

่ ในปัจจุบันนี้การทำงานด้วยเครื่องคอมพิวเตอร์มีบทบาทมากมาย จึงจำเป็นต้องมีความรู้ทางด้าน คอมพิวเตอร์ ความหมายของคอมพิวเตอร์ องค์ประกอบในการทำงานของระบบคอมพิวเตอร์ ส่วนประกอบ ต่างๆ ในเครื่องคอมพิวเตอร์และยังมีอุปกรณ์ต่อพ่วงกับเครื่องเพื่อให้เราสามารถใช้งานได้อย่างมี ประสิทธิภาพเพิ่มมากขึ้น สะดวกในการทำงานในรูปแบบต่างๆ การตรวจสอบอุปกรณ์ต่างๆ ที่ใช้ร่วมกับ เครื่องคอมพิวเตอร์

# **2. จุดประสงค์การเรียนรู้**

- 1. เข้าใจความหมายของระบบปฏิบัติการได้
- 2. ติดตั้งระบบปฏิบัติการวินโดวส์ได้อย่างถูกต้อง
- 3. บอกหน้าที่ของส่วนประกอบต่างๆ ในวินโดวส์ได้ถูกต้อง
- 4. อธิบายวิธีการเรียกโปรแกรมมาใช้งานได้
- 5. บอกส่วนประกอบของวินโดวส์ และอธิบายหน้าที่ของแต่ละส่วนได้
- 6. อธิบายระบบไฟล์และโฟลเดอร์ในวินโดวส์ได้
- 7. รู้วิธีการใช้โปรแกรมและดูแลรักษาคอมพิวเตอร์ได้

# **แบบการบูรณาการกิจกรรมการเรียนการสอนตามหลักปรัชญาของเศรษฐกิจพอเพียง**

- 1. ความพอประมาณ
	- 1.1 ศึกษาและปฎิบัติงานพอประมาณ เหมาะสมกับเวลา
- 2. ความมีเหตุผล
	- 2.1 เพื่อให้ทำงานสำเร็จทันเวลา
	- 2.2 เพื่อให้ผู้เรียนได้ฝึกทักษะการปฎิบัติงานจริง
- 3. การมีภูมิคุ้มกันที่ดี
	- 3.1 เป็นผู้มีความรับผิดชอบ ตรงเวลา
	- 3.2 มีความรอบคอบในการทำงาน

4. เงื่อนไขความรู้

4.1 มีความรู้ เกี่ยวกับระบบเครือข่ายคอมพิวเตอร์เบื้องต้น

4.2 มีทักษะในการใช้งานระบบเครือข่ายคอมพิวเตอร์เบื้องต้น

# 5. เงื่อนไขคุณธรรม

- 5.1 ความมีวินัย โดยเข้าเรียนตรงเวลา แต่งกายได้ถูกต้อง
- 5.2 ดูแลทรัพย์สมบัติของส่วนรวม

# **3. กิจกรรมการเรียนรู้**

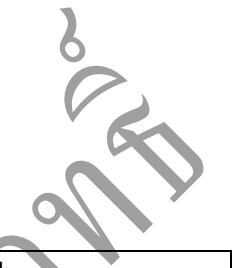

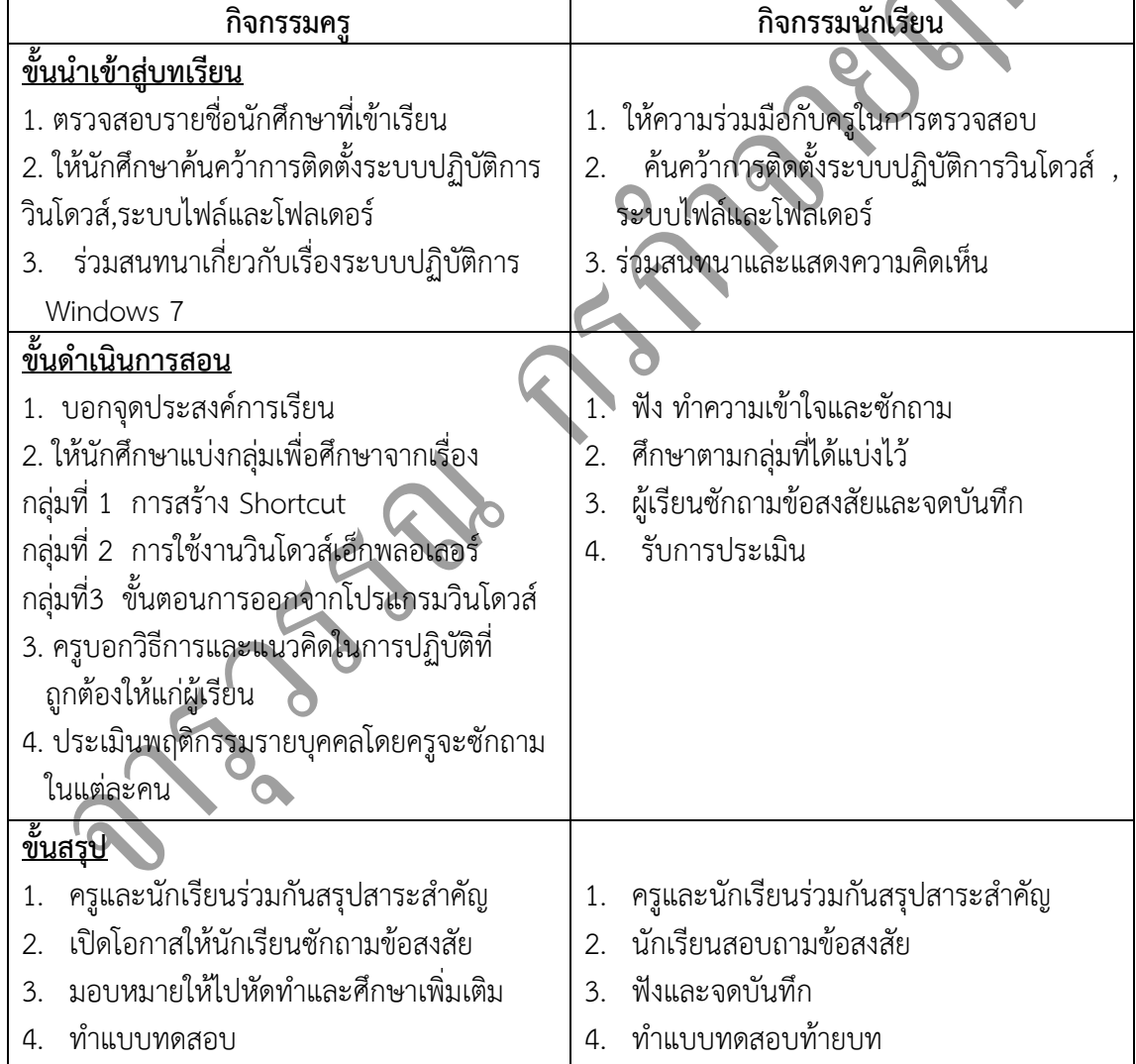

# **4. กิจกรรมการเรียนรู้**

#### **ก่อนเรียน**

1. ค้นคว้าการติดตั้งระบบปฏิบัติการวินโดวส์,ระบบไฟล์และโฟลเดอร์

#### **ขณะเรียน**

1. แบ่งกลุ่มเพื่อศึกษาจากเรื่อง

กลุ่มที่ 1 การสร้าง Shortcut

กลุ่มที่ 2 การใช้งานวินโดวส์เอ็กพลอเลอร์

กลุ่มที่3 ขั้นตอนการออกจากโปรแกรมวินโดวส์

- 2. ท าใบงานและแบบฝึกหัดหลังเรียน
- 3. ร่วมกันเฉลยใบงานและแบบฝึกหัดหลังเรียน
- 4. จดบันทึก เทคนิค แนวการที่เป็นประโยชน์ต่อผู้เรียน จากข้อแนะนำของครูผู้สอ<sup>ง</sup>
- 5. ผู้เรียนสรุปความรู้ที่ได้จากการเรียนตามความเป็นจริง จากภูมิความรู้ของผู้เรียนแต่ละคน
- 6. ผู้เรียนซักถามในหัวข้อที่สงสัยในเนื้อหาการเรียนรู้

# **5. สื่อการเรียนการสอน**

- 1. หนังสือเรียนวิชาคอมพิวเตอร์เพื่องานอาชีพ
- 2. ใบความรู้ประจำหน่วย
- 3. ใบงานและแบบฝึกหัด
- 4. เครื่องไมโครคอมพิวเตอร์
- 5. แผ่นใสและเครื่องฉายภาพข้ามศีรษะ
- 6. ซีดีสื่อการสอน

 $\blacktriangleright$ 

#### **6. วัดผลประเมินผล**

- 1. ผู้เรียนปฏิบัติภาระงานที่มอบหมายเสร็จทันเวลาที่กำหนด
- 2. ตอบคำถามและสรุปผลงานได้อย่างถูกต้อง
- 3. ทำแบบฝึกหัดหลังเรียนเสร็จทันเวลาที่กำหนดและถูกต้อง
- 4. สนใจกระตือรือรันในการเรียนรู้ ตอบคำถาม สรุปสาระการเรียนรู้ และกล้าแสดงความคิดเห็น

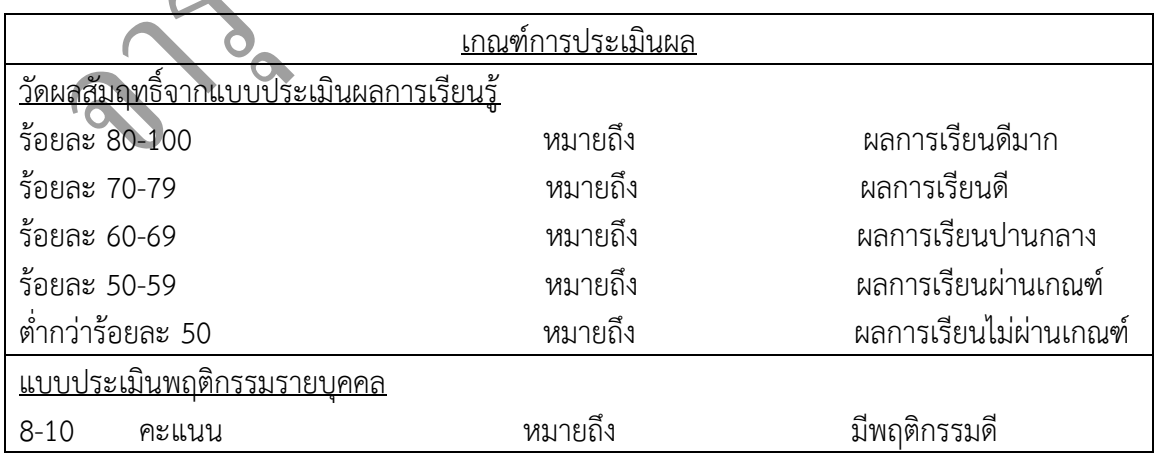

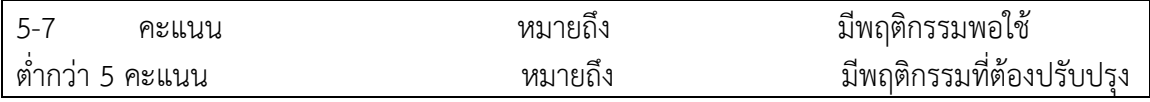

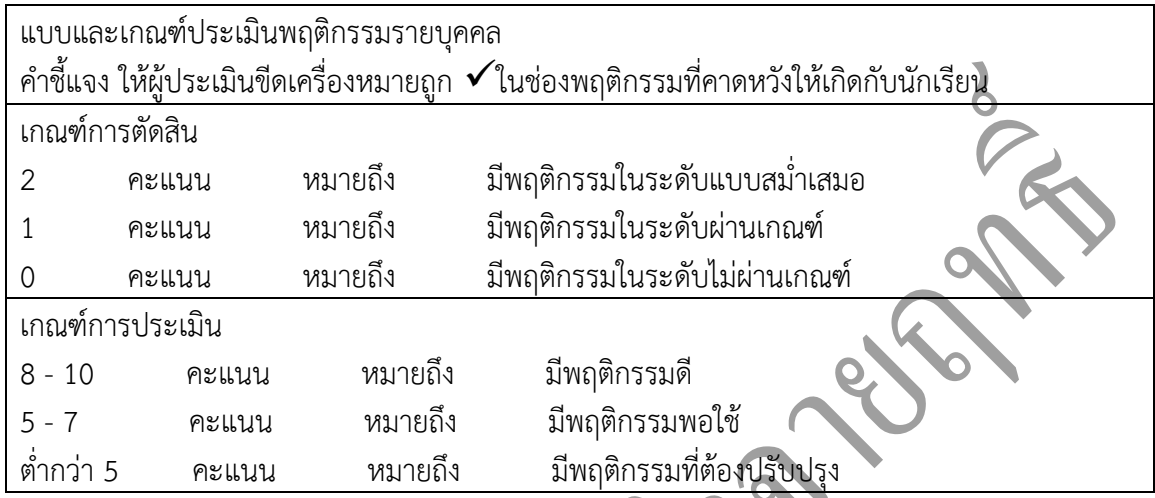

#### **7. กิจกรรมเสนอแนะ**

ววมเถนยแนะ<br>ถ้าผู้เรียนมีการเตรียมตัวในการเรียนที่ดี เช่น อ่าน และทำการศึกษาหนังสือเกี่ยวกับหน่วยการเรียน มากก่อน ถึงชั่วโมงเรียน ผู้เรียน จะสามารถเรียน และทำกิจกรรมต่าง ๆ ที่ครูผู้สอนมอบหมาย ได้อย่างมี ความสุข และเกิดความชอบ และสนุกกับการเรียนในชั้นเรียน

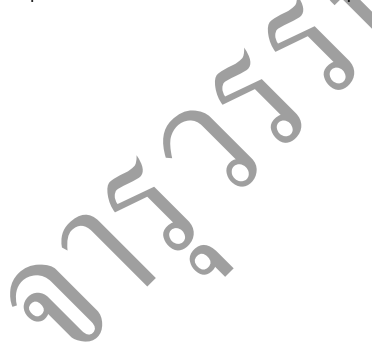

### **เฉลยแบบฝึกหัดหน่วยที่ 1**

ตอนที่ 1 ให้เลือกคำตอบที่ถูกต้องเพียงข้อเดียว

1. การขยายหน้าต่าง โดยเพียงลากหน้าต่างนั้นไปที่ขอบจอ เรียกความสามารถนี้ว่าอะ $\stackrel{1}{\sim}$ 

- ก. Aero Peek
- ข. Aero Shake
- ค. Aero Control

#### **ง. Aero Snap**

- 2. ข้อใดตั้งชื่อไฟล์ได้ถูกต้อง
- ก. ซัคเซส : มีเดีย

#### **ข. ซัคเซส - มีเดีย**

- ค. "ซัคเซส มีเดีย"
- ง. <ซัคเซส มีเดีย>
- 3. หากเราลบไฟล์ผิด โดยไม่ตั้งใจ จะสามารถเลือกคืนได้ด้วยปุ่มใด
- ก. <Ctrl>+R
- ข. <Ctrl>+G
- ค. <Ctrl>+Y
- **ง. <Ctrl>+Z**
- 4. หน้าต่างเล็กๆ สำหรับปรับแต่งรายละเอียดเกี่ยวกับส่วนที่เราเลือกทำงาน เรียกกว่าอะไร
- ก. Pop-Up

#### **ข. Dialog Box**

- ค. Window
- ง. Control Panel

# 5. การกำหนดให้ระบบจดจำการทำงานปัจจุบันและปิดระบบลง และเมื่อเปิดมาอีกครั้งจะเข้ามาสู่การทำงาน ล่าสุดอีกครั้ง เรียกกว่าการกำหนดใด

ก. Stand By

- ข. Desktop Settings
- ค. Time Settings
- **ง. Hibernate**

# **ตอนที่ 2 ตอบค าถามต่อไปนี้**

- 1. วิธีการเคลื่อนย้ายไฟล์ที่ง่ายและรวดเร็วที่สุดทำอย่างไร จงอธิบาย *คลิกเลือกไฟล์ที่ต้องการ แล้วลากไฟล์นั้นไปยังต าแหน่งปลายทาง แล้วปล่อยเมาส์*
- 2. จงบอกประโยชน์ของการจัดเรียงไฟล์มาสัก 5 ข้อ
	- *1. ช่วยหาไฟล์ที่ต้องการได้เร็วขึ้น*
- *2. หาไฟล์ที่มีขนาดใหญ่-เล็กที่สุดได้*
- *3. หาไฟล์ที่ปรับปรุงล่าสุดได้*
- *4. หาชนิดของไฟล์ที่ต้องการได้*
- *5. ลบไฟล์ที่ซ้ ากัน หรือไฟล์ขยะได้*

3. ไอคอนโปรแกรมที่เป็นชอร์ทคัทกับไอคอนโปรแกรมปกติ มีความแตกต่างกันอย่างไร *ชอร์ทคัทเป็นไอคอนที่เสมือนเป็นเส้นทางลัดไปสู่ตัวไอคอนโปรแกรมจริงๆ ซึ่งอาจจะอยู่ซ้อนไป โฟลเดอร์อื่นหลายชั้น ซึ่งเวลาใช้งานอาจท าให้เสียเวลา การสร้างชอร์ทคัทไว้ที่หน้าเดสก์ท็อป ท าให้ท างาน ได้ง่ายขึ้น* 

4. เราสามารถปิดคอมพิวเตอร์ได้ด้วยวืธีการใด แล้วมีรายละเอียดในการปิดอย่างไรบ้าง

- $\circ$  Log Off ปิดการทำงานของ user ปัจจุบัน และเปิดหน้าจอ Log on ขึ้นใหม่
	- *Lock พักการท างานไว้ชั่วคราว หากต้องการกลับมาใช้ใหม่ ต้องใส่รหัสผ่าน*
	- *Restart ปิด Windows แล้วเปิดกลับเข้ามาใหม่*
	- Sleep พักการทำงานต่างๆ ไว้ชั่วคราว แต่สามารถกลับมาทำงานได้อย่างรวดเร็ว เมื่อคลิกเมาส์ *หรือกดปุ่มใดก็ได้บนแป้นคีย์บอร์ด*

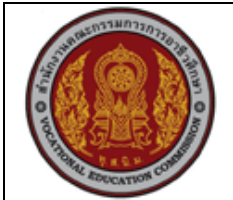

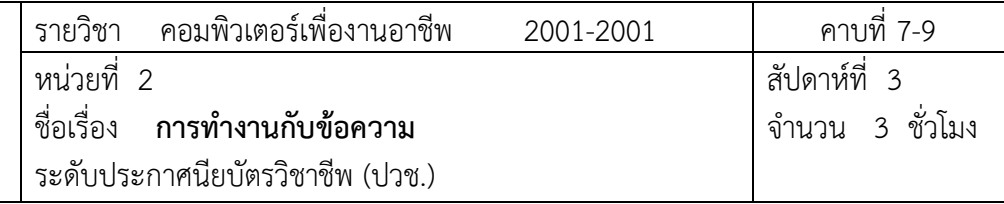

- Hibernate พักการทำงานไว้ชั่วคราว โดยเก็บข้อมูลการทำงานไว้ในฮาร์ดดิสก์ แล้วปิดเครื่อง *เมื่อเปิดเครื่องก็สามารถกลับเข้ามาท างานในส่วนที่ยังค้างอยู่ได้ แต่จะเปลืองเนื้อที่ฮาร์ดดิสก์ใน การเก็บข้อมูลเป็นจ านวนมาก*
- *Shut down ปิด Windows และปิดเครื่องตามปกติ*

### **1. สาระส าคัญ**

ในอดีตการสร้างเอกสารใช้การเขียนลงบนกระดาษ ซึ่งตกแต่งหรือแก้ไขภายหลังได้ยาก การใช้ครื่อง พิมพ์ดีดแม้ช่วยแก้ปัญหาในเรื่องแบบอักษร และการจัดรูปแบบได้ แต่ก็ยังคงมีการใช้งานที่ค่อนข้างยุ่งยาก เมื่อคอมพิวเตอร์ถูกผลิตขึ้นมาใช้งาน โปรแกรมสำหรับสร้างเอกสารถูกผลิตขึ้นมา Microsoft Word ก็เป็น อีกโปรแกรมหนึ่งที่ได้รับความนิยมอย่างสูง การพิมพ์เอกสารท าได้โดยการพิมพ์จากแป้นคีย์บอร์ดที่ยืดหยุ่น กว่าเดิมมาก สามารถแก้ไขหรือจัดรูปแบบที่ต้องการได้อย่างรวดเร็ว

#### **2. ผลการเรียนที่คาหวัง**

- 
- 1. ป้อนข้อความลงในเอกสารได้
- 2. แทรกข้อความลงในเอกสารได้
- 3. คัดลอกและย้ายข้อความด้วยเมาส์หรือคีย์บอร์ดได้
- 4. ลบข้อความออกจากเอกสารได้
- 5. เลื่อนเอกสารไปยังตำแหน่งต่างๆ ได้

**แบบการบูรณาการกิจกรรมการเรียนการสอนตามหลักปรัชญาของเศรษฐกิจพอเพียง**

1. ความพอประมาณ

1.1 ศึกษาและปฎิบัติงานพอประมาณ เหมาะสมกับเวลา

2. ความมีเหตุผล

2.1 เพื่อให้ทำงานสำเร็จทันเวลา

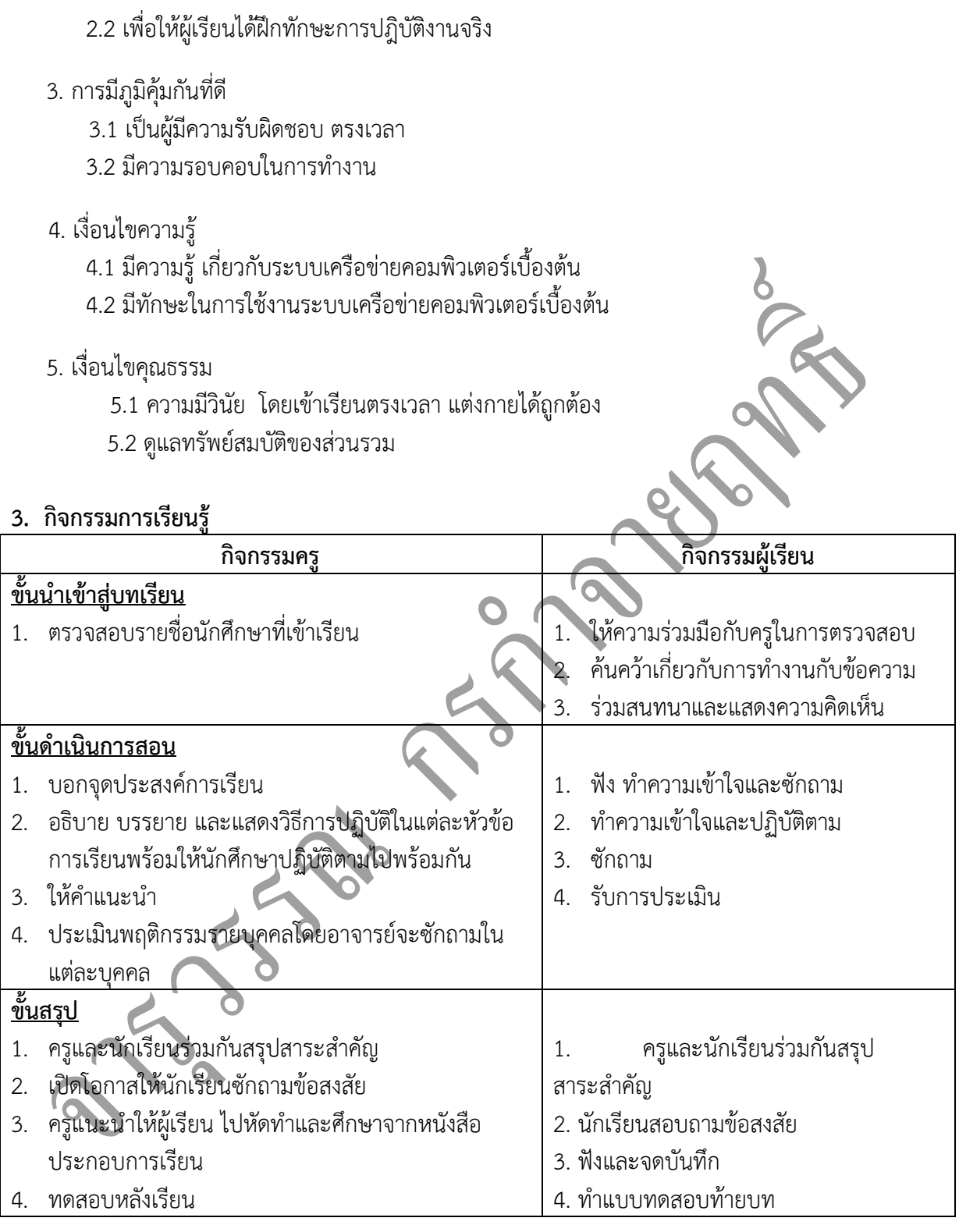

# **4. กิจกรรมการเรียนรู้**

# **ก่อนเรียน**

ี่ ค้นคว้าเกี่ยวกับการทำงานกับข้อความ

#### **ขณะเรียน**

- 1. ผู้เรียนร่วมกันศึกษาเนื้อหาปฏิบัติตามแล้วตอบคำถามและแสดงความคิดเห็น
- 2. ทำใบงานและแบบฝึกหัดหลังเรียน
- 3. ร่วมกันเฉลยใบงานและแบบฝึกหัดหลังเรียน
- 4. จดบันทึก เทคนิค แนวการที่เป็นประโยชน์ต่อผู้เรียน จากข้อแนะนำของครูผู้สอน
- 5. ผู้เรียนสรุปความรู้ที่ได้จากการเรียนตามความเป็นจริง จากภูมิความรู้ของผู้เรียนแต่ละคน
- 6. ผู้เรียนซักถามในหัวข้อที่สงสัยในเนื้อหาการเรียนรู้

#### **5. สื่อการเรียนการสอน**

- 1. หนังสือเรียนวิชา คอมพิวเตอร์และสารสนเทศเพืองานอาชีพ
- 2. ใบความรู้ประจำหน่วย
- 3. ใบงานและแบบฝึกหัด
- 4. เครื่องไมโครคอมพิวเตอร์
- 5. แผ่นใสและเครื่องฉายภาพข้ามศีรษะ
- 6. ซีดีสื่อการสอน
- **6. วัดผลประเมินผล**
	- 1. ผู้เรียนปฏิบัติภาระงานที่มอบหมายเสร็จทันเวลาที่ก่
	- 2. ตอบคำถามและสรุปผลงานได้อย่างถูกต้อง
	- 3. ทำแบบฝึกหัดหลังเรียนเสร็จทันเวลาที่กำหนดและถูกต้อง
	- 4. สนใจกระตือรือรันในการเรียนรู้ ตอบคำถาม สรุปสาระการเรียนรู้ และกล้าแสดงความคิดเห็น

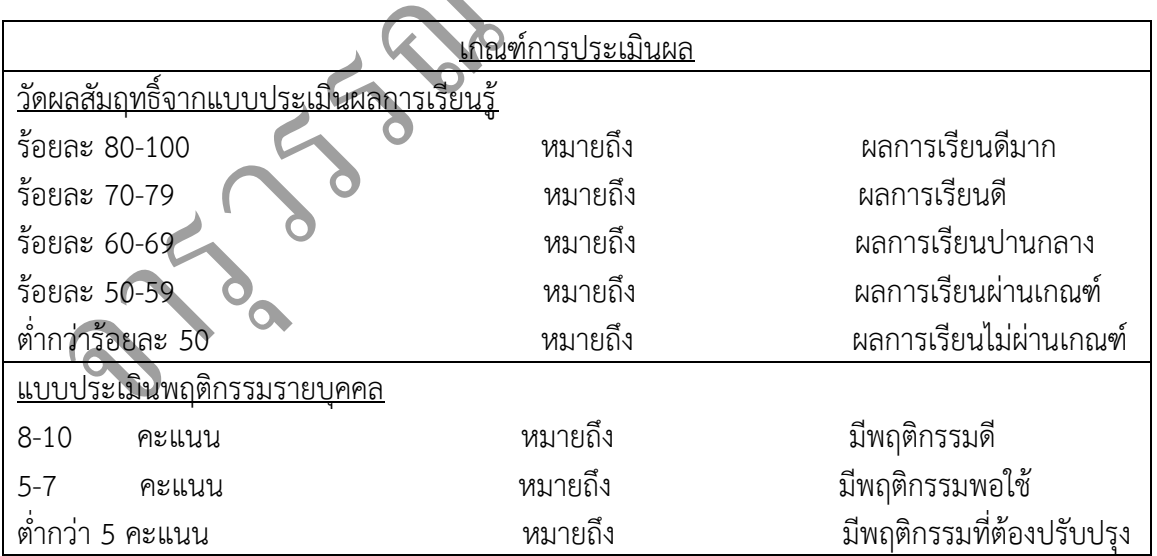

R

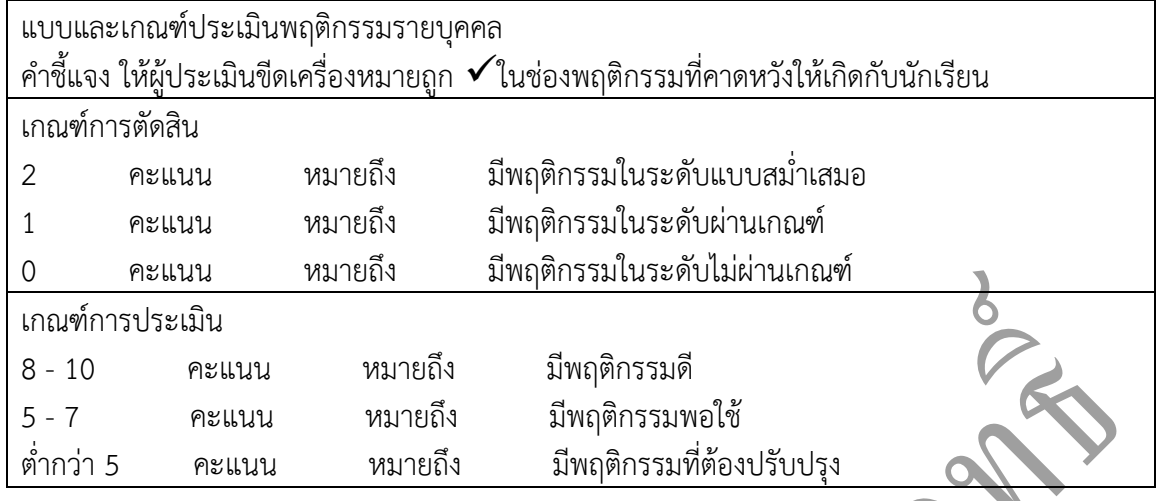

#### **7. กิจกรรมเสนอแนะ**

ถ้าผู้เรียนมีการเตรียมตัวในการเรียนที่ดี เช่น อ่าน และทำการศึกษาหนังสือเกี่ยวกับหน่วยการเรียน ้ มากก่อน ถึงชั่วโมงเรียน ผู้เรียน จะสามารถเรียน และทำกิจกรรมต่าง ๆ ที่ครูผู้สอนมอบหมาย ได้อย่างมี ความสุข และเกิดความชอบ และสนุกกับการเรียนในชั้นเรียน

**แบบฝึกหัด หน่วยที่ 2**

# **ตอนที่ 1 ให้เลือกค าตอบที่ถูกต้องเพียงข้อเดียว**

จงใช้คำตอบต่อไปนี้ตอบคำถามข้อ 1-4

1. ตัวชี้เมาส์อยู่บริเวณกึ่งกลางบรรทัด (ค)

2. ตัวชี้เมาส์อยู่บริเวณแถบเครื่องมือนอกพื้นที่เอกสาร (ก)

3. ตัวชี้เมาส์อยู่บริเวณขอบด้านซ้ายของบรรทัด(ข)

4. ตัวชี้เมาส์อยู่ในพื้นที่เอกสาร (ง)

5. หากต้องการเลื่อนเคอร์เซอร์ไปยังต้นเอกสาร ให้ใช้ปุ่มใด

ก. <Home>

#### **ข. <Alt>+<Home>**

- ค. <Ctrl>+<Home>
- ง. <Alt>+<Ctrl>+<Home>
- 6. เราสามารถดูสัญลักษณ์ของภาษาได้ที่ใด
	- ก. Scroll Bar

#### **ข. Status Bar**

- ค. View
- ง. Title Bar
- 7. Soft Return มีความหมายตรงกับข้อใด

#### **ก. กด <Shift>+<Enter>**

- ข. กด <Ctrl>+<Shift>
- ค. กด <Ctrl>+<Enter>
- ง. กด <Shift>+<Alt>
- 8. การกด <Ctrl>+A หมายถึงข้อใด
	- ก. คัดลอกทั้งหมด

# **ข. เลือกทั้งหมด**

#### ค. ลบทั้งหมด

ง. วางทั้งหมด

- 9. ข้อใดเกี่ยวข้องกับการคัดลอกข้อความ
	- ก. Cut ข. Delete
	- ค. Insert **ง. Paste**
- 10. ตัวเลือกการวาง (Paste Option) แบบ Keep Text Only หมายถึง
	- ก. เลือกรูปแบบของข้อความเหมือนกับรูปแบบเดิม

R

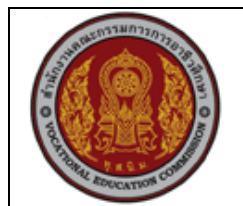

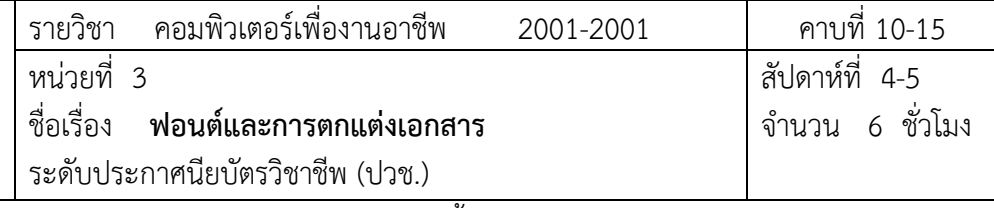

ข. เลือกวางเฉพาะข้อความ ตัดองค์ประกอบของกราฟิกทิ้งไป

#### **ค. เลือกเข้าสู่หน้าต่าง Word Option**

ง. เลือกปรับรูปแบบของข้อความให้เหมือนกับรูปแบบปลายทาง

#### **1. สาระส าคัญ**

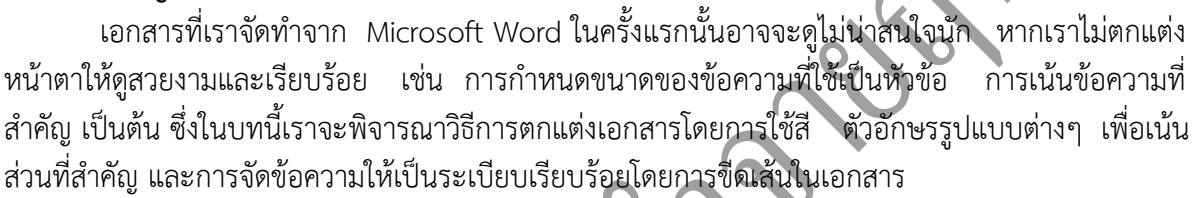

# **2. จุดประสงค์การเรียนรู้**

- 1. เลือกแบบอักษรที่ต้องการได้
- 2. ปรับเปลี่ยนลักษณะของตัวอักษรได้
- 3. ตกแต่งสีให้กับข้อความและใส่สีพื้นหลังให้กับข้อความได้
- 4. ตีกรอบข้อความ หรือย่อหน้าได้ และการตีกรอบเอกสารได้

# **แบบการบูรณาการกิจกรรมการเรียนการสอนตามหลักปรัชญาของเศรษฐกิจพอเพียง**

- 1. ความพอประมาณ
	- 1.1 ศึกษาและปฎิบัติงานพอประมาณ เหมาะสมกับเวลา
- 2. ความมีเหตุผล
	- 2.1 เพื่อให้ทำงานสำเร็จทันเวลา
	- 2.2 เพื่อให้ผู้เรียนได้ฝึกทักษะการปฎิบัติงานจริง
- 3. การมีภูมิคุ้มกันที่ดี
	- 3.1 เป็นผู้มีความรับผิดชอบ ตรงเวลา
	- 3.2 มีความรอบคอบในการทำงาน
- 4. เงื่อนไขความรู้
	- 4.1 มีความรู้ เกี่ยวกับระบบเครือข่ายคอมพิวเตอร์เบื้องต้น

R

4.2 มีทักษะในการใช้งานระบบเครือข่ายคอมพิวเตอร์เบื้องต้น

- 5. เงื่อนไขคุณธรรม
	- 5.1 ความมีวินัย โดยเข้าเรียนตรงเวลา แต่งกายได้ถูกต้อง
	- 5.2 ดูแลทรัพย์สมบัติของส่วนรวม

# **3. กิจกรรมการเรียนรู้**

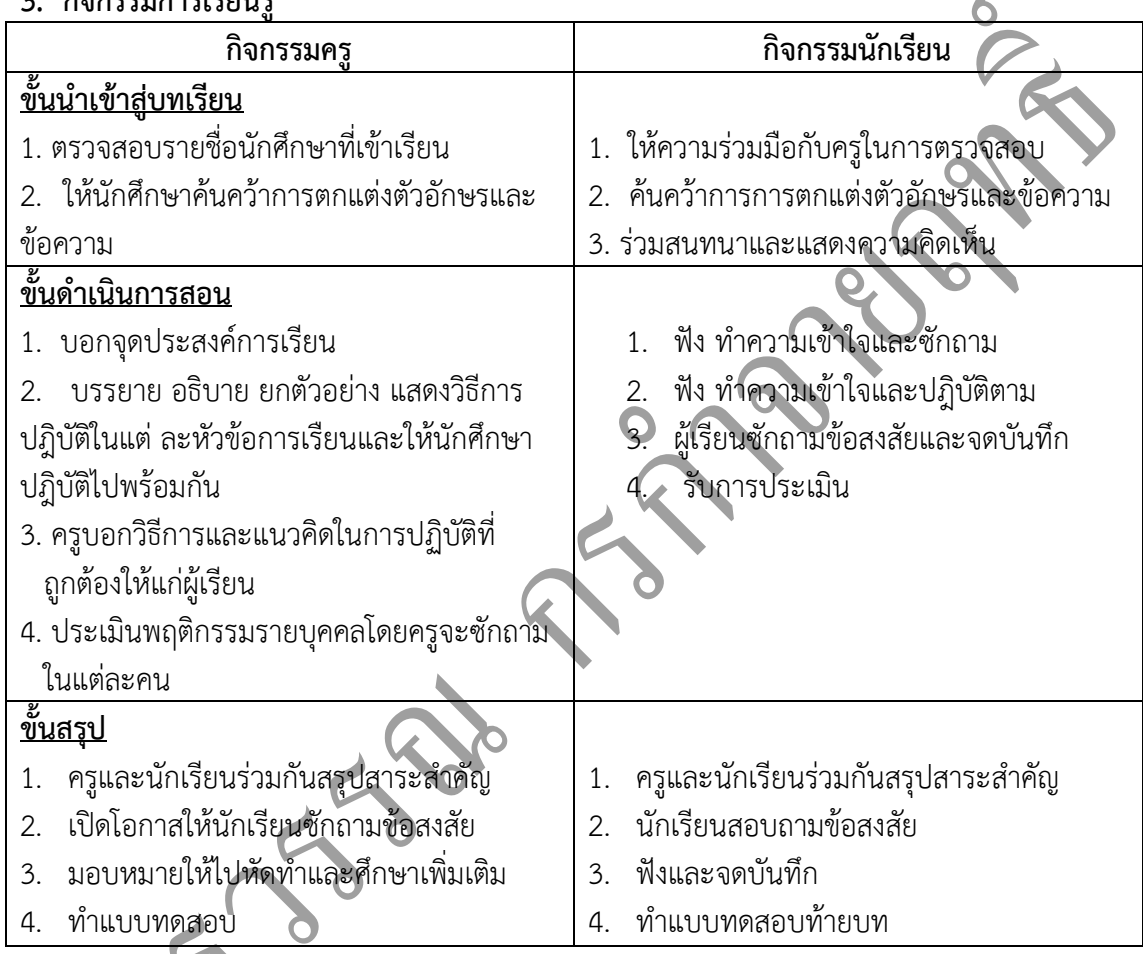

# **4. กิจกรรมการเรียนรู้**

# **ก่อนเรียน**

1. ค้นคว้าการ ตกแต่งข้อความและตัวอักษร

# **ขณะเรียน**

- 1. ผู้เรียนร่วมกันศึกษาเนื้อหาปฏิบัติตามแล้วตอบคำถามและแสดงความคิดเห็น
- 2. ท าใบงานและแบบฝึกหัดหลังเรียน
- 2. ร่วมกันเฉลยใบงานและแบบฝึกหัดหลังเรียน
- 3. จดบันทึก เทคนิค แนวการที่เป็นประโยชน์ต่อผู้เรียน จากข้อแนะนำของครูผู้สอน

 $\overline{\phantom{a}}$ 

- 4. ผู้เรียนสรุปความรู้ที่ได้จากการเรียนตามความเป็นจริง จากภูมิความรู้ของผู้เรียนแต่ละคน
- 5. ผู้เรียนซักถามในหัวข้อที่สงสัยในเนื้อหาการเรียนรู้

#### **5. สื่อการเรียนการสอน**

- 1. หนังสือเรียนวิชา คอมพิวเตอร์เพื่องานอาชีพ
- 2. ใบความรู้ประจำหน่วย
- 3. ใบงานและแบบฝึกหัด
- 4. เครื่องไมโครคอมพิวเตอร์
- 5. แผ่นใสและเครื่องฉายภาพข้ามศีรษะ
- 6. ซีดีสื่อการสอน

#### **6. วัดผลประเมินผล**

- 1. ผู้เรียนปฏิบัติภาระงานที่มอบหมายเสร็จทันเวลาที่กำหนด
- 2. ตอบคำถามและสรุปผลงานได้อย่างถูกต้อง
- 3. ทำแบบฝึกหัดหลังเรียนเสร็จทันเวลาที่กำหนดและถูกต้อง
- 4. สนใจกระตือรือร้นในการเรียนรู้ ตอบคำถาม สรุปสาระการเรียนรู้ และกล้าแสดงความคิดเห็น

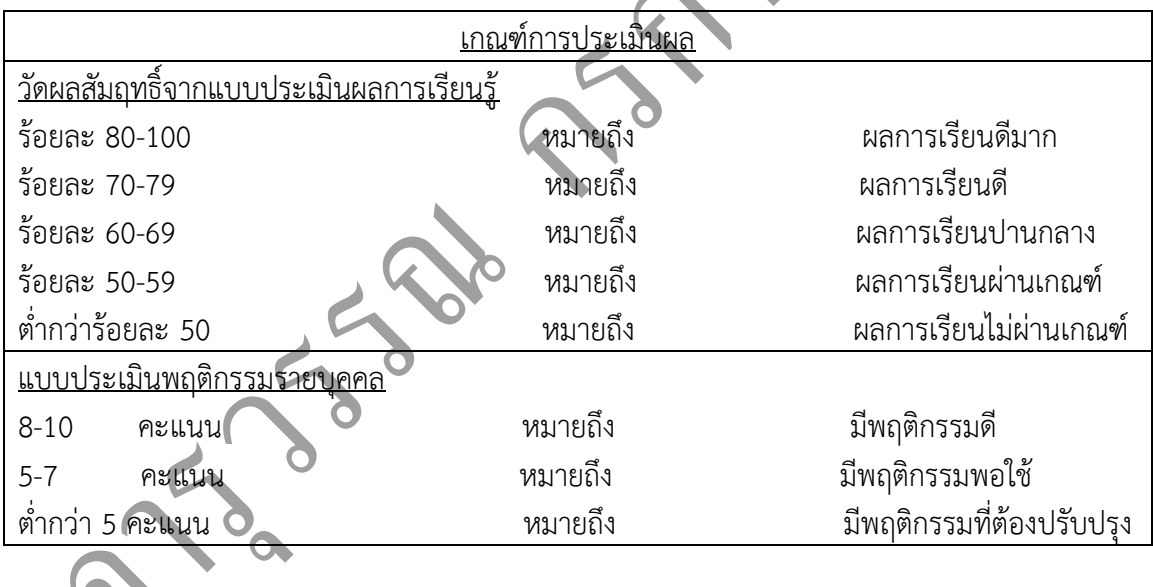

R

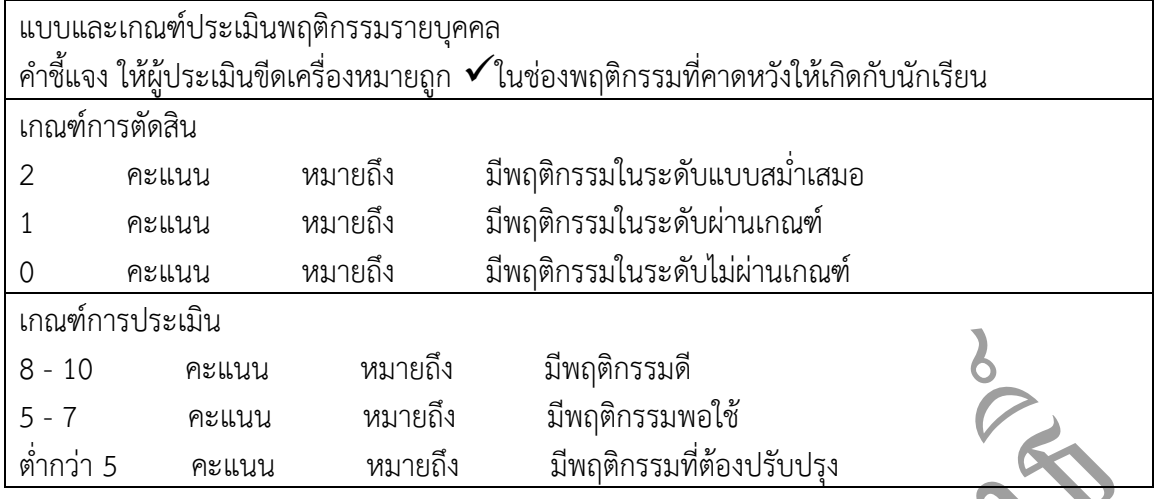

#### **7. กิจกรรมเสนอแนะ**

ถ้าผู้เรียนมีการเตรียมตัวในการเรียนที่ดี เช่น อ่าน และทำการศึกษาหนังสือเกี่ยวกับหน่วยการเรียน มากก่อน ถึงชั่วโมงเรียน ผู้เรียน จะสามารถเรียน และทำกิจกรรมต่าง ๆ ที่ครูผู้สอนมอบหมาย ได้อย่างมี ความสุข และเกิดความชอบ และสนุกกับการเรียนในชั้นเรียน

#### **แบบฝึกหัด หน่วยที่ 3**

#### **ตอนที่1 จงท าเครื่องหมายวงกลม หน้าข้อที่ถูกต้องที่สุดเพียงข้อเดียว**

1. ฟอนต์ที่ถูกสร้างสำหรับใช้งานกับภาษาไทยมีลักษณะอย่างไร ? ก. ลงท้ายด้วย TH ข. ขึ้นต้นด้วย TH **ค. ลงท้ายด้วย UPC** ง . ขึ้นต้นด้วย UPC 2. ฟอนต์แบบ True Type มีลักษณะอย่างไร ? ก. ถูกจัดเก็บในลักษณะประมวลผลทางคณิตศาสตร์ ข. ผลลัพธ์บนจอกับการพิมพ์จะตรงกัน ค. เป็นฟอนต์ที่ติดตั้งมาพร้อมกับ Windows **ง. ถูกทุกข้อ** 3. ขนาดของตัวอักษรมีหน่วยวัดเป็น ? **ก. พอยต์** ข. จุด ค. นิ้ว ง. มิล. 4. การเปลี่ยนลักษณะข้อความที่เลือกเป็นตัวหนาให้คลิกที่ป่ **ก**. <sup>18</sup> ข ค.  $I_{3}$ 5. เมื่อเลือกข้อความ "คอมพิวเตอร์" แล้วคลิกปุ่ม  $\vert I \vert$  และปุ่ม  $\vert \vert$  ข้อความจะเป็นอย่างไร ? ก. คอมพิวเตอร์ ข. **คอมพิวเตอร์** ค. *คอมพิวเตอร์* ง. *คอมพิวเตอร์ (ค าตอบถูกต้อง)* 6. หน้าที่ของปุ่ม คือข้อใด ? **ก. เปลี่ยนสีตัวอักษรของข้อความที่เลือก** ข. ขีดเส้นใต้ข้อความที่เลือก ค. เปลี่ยนสีพื้นหลังของข้อความที่เลือก ง. ข้อกและ ขถูก 7. ลักษณะตัวอักษรพิเศษแบบ Embass มีรูปแบบอย่างไร ก. เติมสีภายในตัวอักษรเป็นสีขาว **ข. ตัวอักษรนูนจากกระดาษ** ค. ตัวอักษรจมลงในกระดาษ ง. ตัวอักษรเงินแวววาว 8. ลักษณะตัวอักษรพิเศษแบบ Engrave มีรูปแบบอย่างไร

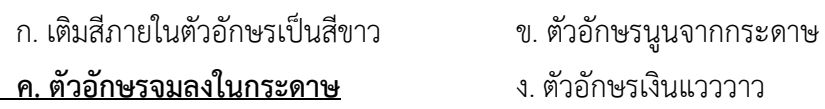

9. ถ้าต้องการกำหนดรูปแบบของกรอบข้อความให้เป็นเส้นประ จะต้องกำหนดที่หัวข้อใด ในแท็บ Borders ของกล่องโต้ตอบ Borders and Shading ?

ก. Setting **ข. Style** ค. Color ง . Width 10. ลักษณะตัวอักษรพิเศษ Hidden มีรูปแบบอย่างไร ก. ซ่อนอักษรจะแสดงเมื่อเปลี่ยนสีพื้น **ข. ซ่อนอักษรไม่พิมพ์ทางเครื่องพิมพ์** ค. จะแสดงตัวอักษรเมื่อกดคีย์พิเศษที่กำหนดไว้ R ง. เป็นการล็อคด้วยพาสเวิร์ด เพื่อซ่อนตัวอักษร

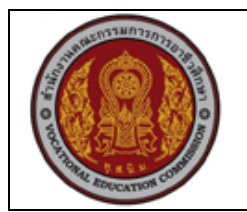

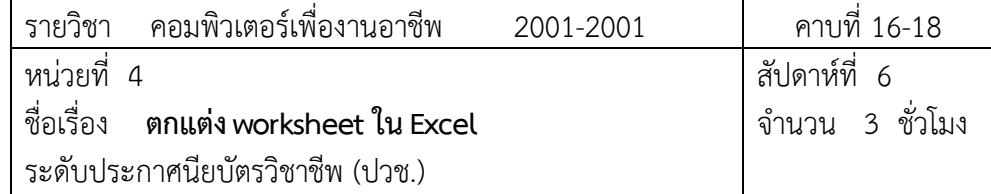

#### **1. สาระส าคัญ**

ในบทนี้เราจะพิจารณาวิธีการตกแต่ง Worksheet ให้ดูสวยงาม โดยการใช้สี และรูปแบบตัวอักษร ต่างๆ เพื่อเน้นส่วนที่สำคัญ และการจัดข้อมูลให้ดูเป็นระเบียบเรียบร้อย

### **2. จุดประสงค์การเรียนรู้**

- 1. กำหนดรูปแบบการแสดงข้อมูลแบบต่างๆ ได้
- 2. กำหนดรูปแบบอักษรและขนาดอักษรที่แสดงในตารางได้
- 3. กำหนดข้อมูลให้แสดงเป็นตัวหนา ตัวเอนและขีดเส้นใต้ได้
- 4. กำหนดรูปแบบการแสดงข้อมูลตามเงื่อนไขได้
- 5. จัดข้อมูลให้อยู่กึ่งกลาง ชิดซ้าย ชิดขวาได้
- 6. วางแนวตัวข้อมูลในเซลล์ได้
- 7. แสดงข้อมูลให้ครบในเซลล์ได้
- 8. จัดเรียงข้อมูลให้อยู่กึ่งกลางเพื่อแสดงหัวเรื่องได้
- 9. ตกแต่งข้อมูลโดยการใช้สีได้
- 10. ขีดเส้นตารางตามต้องการได้
- 11. ยกเลิกเส้นประที่โปรแกรม Excel ขีดไว้ได้

# **แบบการบูรณาการกิจกรรมการเรียนการสอนตามหลักปรัชญาของเศรษฐกิจพอเพียง**

#### 1. ความพอประมาณ

1.1 ศึกษาและปฎิบัติงานพอประมาณ เหมาะสมกับเวลา

- 2. ความมีเหตุผล
	- 2.1 เพื่อให้ทำงานสำเร็จทันเวลา
	- 2.2 เพื่อให้ผู้เรียนได้ฝึกทักษะการปฎิบัติงานจริง
- 3. การมีภูมิคุ้มกันที่ดี
	- 3.1 เป็นผู้มีความรับผิดชอบ ตรงเวลา

#### 3.2 มีความรอบคอบในการทำงาน

4. เงื่อนไขความรู้

4.1 มีความรู้ เกี่ยวกับระบบเครือข่ายคอมพิวเตอร์เบื้องต้น

4.2 มีทักษะในการใช้งานระบบเครือข่ายคอมพิวเตอร์เบื้องต้น

5. เงื่อนไขคุณธรรม

5.1 ความมีวินัย โดยเข้าเรียนตรงเวลา แต่งกายได้ถูกต้อง

5.2 ดูแลทรัพย์สมบัติของส่วนรวม

# **4. กิจกรรมการเรียนรู้**

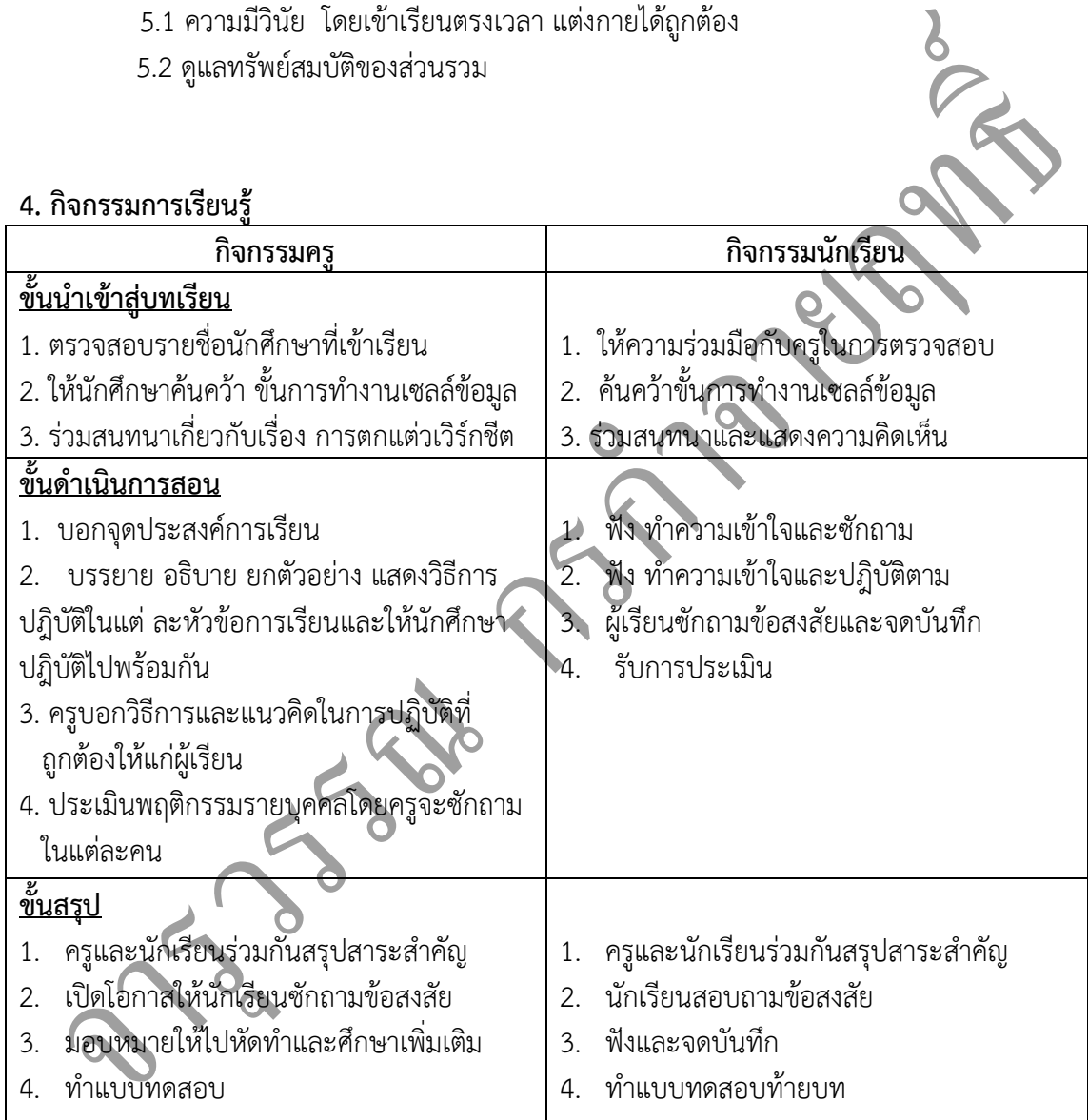

# **5. กิจกรรมการเรียนรู้**

#### **ก่อนเรียน**

1. ค้นคว้า ขั้นตอนการตกแต่งเซลล์ข้อมูล

#### **ขณะเรียน**

- 1. จดบันทึกการเรียน
- 2. สนใจการปฏิบัติตามครูและกล้าในการแสดงความคิดเห็นและตอบคำถาม
- 3. ทำแบบฝึกหัด
- 4. ผู้เรียนสรุปความรู้ที่ได้จากการเรียนการการสอน
- 5. ผู้เรียนหาแนวทางและเทคนิคการหาคำตอบ ด้วยความรู้ความเข้าใจของตนเองพร้อมจด บันทึก
- 6. ผู้เรียนซักถามเพื่อข้อสงสัยในหัวข้อ หรือเนื้อหาการเรียนรู้ที่ยังไม่เข้าใจกับผู้สอน

# **6. สื่อการเรียนการสอน**

- 1. หนังสือเรียนวิชา คอมพิวเตอร์เพื่องานอาชีพ
- 2. ใบความรู้ประจำหน่วย
- 3. ใบงานและแบบฝึกหัด
- 4. เครื่องไมโครคอมพิวเตอร์
- 5. แผ่นใสและเครื่องฉายภาพข้ามศีรษะ
- 6. ซีดีสื่อการสอน

#### **7. วัดผลประเมินผล**

- 1. ผู้เรียนปฏิบัติภาระงานที่มอบหมายเสร็จทันเวลาที่กำหนด
- 2. ตอบคำถามและทำใบงานและแบบฝึกหัดได้ถูกต้อง
- 3. ความสะอาดเรียบร้อยของใบงานและแบบฝึกหัด
- 4. สนใจกระตือรือรันในการเรียนรู้ ตอบค้ำถาม สรุปสาระการเรียนรู้ และกล้าแสดงความคิดเห็น

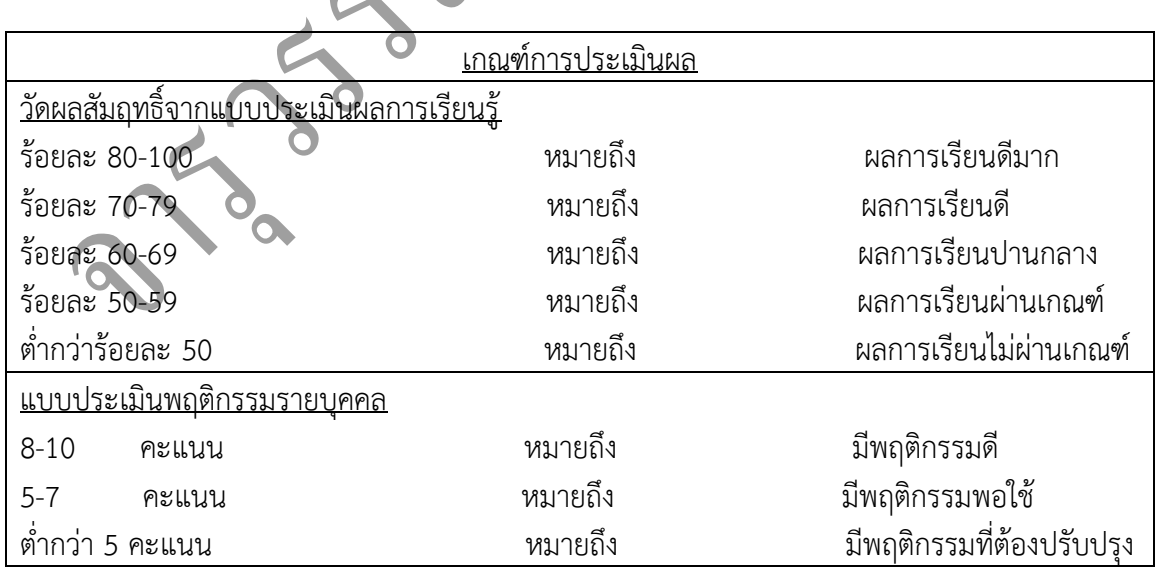

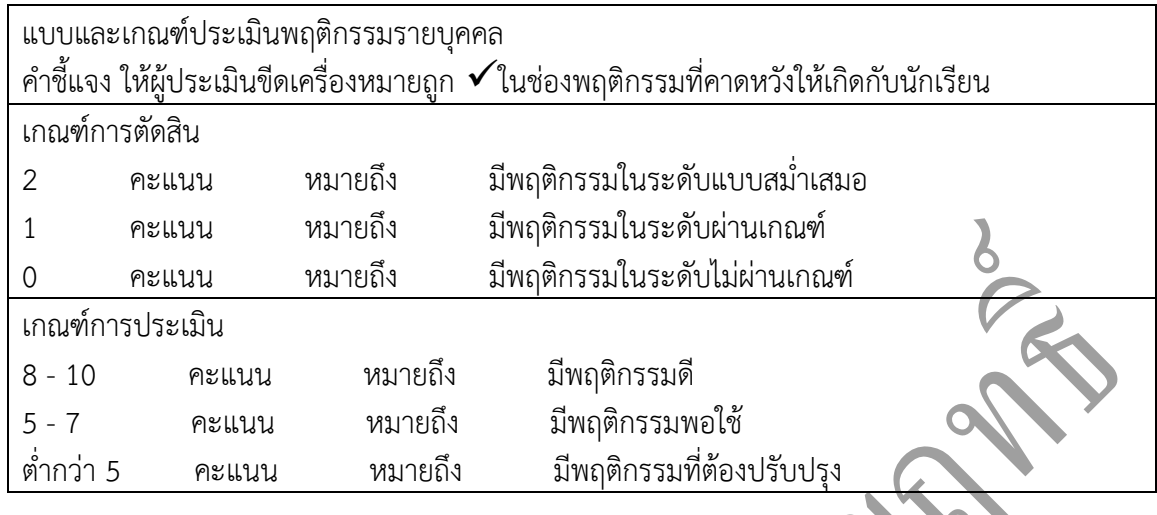

#### **8. กิจกรรมเสนอแนะ**

- 1. ผู้เรียนต้องทบทวนบทเรียนทั้งก่อนเรียนและหลังเรียนอยู่อย่างสม่ำเสมอ
- 2. ผู้เรียนหมั่นเข้าชั้นเรียนเพื่อรับฟังเทคนิค วิธี และแนวทางที่ดีกับครูสอนอย่างตั้งใจ
- 3. ผู้เรียนสนใจทำใบงาน แบบฝึกหัด และขยันปรับปรุงแก้ไขใบงานและแบบฝึกหัดให้ถูกต้องทุก ้ครั้งที่ทำผิด

 $\bullet$ 

#### **จงตอบค าถามต่อไปนี้ ให้สมบูรณ์**

1. จงยกตัวอย่างการกำหนดรูปแบบการแสดงข้อมูลตามข้อมูลที่กำหนดให้ดังต่อไปนี้

ข้อมูล รูปแบบ *428596.32 428,596.32 วันที่ 12 พฤศจิกายน 2551 12/11/2551 เวลา 16.00 น. ๑๖.๐๐ น. 8309.50 ดอลล่าห์ \$8,309.50 เวลา 2.00 am. 2.00 AM*

2. เราสามารถกำหนดรูปแบบการแสดงข้อมูลได้อย่างไร จงอธิบาย

*1. คลิกเมาส์เลือกข้อมูลที่ต้องการก าหนดเงื่อนไขการแสดงพิเศษ* 

*2. เลือกแท็บ Home (หน้าแรก) ในกลุ่ม Styles (ลักษณะ) คลิกเลือก Conditional Formatting-> New Rule... (การจัดรูปแบบตามเงื่อนไข->สร้างกฏ...)*

*3. ก าหนดเงื่อนไขตามความต้องการ*

*4. คลิกเมาส์ปุ่ม Format เพื่อก าหนดรูปแบบการแสดงข้อมูลที่ต้องการใช้* 

*5. ก าหนดรูปแบบการแสดงข้อมูลเมื่อเงื่อนไขนี้เป็นจริง* 

*6. คลิกเมาส์ปุ่ม OK เพื่อน ารูปแบบการแสดงข้อมูลตามเงื่อนไขที่ก าหนดมาใช้*

*7. คลิกเมาส์ปุ่ม OK เพื่อจบการก าหนดเงื่อนไข*

3. หากต้องการให้ผลการเรียนของนักศึกษาที่ได้ "0" และ "มส." มีสีแดง ควรใช้วิธีการใด

*1. เลือกกลุ่มเซลล์ที่ต้องการ* 

*2. คลิกปุ่ม Conditional Formattingh->New Rule…*

*3. ก าหนดกฏ โดยเลือกเป็น Format only cells that contain และก าหนดเงื่อนไข เป็น cell value –Equal to-0*

*4. คลิกปุ่ม format…ก าหนดตัวอักษรเป็นสีแดง เสร็จแล้วคลิกปุ่ม OK*

*5. ท าตั้งแต่ข้อ 1 – 4 อีกครั้ง แต่ก าหนดเงือนไขเป็น cell value –Equal to-มส.*

4. ถ้าต้องการจัดรูปแบบของคำว่า "การจัดการธุรกิจค้าปลีกในอนาคต" ให้เป็นตัวอักษร AngsanaUPC ึ ขนาด 20 ตัวหนาเอียง และอยู่กึ่งกลางหน้ากระดาษ สามารถทำได้อย่างไร

1. คลิกเมาส์เลือกข้อมูลที่ต้องการกำหนดรูปแบบและขนาดตัวอักษร

R

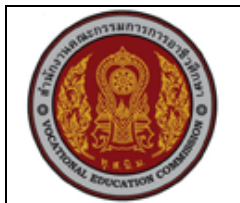

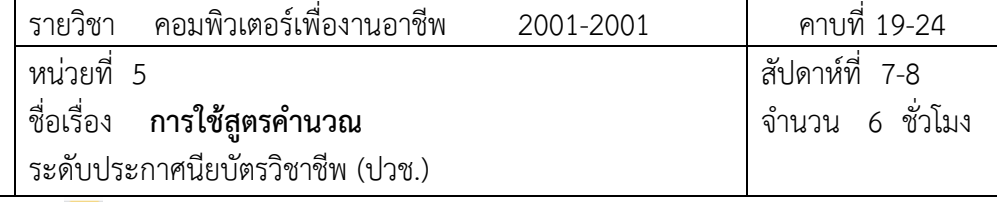

- *2. คลิกเมาส์ปุ่ม ที่ ก าหนดรูปแบบตัวอักษร*
- *3. คลิกเมาส์เลือกแบบตัวอักษรที่ต้องการ*
- *4. คลิกเมาส์เลือก เพื่อก าหนดขนาดตัวอักษร*
- *5. คลิกเมาส์ที่ เพื่อปรับตัวอักษรเป็นตัวหนาและเอียง*

**1. สาระส าคัญ**

้อีกความสามารถหนึ่งที่สำคัญบน Excel ก็คือ การคำนวณข้อมูลในตารางโดยใช้สูตรและฟังก์ชั่นการ คำนวณที่สามารถให้ผลลัพธ์ได้อย่างแม่นยำและรวดเร็ว

#### **2. ผลการเรียนคาดหวัง**

- 1. ป้อนสูตรคำนวณในไมโครซอฟท์เอ็กเซลได้
- 2. ป้อนสูตรการคำนวณโดยใช้เมาส์ได้
- 3. ป้อนสูตรการคำนวณผ่านแถบสูตร**ไ**ด้
- 4. แก้ไขสูตรคำนวณได้
- 5. ย้ายและคัดลอกสูตรได้
- 6. อธิบายความแตกต่างระหว่าง Relative Addressing และ Absolute Addressing ได้
- 7. ป้อนสูตรแบบ Absolute Addressing ได้
- 8. คัดลอกสูตรด้วย AutoFill ได้
- 9. ใช้สูตรคำนวณกับข้อมูลที่อยู่ต่างเวิร์กชีตและเวิร์กบุ๊คได้
- 10. กำหนดชื่อกลุ่มเซลล์เพื่อนำมาใช้ในสูตรได้
- 11. นำการใช้สูตรคำนวณไปใช้ในการทำงานจริงได้

#### **แบบการบูรณาการกิจกรรมการเรียนการสอนตามหลักปรัชญาของเศรษฐกิจพอเพียง**

- 1. ความพอประมาณ
	- 1.1 ศึกษาและปฎิบัติงานพอประมาณ เหมาะสมกับเวลา
- 2. ความมีเหตุผล

R

2.1 เพื่อให้ทำงานสำเร็จทันเวลา

2.2 เพื่อให้ผู้เรียนได้ฝึกทักษะการปฎิบัติงานจริง

3. การมีภูมิคุ้มกันที่ดี

3.1 เป็นผู้มีความรับผิดชอบ ตรงเวลา

3.2 มีความรอบคอบในการทำงาน

- 4. เงื่อนไขความรู้
	- 4.1 มีความรู้ เกี่ยวกับระบบเครือข่ายคอมพิวเตอร์เบื้องต้น

4.2 มีทักษะในการใช้งานระบบเครือข่ายคอมพิวเตอร์เบื้องต้น

- 5. เงื่อนไขคุณธรรม
	- 5.1 ความมีวินัย โดยเข้าเรียนตรงเวลา แต่งกายได้ถูกต้อง
	- 5.2 ดูแลทรัพย์สมบัติของส่วนรวม

#### **4. กิจกรรมการเรียนรู้**

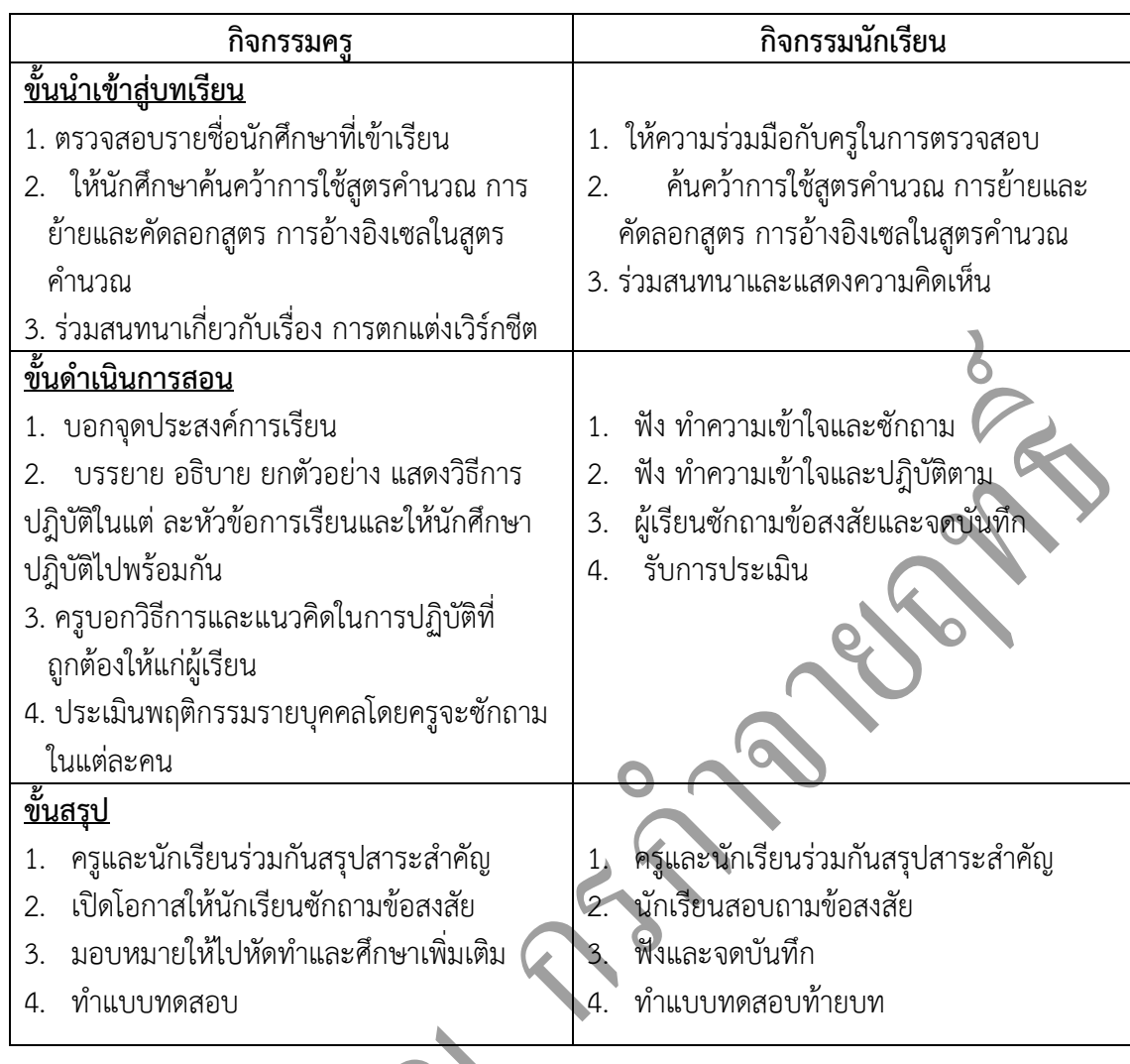

**5. กิจกรรมการเรียน** 

**ก่อนเรียน** 1. ค้นคว้าการใช้สูตรคำนวณ การย้ายและคัดลอกสูตร การอ้างอิงเซลในสูตรคำนวณ

# **ขณะเรียน**

- 1. ผู้เรียนร่วมกันศึกษาเนื้อหาปฏิบัติตามแล้วตอบคำถามและแสดงความคิดเห็น
- 2. ท าใบงานและแบบฝึกหัดหลังเรียน
- 3. ร่วมกันเฉลยใบงานและแบบฝึกหัดหลังเรียน
- 4. จดบันทึก เทคนิค แนวการที่เป็นประโยชน์ต่อผู้เรียน จากข้อแนะนำของครูผู้สอน
- 5. ผู้เรียนสรุปความรู้ที่ได้จากการเรียนการสอน
- 6. ผู้เรียนซักถามในหัวข้อที่สงสัยในเนื้อหาการเรียนรู้

#### **6. สื่อการเรียนการสอน**

- 1. หนังสือเรียนวิชา คอมพิวเตอร์เพื่องานอาชีพ
- 2. ใบความรู้ประจำหน่วย
- 3. ใบงานและแบบฝึกหัด
- 4. เครื่องไมโครคอมพิวเตอร์
- 5. แผ่นใสและเครื่องฉายภาพข้ามศีรษะ
- 6. ซีดีสื่อการสอน

#### **7. วัดผลประเมินผล**

- 1. ผู้เรียนปฏิบัติภาระงานที่มอบหมายเสร็จทันเวลาที่กำหนด
- 2. ตอบคำถามและสรุปผลงานได้อย่างถูกต้อง
- 3. ทำแบบฝึกหัดหลังเรียนเสร็จทันเวลาที่กำหนดและถูกต้อง
- 4. สนใจกระตือรือรันในการเรียนรู้ ตอบคำถาม สรุปสาระการเรียนรู้ และกล้าแสดงความคิดเห็น
- 5. มีความพยายามปรับปรุงแก้ไขใบงานและแบบฝึกหัดให้ถูกต้องแล้วนำส่งครูผู้สอน

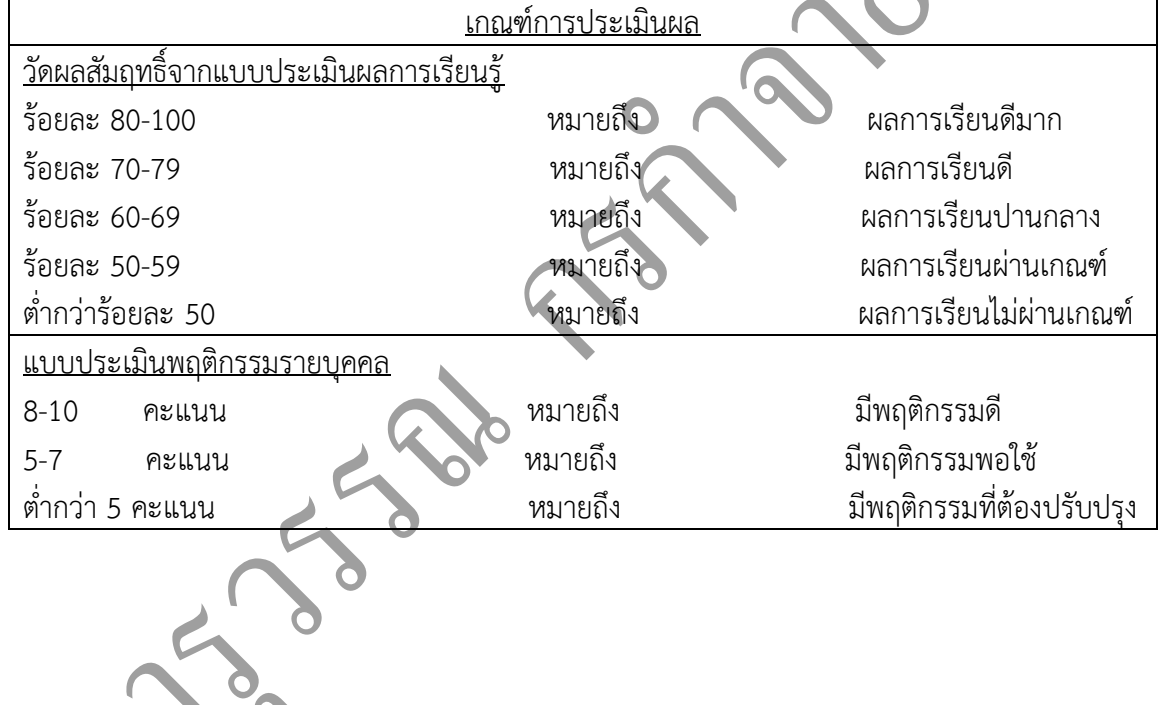

**PRY** 

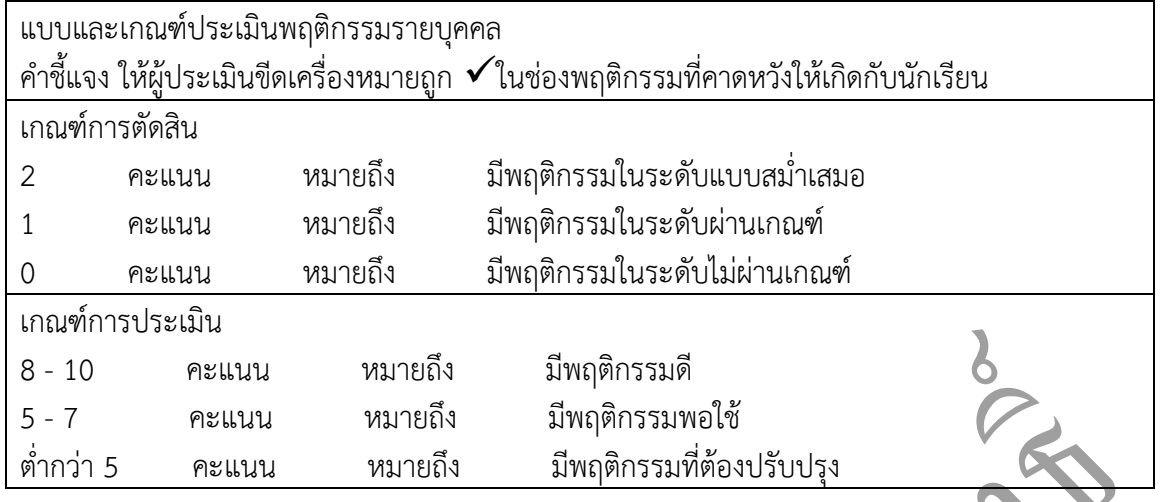

#### **8. กิจกรรมเสนอแนะ**

1. ถ้าผู้เรียนมีการเตรียมตัวในการเรียนที่ดี เช่น อ่าน และทำการศึกษาหนังสือเกี่ยวกับหน่วยการ เรียนมากก่อน ถึงชั่วโมงเรียน ผู้เรียน จะสามารถเรียน และทำกิจกรรมต่าง ๆ ที่ครูผู้สอนมอบหมาย ได้อย่าง มีความสุข และเกิดความชอบ และสนุกกับการเรียนในชั้นเรียน

- 2. ผู้เรียนต้องมีความขยัน หมั่นฝึกฝนบทเรียนอยู่เสมอทั้งก่อนและหลังเรียน
- 3. ผู้เรียนควรฝึกหัดในการเขียนสัญลักษณ์ของวงจรพร้อมนิยามของวงจรแต่ละชนิด
- 4. ผู้เรียนต้องมีความพยายามและมีทัศนคติที่ดีในเนื้อหาบทเรียน
- 3. ผู้เรียนต้องมีความกล้าที่จะถามเมื่อสงสัยทั้งในห้องและนอกห้องเรียนกับครูผู้สอน

แบบฝึกหัดหน่วยที่ 5

#### **จงตอบค าถามให้สมบูรณ์**

- **1.** ในการป้อนสูตรของ Excel ท าไมต้องใส่เครื่องหมาย " = " ทุกครั้ง *การป้อนสูตรค านวณในตาราง Excel จะใช้เครื่องหมาย = (เท่ากับ) ในการเริ่มต้นการใช้สูตร มิฉะนั้น Excel จะคิดว่าสูตรที่ป้อนเข้าไปนั้นเป็นข้อความธรรมดา และจะไม่นำไปคำนวณ*
- **2.** จงแสดงวิธีการคำนวณสูตร =(4x4)/2^2/4+9 ตามลำดับความสำคัญของเครื่องหมาย

*= 16/2^2/4+9=16/4/4+9=4/4+9=1+9=10*

**3.** เมื่อต้องการหาผลรวมจาก D1 ถึง D10 เราจะป้อนสูตรอย่างไร

*=D1+D2+D3+D4+D5+D6+D7+D8+D9+D10*

**4.** การป้อนสูตรค านวณโดยใช้แถบสูตร (Formula Bar) แตกต่างจากการป้อนวิธีอื่นอย่างไร *แทนการเขียนสูตรค านวณในเซลล์โดยตรง เราสามารถพิมพ์สูตรค านวณในแถบสูตร ( Formula Bar) ได้แทน ซึ่งวิธีนี้มีข้อดีเพราะ Excel จะแสดงผลลัพธ์ที่ค านวณได้ให้เห็นก่อนที่เราจะกดปุ่ม (Enter)*

5. จงเขียนสูตรคำนวณหาผลคูณของข้อมูลระหว่าง C7 ใน Worksheet GoodsA และ C7 ใน Worksheet GoodsBเมื่อปัจจุบันอยู่ในWorksheetNetProfit

*=sheet GoodsA'!c7\*' sheet GoodsB'!c7* 

- **6.** จงอธิบายความแตกต่างของการคัดลอกและย้ายสูตรแบบ Relative และ Absolute Addressing *Relative จะใช้กับสูตรที่ต้องการต าแหน่งเซลล์เปลี่ยนแปลงไปตามการคัดลอกสูตร ส่วน Absolute จะเป็นการระบุต าแน่งเซลล์ในสูตรที่ไม่ต้องการให้ต าแหน่งเซลล์เปลี่ยนไปตามการคัดลอกสูตร*
- **7.** จงอธิบายผลของการอ้างอิงเซลล์แบบ Absolute Addressing ต่อไปนี้ *=C\$12ไม่ต้องการให้แถวเปลี่ยน จะอยู่ในแถวที่ 12 เสมอ =\$C12ไม่ต้องการให้คอลัมน์เปลี่ยน จะอยู่ในคอลัมน์ C เสมอ =\$C\$12 จะใช้เซลล์ c12 ไม่เปลี่ยนต าแหน่งตามการคัดลอกสูตร*

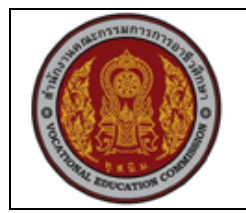

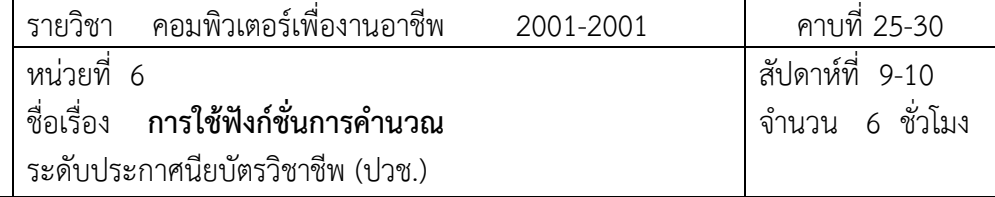

#### **1. สาระส าคัญ**

นอกจากการใช้สูตรแล้ว เรายังสามารถใช้งานฟังก์ชั่นเพื่อช่วยในการคำนวณข้อมูลบน Excel ได้ด้วย ซึ่งทำให้การทำงานรวดเร็วยิ่งขึ้นเพราะเราไม่ต้องเขียนสูตรขึ้นมาใหม่ทุกครั้ง แต่สามารถนำฟังก์ชั่น มาใช้ได้ทันที

### **2. จุดประสงค์การเรียนรู้**

- 1. เขียนสูตรฟังก์ชั่นการคำนวณได้
- ่ 2. แก้ไขสูตรฟังก์ชั่นการคำนวณได้
- 3. ใช้ Past Function ในการสร้างฟังก์ชั่นที่ต้องการได้
- 4. ใช้ฟังก์ชั่น Autosum ในการหาผลรวมได้
- 5. ใช้ฟังก์ชั่นทางคณิตศาสตร์ที่สำคัญได้
- 6. ตั้งชื่อกลุ่มเซลล์เพื่อนำไปใช้ในการเขียนฟังก์ชั่นได้
- 7. ใช้ฟังก์ชั่นเกี่ยวกับตัวอักษรที่สำคัญได้
- 8. ใช้ฟังก์ชั่นเกี่ยวกับวันที่และเวลาที่สำคัญได้
- 9. ขอดูผลลัพท์การคำนวณบนหน้าจอด้วย AutoCalculate
- 10. แก้ไขข้อผิดพลาดของฟังก์ชั่น จากข้อผิดพลาดที่แจ้งได้

# **แบบการบูรณาการกิจกรรมการเรียนการสอนตามหลักปรัชญาของเศรษฐกิจพอเพียง**

# 1. ความพอประมาณ

- 1.1 ศึกษาและปฎิบัติงานพอประมาณ เหมาะสมกับเวลา
- 2. ความมีเหตุผล
	- 2.1 เพื่อให้ทำงานสำเร็จทันเวลา
	- 2.2 เพื่อให้ผู้เรียนได้ฝึกทักษะการปฎิบัติงานจริง
- 3. การมีภูมิคุ้มกันที่ดี
	- 3.1 เป็นผู้มีความรับผิดชอบ ตรงเวลา
	- 3.2 มีความรอบคอบในการทำงาน

4. เงื่อนไขความรู้

4.1 มีความรู้ เกี่ยวกับระบบเครือข่ายคอมพิวเตอร์เบื้องต้น

4.2 มีทักษะในการใช้งานระบบเครือข่ายคอมพิวเตอร์เบื้องต้น

# 5. เงื่อนไขคุณธรรม

- 5.1 ความมีวินัย โดยเข้าเรียนตรงเวลา แต่งกายได้ถูกต้อง
- 5.2 ดูแลทรัพย์สมบัติของส่วนรวม

# **4. กิจกรรมการเรียนรู้**

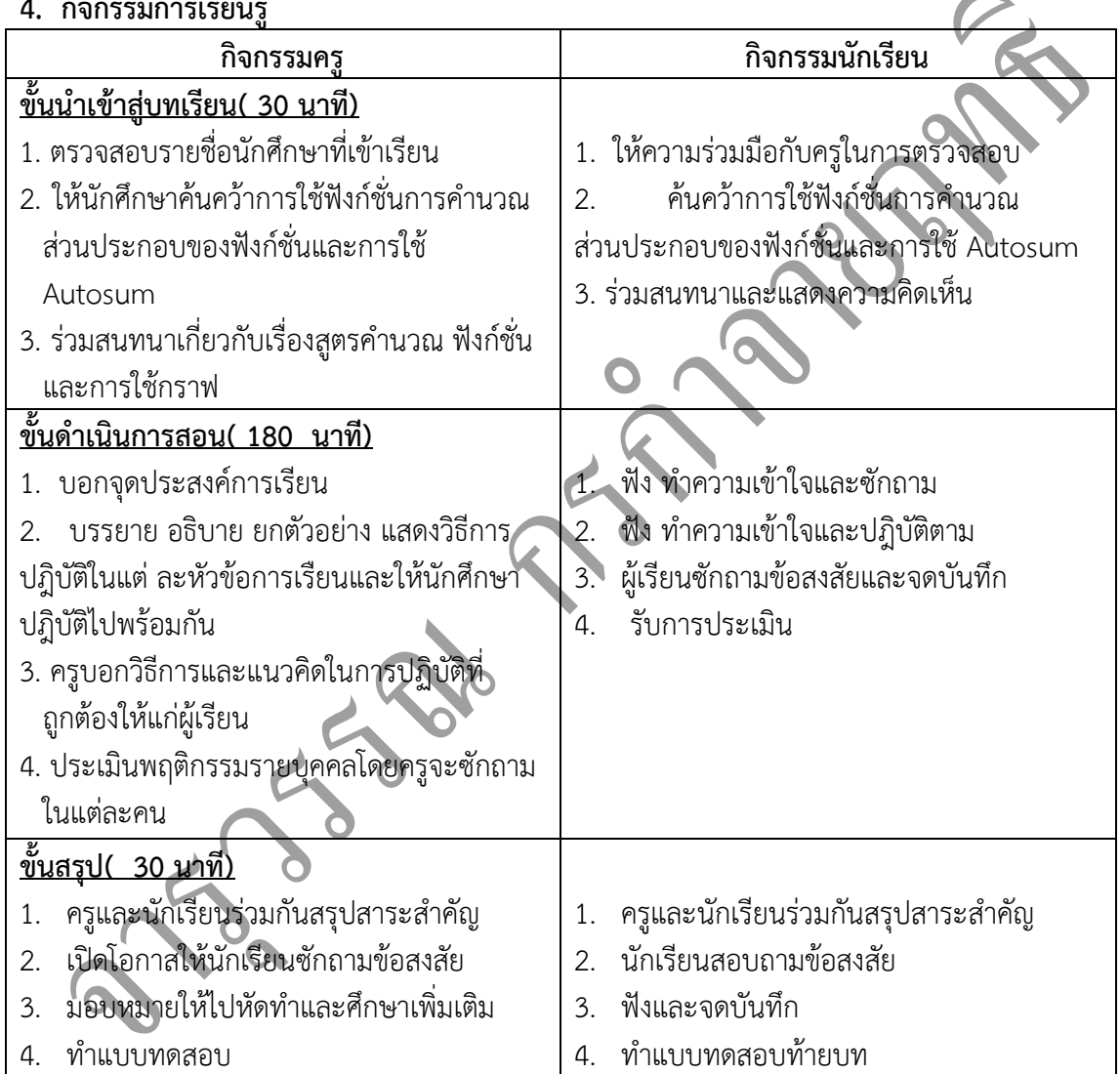

# **5. กิจกรรมการเรียนรู้**

# **ก่อนเรียน**

1. ค้นคว้า การใช้ฟังก์ชั่นการคำนวณ ส่วนประกอบของฟังก์ชั่นและการใช้ Autosum

 $\overline{S}$ 

#### **ขณะเรียน**

- 1. ผู้เรียนร่วมกันศึกษาเนื้อหาปฏิบัติตามแล้วตอบคำถามและแสดงความคิดเห็น
- 2. ตั้งใจฟังการอธิบาย และแนะนำจากครู
- 3. ท าใบงานและแบบฝึกหัดหลังเรียน
- 4. ร่วมกันเฉลยใบงานและแบบฝึกหัดหลังเรียน
- 5. จดบันทึก เทคนิค แนวการที่เป็นประโยชน์ต่อผู้เรียน จากข้อแนะนำของครูผู้สอน
- 6. ผู้เรียนาสรุปความรู้ที่ได้จากการเรียนการสอน
- 7. ผู้เรียนซักถามในหัวข้อที่สงสัยในเนื้อหาการเรียนรู้

### **6. สื่อการเรียนการสอน**

- 1. หนังสือเรียนวิชา คอมพิวเตอร์เพื่องานอาชีพ
- 2. ใบความรู้ประจำหน่วย
- 3. ใบงานและแบบฝึกหัด
- 4. เครื่องไมโครคอมพิวเตอร์
- 5. แผ่นใสและเครื่องฉายภาพข้ามศีรษะ
- 6. ซีดีสื่อการสอน

#### **7. วัดผลประเมินผล**

- 1. ผู้เรียนปฏิบัติภาระงานที่มอบหมายเสร็จทันเวลาที่กำหนด
- 2. ตอบคำถามและสรุปผลงานได้อย่างถูกต้อง
- 3. ทำแบบฝึกหัดหลังเรียนเสร็จทันเวลาที่กำหนดและถูกต้อง
- 4. สนใจกระตือรือร้นในการเรียนรู้ ตอบคำถาม สรุปสาระการเรียนรู้ และกล้าแสดงความคิดเห็น
- 5. มีความพยายามปรับปรุงแก้ไขใบงานและแบบฝึกหัดให้ถูกต้องแล้วนำส่งครูผู้สอน

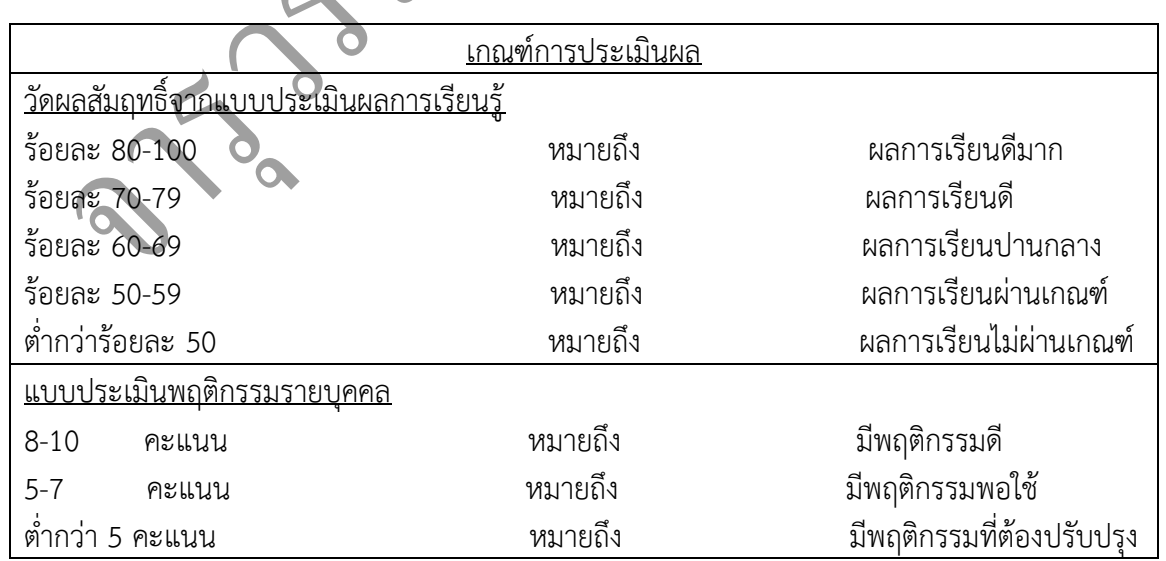

R

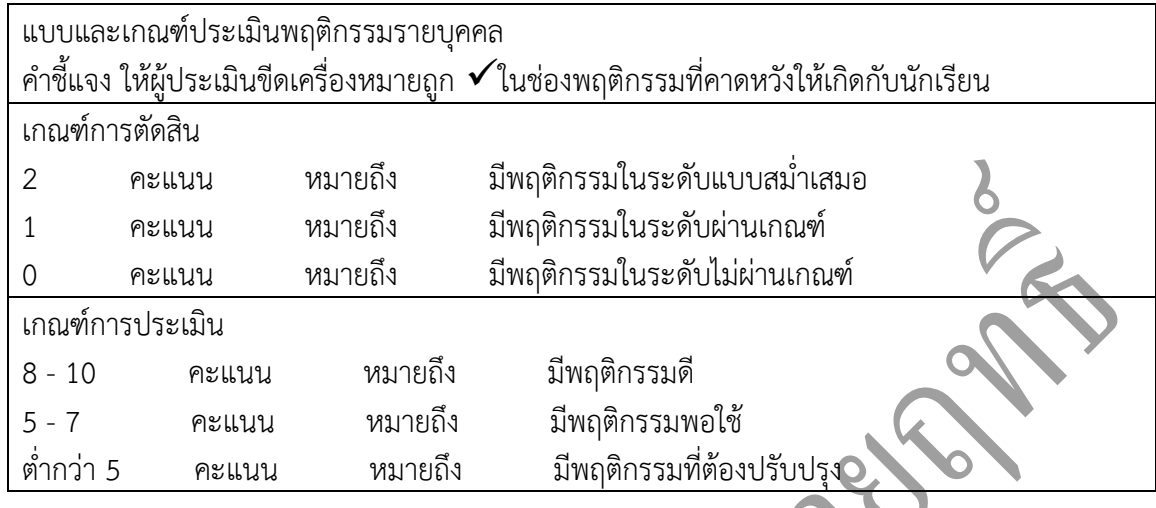

#### **8. กิจกรรมเสนอแนะ**

1. ถ้าผู้เรียนมีการเตรียมตัวในการเรียนที่ดี เช่น อ่าน และทำการศึกษาหนังสือเกี่ยวกับหน่วยการ เรียนมากก่อน ถึงชั่วโมงเรียน ผู้เรียน จะสามารถเรียน และทำกิจกรรมต่าง ๆ ที่ครูผู้สอนมอบหมาย ได้อย่าง มีความสุข และเกิดความชอบ และสนุกกับการเรียนในชั้นเรียน

- 2. ผู้เรียนต้องมีความขยัน หมั่นฝึกฝนบทเรียนอยู่เสมอทั้งก่อนและหลังเรียน
- 3. ผู้เรียนต้องมีความกล้าที่จะถามเมื่อสงสัยทั้งในห้องและนอกห้องเรียนกับครูผู้สอน

**ตอนที่1 จงท าเครื่องหมาย ล้อมรอบข้อที่ถูกต้อง** 1. ข้อใดคือความหมายของ =SUM(D5:D7) ึก. เป็นฟังก์ชั่นที่ใช้ในการหาค่าเฉลี่ยตั้งแต่เซลล์ D5 ถึง D7 **ข. เป็นฟังก์ชั่นที่ใช้ในการหาผลรวมตั้งแต่เซลล์D5 ถึง D7** ค. เป็นฟังก์ชั่นที่ใช้ในการนับจำนวนเซลล์ตั้งแต่เซลล์ D5 ถึง D7 ง. เป็นฟังก์ชั่นที่ใช้ในการนับจำนวนกลุ่มเซลล์ตั้งแต่เซลล์ D5 ถึง D7 2. ข้อใดต่อไปนี้เป็นการเขียนฟังก์ชั่นที่ผิด ก. =SUM(D3,D4:D5) ข. =AVERAGE(D4:D5,D6) **ค. =LEN(Excel 97)** ง. =NOW()-1 3. การป้อนค่า Argument ที่เป็นข้อความ หรือ เวลา จะต้องอยู่ในเครื่องหมายใด ก. ( ) **ข. "** " ค. [ ]  $3. < >$ 4. ข้อใดเป็นวิธีหาผลลัพธ์การคำนวณโดยไม่ต้องเขียนสตรคำนวณในตาราง ก. Autosum ค. Insert Function ง. Count Nums 5. ฟังก์ชั่น VLOOKUP ใช้สำหรับทำอะไร <u>ึก. **ค้นหาข้อมูลที่ต้องการในตารางข้อมูลที่กำหนด** ข. จัดเรียงข้อมูลให้อยู่ในแนวตั้ง</u> ค. เปลี่ยนแปลงข้อความให้เป็นตัวพิมพ์ใหญ่ ง . ให้ค่าข้อมูลเป็นวันที่ปัจจุบัน 6. ผลลัพธ์ของ =DATE(2001,7,37) คือข้อใด ก. #VALUE! ข. 37/7/01 **ค. 6/8/01** ง. 37 July 2001 7. ถ้าต้องการรวมข้อความหลายๆ ข้อความให้เป็นข้อความเดียว ควรใช้ฟังก์ชั่นใด **ก. &** ข. CONCAT ค. TEXT ง. PROPER 8. ผลลัพธ์ "สามสองศูนย์จุดสี่ห้า" เป็นผลลัพธ์จากฟังก์ชั่นใด **ก. ThaiNumSound(320.45)** ข. ThaiNumString(320.45) ค. BahtText(320.45) ง. ThaiDigit(320.45) 9. ผลลัพธ์"สามร้อยยี่สิบจุดสี่ห้า" เป็นผลลัพธ์จากฟังก์ชั่นใด ก. ThaiNumSound(320.45) **ข. ThaiNumString(320.45)**

ค. BahtText(320.45) ง. ThaiDigit(320.45)

แบบฝึกหัดหน่วยที่ 6

10. ข้อความผิดพลาดใดที่เกิดจากเซลล์ที่อ้างอิงในสูตรถูกลบ ทำให้ Excel หาผลลัพธ์ไม่ได้

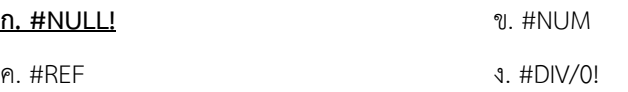

#### **ตอนที่2 จงตอบค าถามให้สมบูรณ์**

1. หากต้องการหาผลรวมของข้อมูลในเซลล์ D3,D4,D5,E4,E5,F6,F7 ต้องเขียนฟังก์ชั่นอย่างไร *= Sum(D3:D5,E4:E5,F6:F7)*

2. หากต้องการหาค่าเฉลี่ยของข้อมูลที่อยู่ในเซลล์ D3,D4,E5,E6 และต้องการกำหนดให้คำตอบของค่าเฉลี่ย มี ทศนิยมไม่เกิน 2 ตำแหน่ง ต้องเขียนฟังก์ชั่นอย่างไร

<u>AVERAGE(D3:D4,E5:E6)คำตอบของฟังก์ชั่น AVERAGE เป็นทศนิยม 2 ตำแหน่ง (ถ้าไม่ใช่ให้กำหนด Format</u> Cells)

3. จงอธิบายความแตกต่างของฟังก์ชั่น COUNT, COUNTA, COUNTIF มาพอสังเขป *COUNT COUNT(กลุ่มเซลล์) นับจ านวณเซลล์ที่มีข้อมูลตัวเลขในกลุ่มเซลล์ที่เลือก COUNTA COUNTA(กลุ่มเซลล์) นับจ านวณเซลล์ที่มีข้อมูลในกลุ่มเซลล์ที่เลือก COUNTIF COUNTIF (กลุ่มเซลล์,เงื่อนไข) นับจ านวณเซลล์ที่ตรงตามเงื่อนไขในกลุ่มเซลล์ที่เลือก*

4. จงเขียนฟังก์ชั่น เพื่อตรวจสอบเวลาว่าเป็นเวลาตอนเช้าหรือหลังเที่ยง หากเป็นเวลาเช้าให้แสดงข้อความ "Good morning" หากเป็นเวลาหลังเที่ยงให้แสดงข้อความ "Good afternoon" *=IF (HOUR (NOW())<12, "Good morning", "Good afternoon")*

5. ข้อมูลในเซลล์ D2 มีค่าเท่ากับ "11/8/01" ถ้าต้องการนำข้อมูลในเซลล์ D2 มาแสดงผลลัพธ์เป็น 11 August 2001 จะต้องเขียนฟังก์ชั่นอย่างไร *=text(D2, "d mmmm yyyy")*

6. ถ้าต้องการตรวจสอบว่าวันที่ปัจจุบันเป็นวันที่ 30 หรือไม่ และหากเป็นวันที่ 30 ให้แสดงข้อความ "Check Stock" หากไม่ใช่ให้แสดงข้อความ "OK"

*=IF(DAY(TODAY())=30, "Check Stock", "OK"*

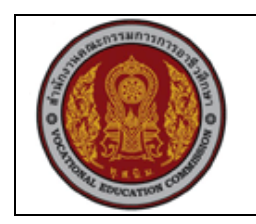

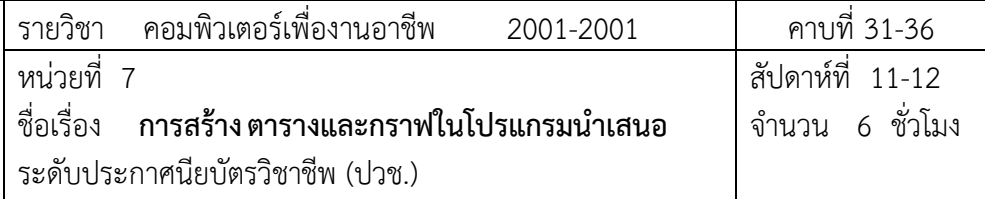

#### **1. สาระส าคัญ**

ตาราง และกราฟข้อมูลจัดเป็นองค์ประกอบในการนำเสนอข้อมูลตัวเลขที่สำคัญอย่างหนึ่งที่ถูก นำมาใช้อย่างสม่ำเสมอ โดยในกรณีที่ต้องการผลเปรียบเทียบค่าตัวเลขหลายจำนวน เช่น ยอดขายสินค้าแต่ ละประเภทประจำปี ตารางเวลาประจำไตรมาสของบริษัท เป็นต้น

#### **2. จุดประสงค์การเรียนรู้**

- 1. ใช้เครื่องมือสร้างและปรับแต่งตารางได้
- 2. บอกส่วนประกอบต่าง ๆ ของกราฟได้อย่างถูกต้อง
- 3. ตกแต่งกราฟโดยการใส่เส้นกำหนดและคำอธิบายกราฟได้
- 4. เพิ่มสีสันให้กับกราฟด้วยวิธีการต่าง ๆ ได้

#### **แบบการบูรณาการกิจกรรมการเรียนการสอนตามหลักปรัชญาของเศรษฐกิจพอเพียง**

1. ความพอประมาณ

1.1 ศึกษาและปฎิบัติงานพอประมาณ เหมาะสมกับเวลา

2. ความมีเหตุผล

2.1 เพื่อให้ทำงานสำเร็จทันเวลา

2.2 เพื่อให้ผู้เรียนได้ฝึกทักษะการปฎิบัติงานจริง

3. การมีภูมิคุ้มกันที่ดี

3.1 เป็นผู้มีความรับผิดชอบ ตรงเวลา

3.2 มีความรอบคอบในการทำงาน

- 4. เงื่อนไขความรู้
	- 4.1 มีความรู้ เกี่ยวกับระบบเครือข่ายคอมพิวเตอร์เบื้องต้น
	- 4.2 มีทักษะในการใช้งานระบบเครือข่ายคอมพิวเตอร์เบื้องต้น
- 5. เงื่อนไขคุณธรรม
	- 5.1 ความมีวินัย โดยเข้าเรียนตรงเวลา แต่งกายได้ถูกต้อง
	- 5.2 ดูแลทรัพย์สมบัติของส่วนรวม

#### **4. กิจกรรมการเรียนรู้**

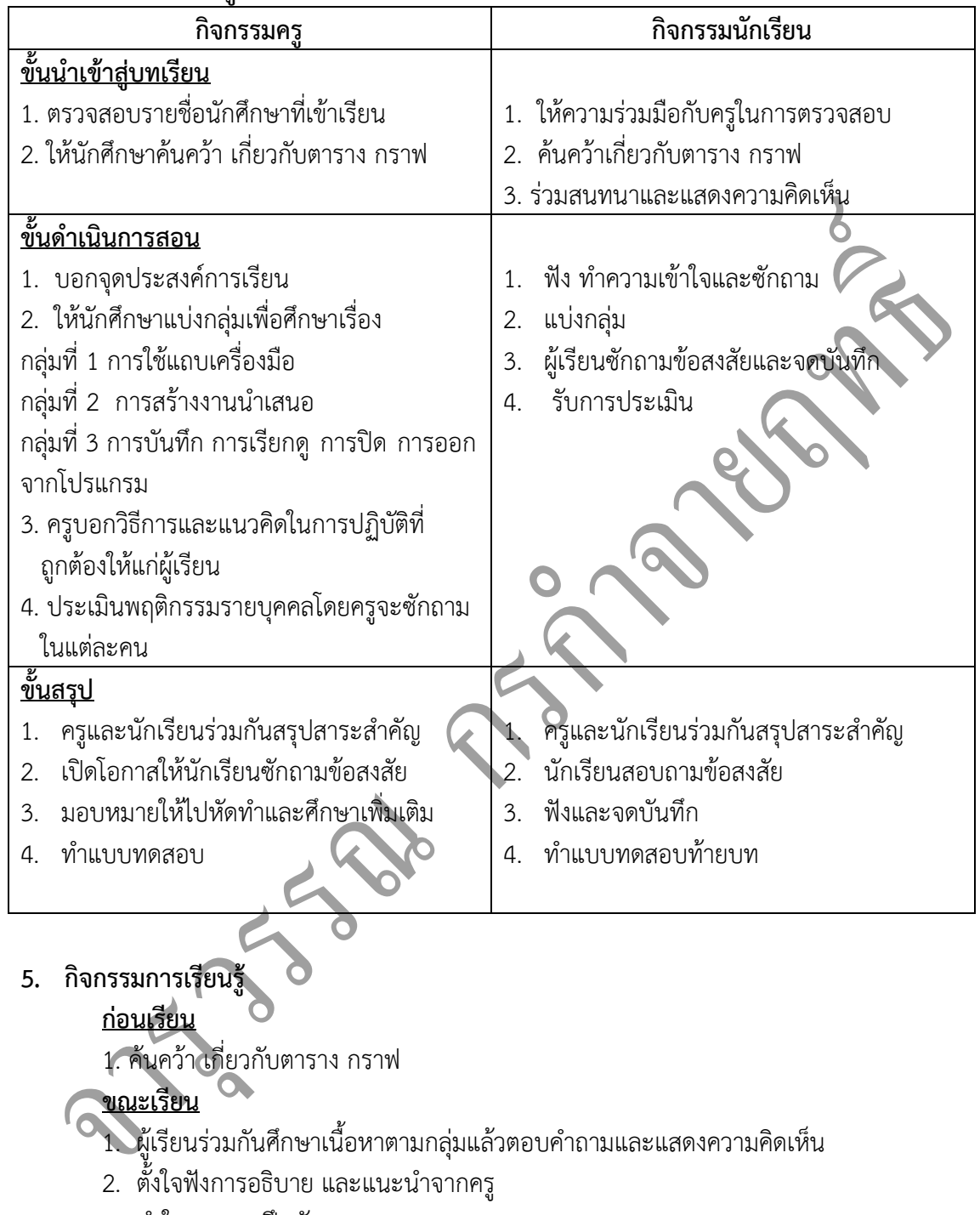

- 3. ทำใบงานและฝึกหัด
- 4. ร่วมกันเฉลยใบงานและแบบฝึกหัด
- 5. จดบันทึก เทคนิค แนวการที่เป็นประโยชน์ต่อผู้เรียน จากข้อแนะนำของครูผู้สอน
- 6. ผู้เรียนซักถามในหัวข้อที่สงสัยในเนื้อหาการเรียนรู้
- 7. ผู้เรียนสรุปความรู้ที่ได้จากการเรียนการสอน

#### **6. สื่อการเรียนการสอน**

- 1. หนังสือเรียนวิชา คอมพิวเตอร์เพื่องานอาชีพ
- 2. ใบความรู้ประจำหน่วย
- 3. ใบงานและแบบฝึกหัด
- 4. เครื่องไมโครคอมพิวเตอร์
- 5. แผ่นใสและเครื่องฉายภาพข้ามศีรษะ
- 6. ซีดีสื่อการสอน

#### **7. วัดผลประเมินผล**

- 1. ผู้เรียนปฏิบัติภาระงานที่มอบหมายเสร็จทันเวลาที่กำหนด
- 2. ตอบคำถามและสรุปผลงานได้อย่างถูกต้อง
- 3. ทำแบบฝึกหัดหลังเรียนเสร็จทันเวลาที่กำหนดและถูกต้อง
- 4. สนใจกระตือรือร้นในการเรียนรู้ ตอบค าถาม สรุปสาระการเรียนรู้ และกล้าแสดงความคิดเห็น

 $\bullet$ 

5. มีความพยายามปรับปรุงแก้ไขใบงานและแบบฝึกหัดให้ถูกต้องแล้วนำส่งครูผู้สอน

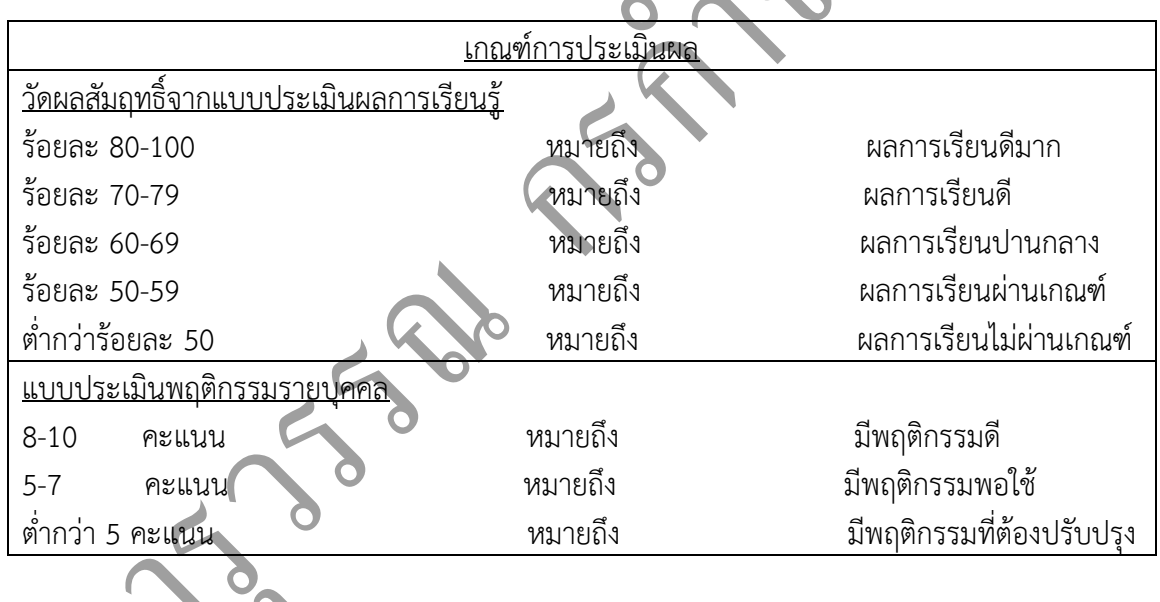

OR

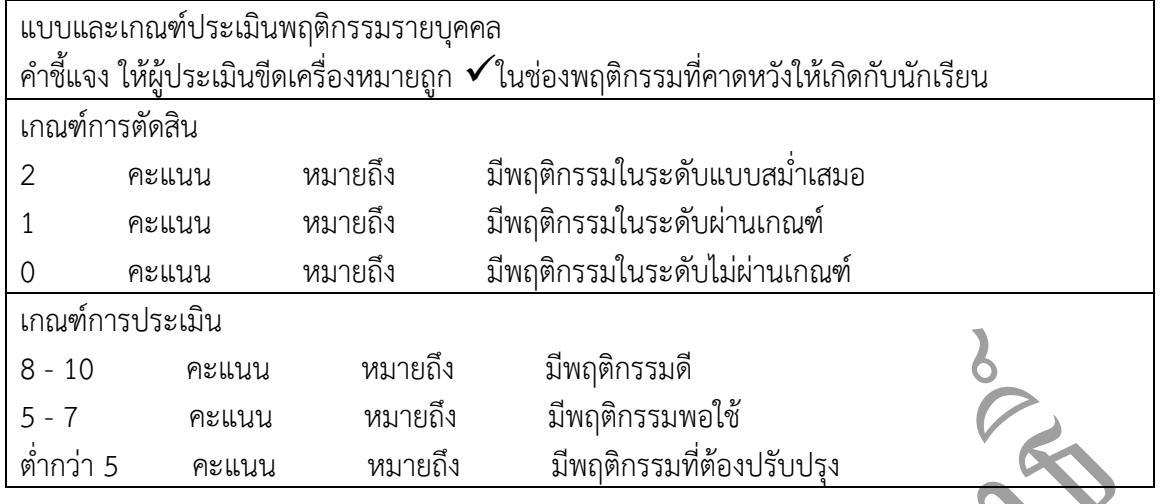

#### **8. กิจกรรมเสนอแนะ**

1. ถ้าผู้เรียนมีการเตรียมตัวในการเรียนที่ดี เช่น อ่าน และทำการศึกษาหนังสือเกี่ยวกับหน่วยการ เรียนมากก่อน ถึงชั่วโมงเรียน ผู้เรียน จะสามารถเรียน และทำกิจกรรมต่าง ๆ ที่ครูผู้สอนมอบหมาย ได้อย่าง มีความสุข และเกิดความชอบ และสนุกกับการเรียนในชั้นเรียน

- 2. ผู้เรียนต้องมีความขยัน หมั่นฝึกฝนบทเรียนอยู่เสมอทั้งก่อนและหลังเรียน
- 3. ผู้เรียนต้องมีความกล้าที่จะถามเมื่อสงสัยทั้งในห้องและนอกห้องเรียนกับครูผู้สอน

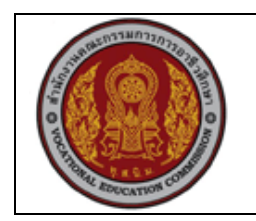

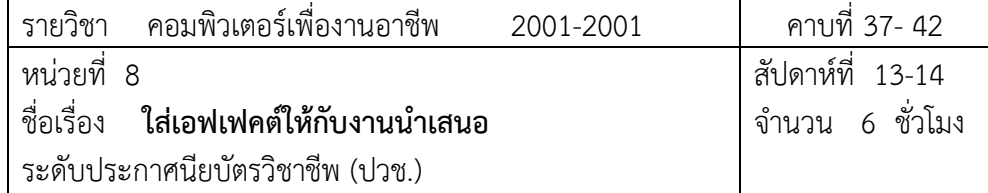

#### **1. สาระส าคัญ**

ึ การใส่เอฟเฟคต์จะช่วยเพิ่มลูกเล่นในการแสดงวัตถุต่างๆ ที่นำเสนอออกมาให้เคลื่อนไหว หรือมีเสียง ประกอบ ซึ่งท าให้ดูตื่นเต้น และชวนน่าติดตามมากยิ่งขึ้น นอกจากนี้ยังสามารถควบคุมการแสดง ้ข้อความตามลำดับหัวข้อ และแสดงกราฟตามชุดของข้อมูล ซึ่งช่วยให้ผู้ชมดูเนื้อหาแล้วเข้าใจเป็น อย่างดี

#### **2. จุดประสงค์การเรียนรู้**

- 1. บอกวิธีการกำหนดเอฟเฟ็กต์ให้กับสไลด์หลายแผ่นได้
- 2. อธิบายวิธีการใช้คำสั่ง Custom Animation ได้อย่างถูกต้อง
- 3. บอกถึงองค์ประกอบของช่องรายการเลือก After Animation ได้
- 4. กำหนดเอฟเฟ็กต์ในการนำเสนอกราฟตามรูปแบบที่กำหนดได้
- 5. อธิบายถึงคุณลักษณะพิเศษของแผนภูมิในแต่ละรูปแบบได้
- 6. กำหนดลำดับ/เวลาในการแสดงวัตถุในสไลด์ตามที่กำหนดให้ได้อย่างถูกต้อง
- 7. ใช้คำสั่งยกเลิกการแสดงเอฟเฟ็กต์ และก้ำหนดเอฟเฟ็กต์พิเศษให้กับงานนำเสนอได้
- 8. กำหนดค่าความเร็วในการเปลี่ยนแผ่นสไลด์ได้ทุกระดับ

# **แบบการบูรณาการกิจกรรมการเรียนการสอนตามหลักปรัชญาของเศรษฐกิจพอเพียง**

- 1. ความพอประมาณ
	- 1.1 ศึกษาและปฎิบัติงานพอประมาณ เหมาะสมกับเวลา
- 2. ความมีเหตุผล
	- 2.1 เพื่อให้ท างานส าเร็จทันเวลา
		- 2.2 เพื่อให้ผู้เรียนได้ฝึกทักษะการปฎิบัติงานจริง
- 3. การมีภูมิคุ้มกันที่ดี
	- 3.1 เป็นผู้มีความรับผิดชอบ ตรงเวลา
	- 3.2 มีความรอบคอบในการทำงาน
- 4. เงื่อนไขความรู้

4.1 มีความรู้ เกี่ยวกับระบบเครือข่ายคอมพิวเตอร์เบื้องต้น

4.2 มีทักษะในการใช้งานระบบเครือข่ายคอมพิวเตอร์เบื้องต้น

# 5. เงื่อนไขคุณธรรม

- 5.1 ความมีวินัย โดยเข้าเรียนตรงเวลา แต่งกายได้ถูกต้อง
- 5.2 ดูแลทรัพย์สมบัติของส่วนรวม

# **4. กิจกรรมการเรียนรู้**

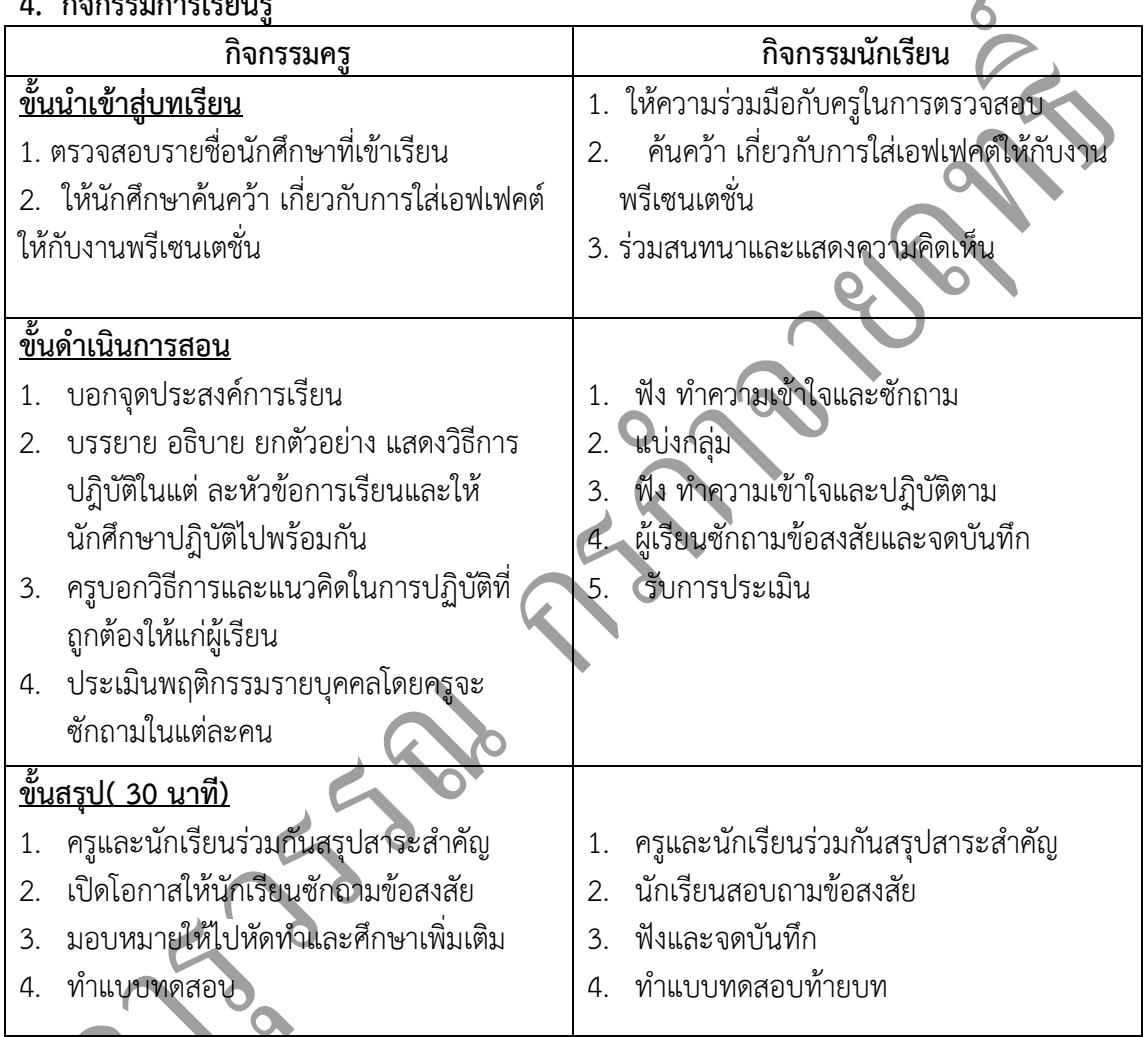

# **5. กิจกรรมการเรียนรู้**

# **ก่อนเรียน**

1. ค้นคว้า เกี่ยวกับการใส่เอฟเฟคต์ให้กับงานพรีเซนเตชั่น

# **ขณะเรียน**

- 1. ผู้เรียนร่วมกันศึกษาเนื้อหาตามกลุ่มแล้วตอบคำถามและแสดงความคิดเห็น
- 2. ตั้งใจฟังการอธิบาย และแนะนำจากครู

 $\overline{\phantom{a}}$ 

- 3. ทำใบงานและฝึกหัด
- 4. ร่วมกันเฉลยใบงานและแบบฝึกหัด
- 5. จดบันทึก เทคนิค แนวการที่เป็นประโยชน์ต่อผู้เรียน จากข้อแนะนำของครูผู้สอน
- 6. ผู้เรียนซักถามในหัวข้อที่สงสัยในเนื้อหาการเรียนรู้
- 7. ผู้เรียนสรุปความรู้ที่ได้จากการเรียนการสอน

#### **6. สื่อการเรียนการสอน**

- 1. หนังสือเรียนวิชา คอมพิวเตอร์เพื่องานอาชีพ
- 2. ใบความรู้ประจำหน่วย
- 3. ใบงานและแบบฝึกหัด
- 4. เครื่องไมโครคอมพิวเตอร์
- 5. แผ่นใสและเครื่องฉายภาพข้ามศีรษะ
- 6. ซีดีสื่อการสอน

#### **7. วัดผลประเมินผล**

- 1. ผู้เรียนปฏิบัติภาระงานที่มอบหมายเสร็จทันเวลาที่กำหนด
- 2. ตอบคำถามและสรุปผลงานได้อย่างถูกต้อง
- 3. ทำแบบฝึกหัดหลังเรียนเสร็จทันเวลาที่กำหนดและถูกต้อง
- 4. สนใจกระตือรือรันในการเรียนรู้ ตอบคำถาม สรุปสาระการเรียนรู้ และกล้าแสดงความคิดเห็น
- 5. มีความพยายามปรับปรุงแก้ไขใบงานและแบบฝึกหัดให้ถูกต้องแล้วนำส่งครูผู้สอน

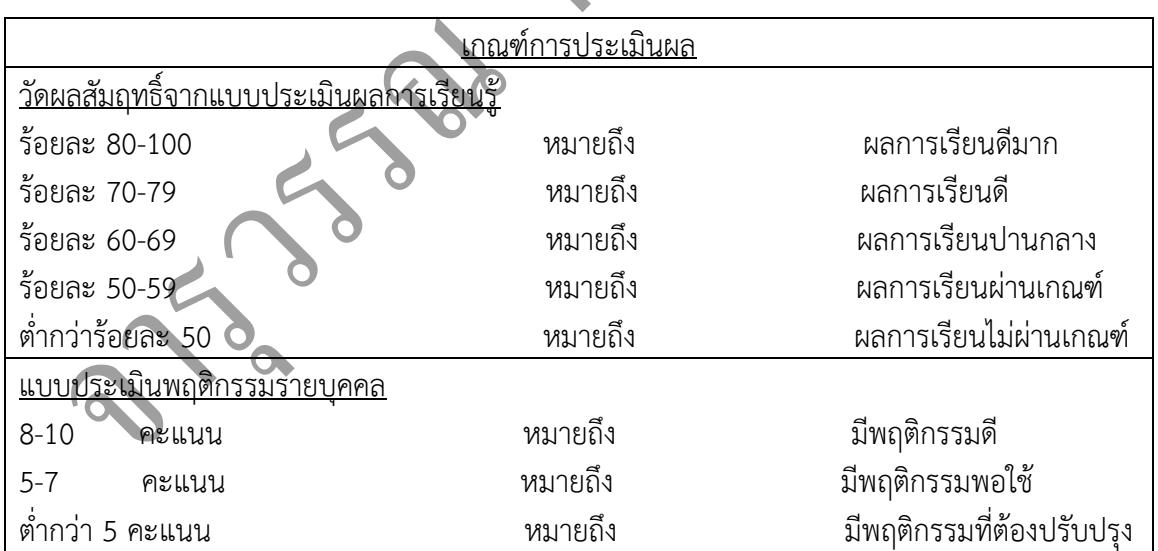

**ARYS** 

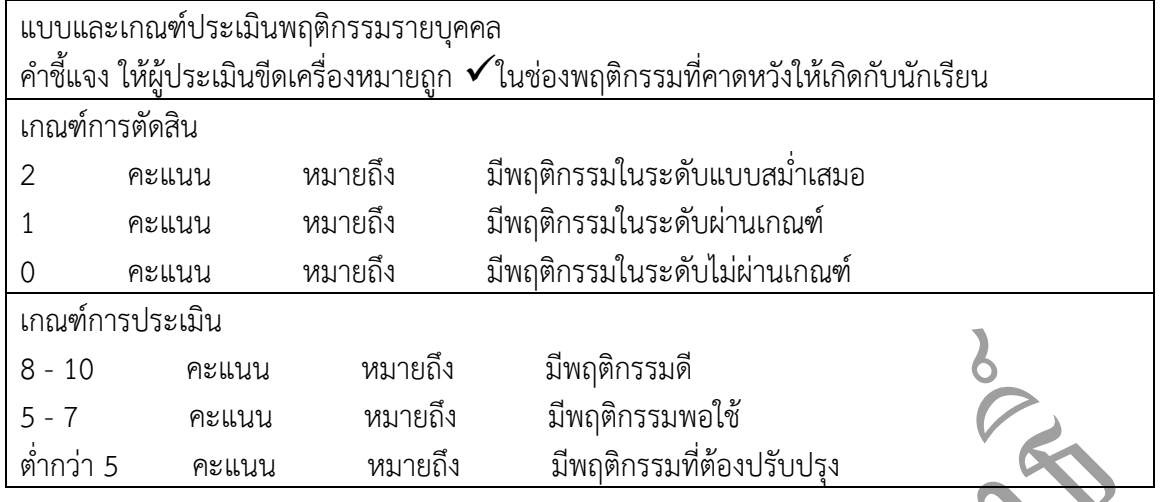

#### **8. กิจกรรมเสนอแนะ**

1. ถ้าผู้เรียนมีการเตรียมตัวในการเรียนที่ดี เช่น อ่าน และทำการศึกษาหนังสือเกี่ยวกับหน่วยการ เรียนมากก่อน ถึงชั่วโมงเรียน ผู้เรียน จะสามารถเรียน และทำกิจกรรมต่าง ๆ ที่ครูผู้สอนมอบหมาย ได้อย่าง มีความสุข และเกิดความชอบ และสนุกกับการเรียนในชั้นเรียน

- 2. ผู้เรียนต้องมีความขยัน หมั่นฝึกฝนบทเรียนอยู่เสมอทั้งก่อนและหลังเรียน
- 3. ผู้เรียนต้องมีความกล้าที่จะถามเมื่อสงสัยทั้งในห้องและนอกห้องเรียนกับครูผู้สอน

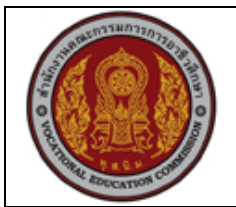

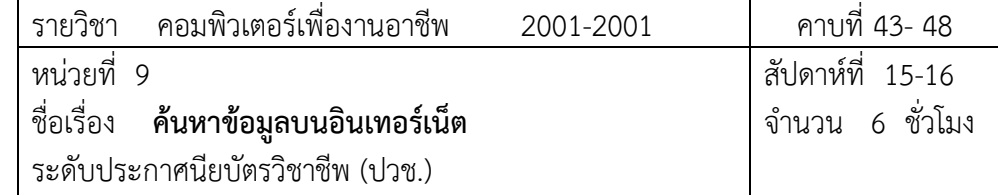

#### **1. สาระส าคัญ**

หากพูดถึงเว็บค้นหาข้อมูลยอดนิยมในปัจจุบันคงหนีไม่พ้นเว็บไซต์Google ที่หน้าตาการใช้งานที่ดูง่าย สบายตา สามารถค้นหาหน้าเว็บเพจที่ต้องการได้อย่างรวดเร็วรวมทั้งการค้นหาไฟล์ภาพที่ต้องการบน อินเทอร์เน็ตและฟังก์ชั่นการค้นหาพิเศษต่างๆที่ให้เราเลือกใช้ที่เว็บ[www.google.co.th](http://www.google.co.th/)

#### **2. จุดประสงค์การเรียนรู้**

- 1. ตั้งค่าการค้นหาได้
- 2. ค้นหาเว็บเพจที่ต้องการได้จาก Google
- 3. ค้นหาไฟล์ภาพบนอินเทอร์เน็ตได้
- 4. สามารถค้นหากลุ่มข่าวที่ต้องการบนอินเทอร์เน็ต

# **แบบการบูรณาการกิจกรรมการเรียนการสอนตามหลักปรัชญาของเศรษฐกิจพอเพียง**

#### 1. ความพอประมาณ

1.1 ศึกษาและปฎิบัติงานพอประมาณ เหมาะสมกับเวลา

- 2. ความมีเหตุผล
	- 2.1 เพื่อให้ทำงานสำเร็จทันเวลา
	- 2.2 เพื่อให้ผู้เรียนได้ฝึกทักษะการปฎิบัติงานจริง
- 3. การมีภูมิคุ้มกันที่ดี
	- 3.1 เป็นผู้มีความรับผิดชอบ ตรงเวลา
	- $\sim$  3.2 มีความรอบคอบในการทำงาน
- 4. เงื่อนไขความรู้
	- 4.1 มีความรู้ เกี่ยวกับระบบเครือข่ายคอมพิวเตอร์เบื้องต้น
	- 4.2 มีทักษะในการใช้งานระบบเครือข่ายคอมพิวเตอร์เบื้องต้น
- 5. เงื่อนไขคุณธรรม
	- 5.1 ความมีวินัย โดยเข้าเรียนตรงเวลา แต่งกายได้ถูกต้อง

#### 5.2 ดูแลทรัพย์สมบัติของส่วนรวม

#### **4. กิจกรรมการเรียนรู้**

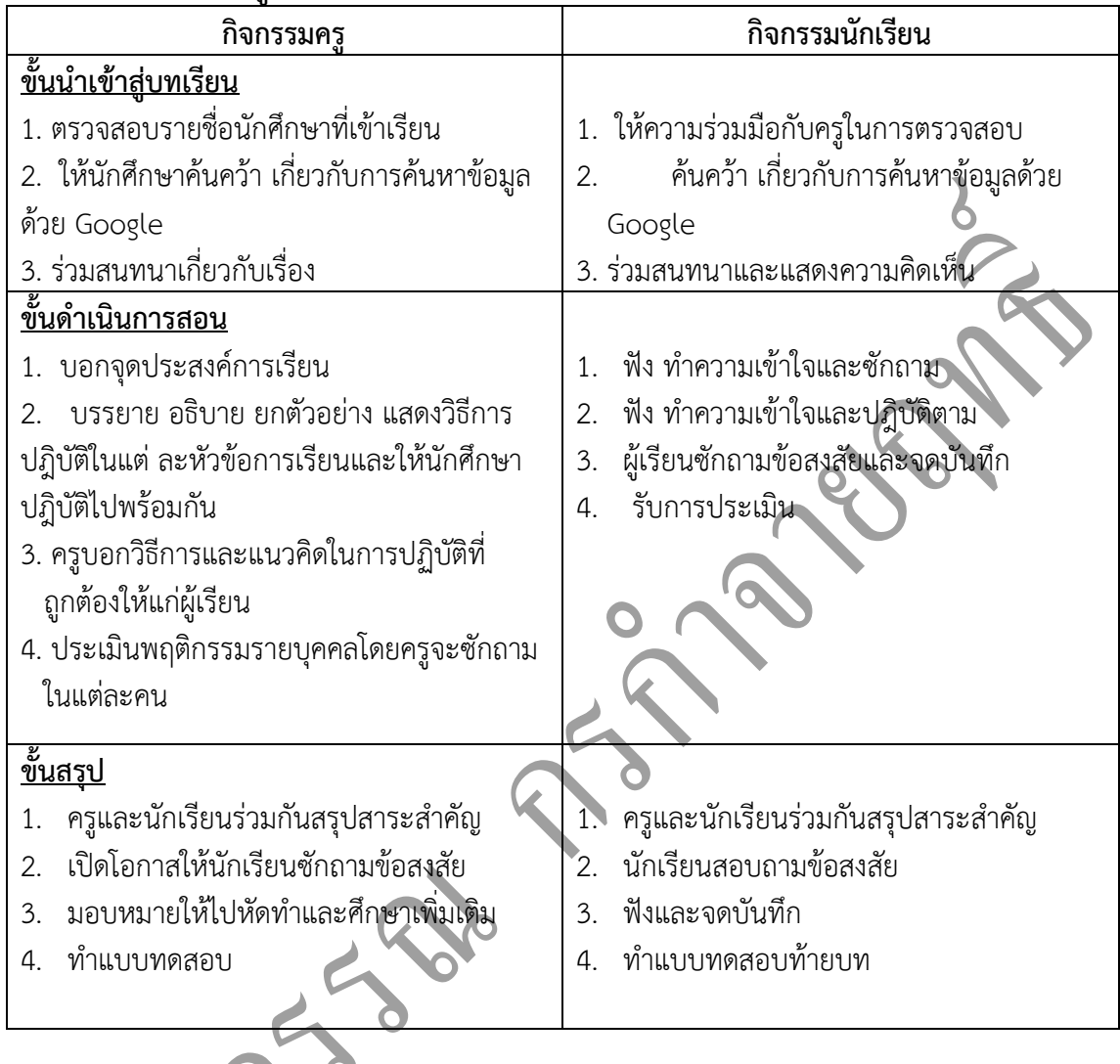

# **5. กิจกรรมการเรียนรู้**

#### **ก่อนเรียน**

1. ค้นคว้า เกี่ยวกับการค้นหาข้อมูลด้วย Google

#### **ขณะเรียน**

 $\bullet$ 

- 1. ผู้เรียนร่วมกันศึกษาเนื้อหาปฎิบัติตามแล้วตอบคำถามและแสดงความคิดเห็น
- 2. ตั้งใจฟังการอธิบาย และแนะนำจากครู
- 3. ทำใบงานและฝึกหัด
- 4. ร่วมกันเฉลยใบงานและแบบฝึกหัด
- 5. จดบันทึก เทคนิค แนวการที่เป็นประโยชน์ต่อผู้เรียน จากข้อแนะนำของครูผู้สอน
- 6. ผู้เรียนซักถามในหัวข้อที่สงสัยในเนื้อหาการเรียนรู้
- 7. ผู้เรียนสรุปความรู้ที่ได้จากการเรียนการสอน

### **6. สื่อการเรียนการสอน**

- 1. หนังสือเรียนวิชา คอมพิวเตอร์เพื่องานอาชีพ
- 2. ใบความรู้ประจำหน่วย
- 3. ใบงานและแบบฝึกหัด
- 4. เครื่องไมโครคอมพิวเตอร์
- 5. แผ่นใสและเครื่องฉายภาพข้ามศีรษะ
- 6. ซีดีสื่อการสอน

#### **7. วัดผลประเมินผล**

- 1. ผู้เรียนปฏิบัติภาระงานที่มอบหมายเสร็จทันเวลาที่กำหนด
- 2. ตอบคำถามและสรุปผลงานได้อย่างถูกต้อง
- 3. ทำแบบฝึกหัดหลังเรียนเสร็จทันเวลาที่กำหนดและถูกต้อง
- 4. สนใจกระตือรือรันในการเรียนรู้ ตอบคำถาม สรุปสาระการเรียนรู้ และกล้าแสดงความคิดเห็น
- 5. มีความพยายามปรับปรุงแก้ไขใบงานและแบบฝึกหัดให้ถูกต้องแล้วนำส่งครูผู้สอน

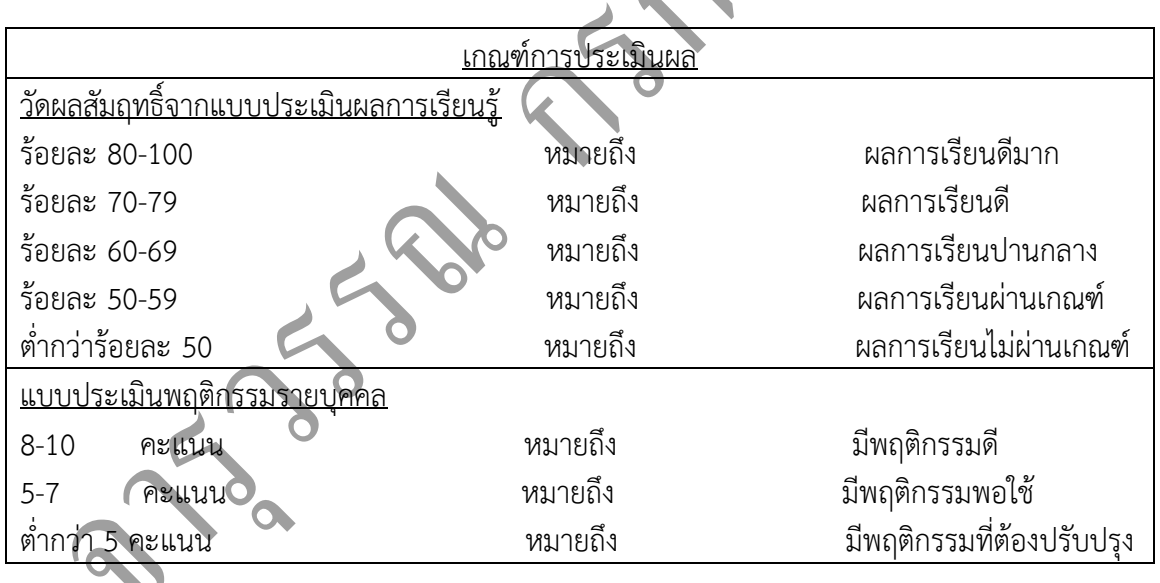

R

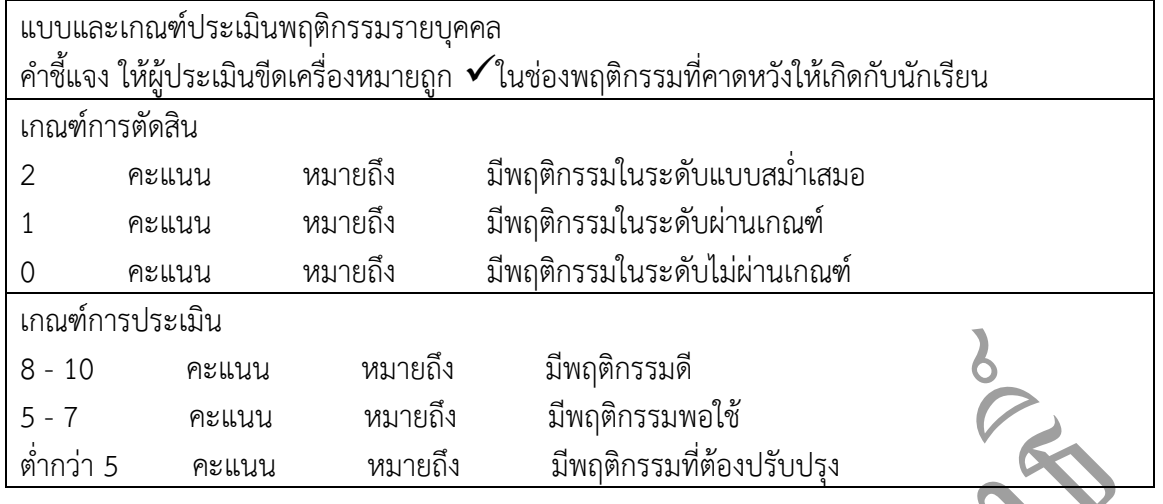

#### **8. กิจกรรมเสนอแนะ**

1. ถ้าผู้เรียนมีการเตรียมตัวในการเรียนที่ดี เช่น อ่าน และทำการศึกษาหนังสือเกี่ยวกับหน่วยการ เรียนมากก่อน ถึงชั่วโมงเรียน ผู้เรียน จะสามารถเรียน และทำกิจกรรมต่าง ๆ ที่ครูผู้สอนมอบหมาย ได้อย่าง มีความสุข และเกิดความชอบ และสนุกกับการเรียนในชั้นเรียน

- 2. ผู้เรียนต้องมีความขยัน หมั่นฝึกฝนบทเรียนอยู่เสมอทั้งก่อนและหลังเรียน
- 3. ผู้เรียนต้องมีความกล้าที่จะถามเมื่อสงสัยทั้งในห้องและนอกห้องเรียนกับครูผู้สอน

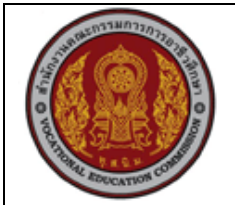

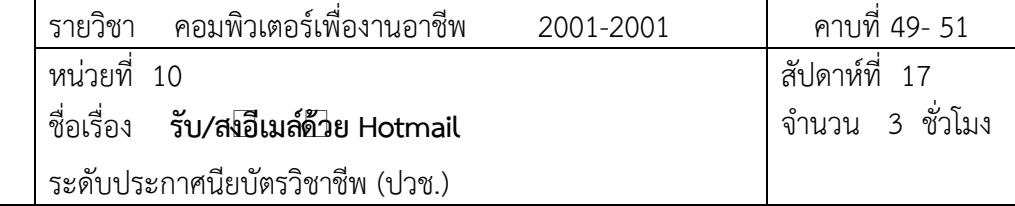

#### **1. สาระส าคัญ**

Hotmail เป็นฟรีอีเมล์ที่ได้รับความนิยมมานาน มีการพัฒนาปรับปรุงมาอย่างต่อเนื่องและมียอด ี สมาชิกผู้เข้าใช้บริการของ Hotmail มากเป็นลำดับต้นๆ ของฟรีอีเมล์ในปัจจุบัน

#### **2. จุดประสงค์การเรียนรู้**

- 1. ลงทะเบียนขอใช้บริการ Hotmail ได้
- 2. ส่ง-รับอีเมล์หาผู้อื่นได้
- 3. ตอบกลับอีเมล์ได้
- 4. แนบไฟล์ไปพร้อมกับอีเมล์ได้
- 5. เปิดไฟล์ที่แนบมากับอีเมล์ได้
- 6. ส่งต่อจดหมายให้กับผู้อื่นได้
- 7. ลบอีเมล์ที่ไม่ต้องการได้
- 8. ค้นหาจดหมายที่ต้องการได้
- 9. บันทึกรายชื่อเพื่อติดต่อภายหลังได้

**แบบการบูรณาการกิจกรรมการเรียนการสอนตามหลักปรัชญาของเศรษฐกิจพอเพียง**

1. ความพอประมาณ

1.1 ศึกษาและปฎิบัติงานพอประมาณ เหมาะสมกับเวลา

- 2. ความมีเหตุผล
	- 2.1 เพื่อให้ทำงานสำเร็จทันเวลา
	- 2.2 เพื่อให้ผู้เรียนได้ฝึกทักษะการปฎิบัติงานจริง
- 3. การมีภูมิคุ้มกันที่ดี
	- 3.1 เป็นผู้มีความรับผิดชอบ ตรงเวลา
	- 3.2 มีความรอบคอบในการทำงาน

4. เงื่อนไขความรู้

4.1 มีความรู้ เกี่ยวกับระบบเครือข่ายคอมพิวเตอร์เบื้องต้น

4.2 มีทักษะในการใช้งานระบบเครือข่ายคอมพิวเตอร์เบื้องต้น

# 5. เงื่อนไขคุณธรรม

- 5.1 ความมีวินัย โดยเข้าเรียนตรงเวลา แต่งกายได้ถูกต้อง
- 5.2 ดูแลทรัพย์สมบัติของส่วนรวม

# **4. กิจกรรมการเรียนรู้**

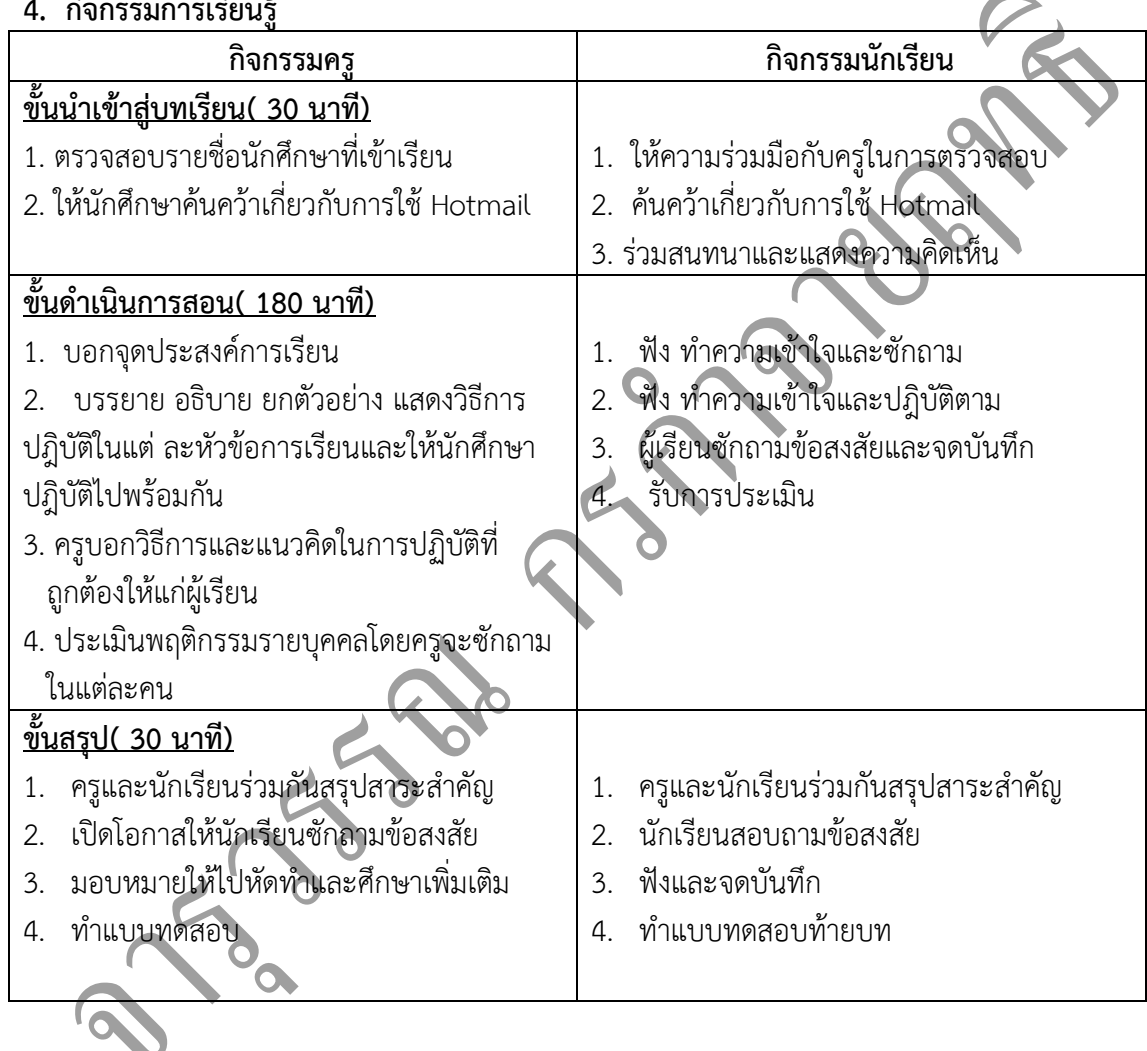

# **5. กิจกรรมการเรียนรู้**

# **ก่อนเรียน**

1. ค้นคว้า เกี่ยวกับการใช้ Hotmail

# **ขณะเรียน**

- 1. ผู้เรียนร่วมกันศึกษาเนื้อหาปฎิบัติตามแล้วตอบคำถามและแสดงความคิดเห็น
- 2. ตั้งใจฟังการอธิบาย และแนะนำจากครู

 $\mathbf{S}$ 

- 3. ทำใบงานและฝึกหัด
- 4. ร่วมกันเฉลยใบงานและแบบฝึกหัด
- 5. จดบันทึก เทคนิค แนวการที่เป็นประโยชน์ต่อผู้เรียน จากข้อแนะนำของครูผู้สอน
- 6. ผู้เรียนซักถามในหัวข้อที่สงสัยในเนื้อหาการเรียนรู้
- 7. ผู้เรียนสรุปความรู้ที่ได้จากการเรียนการสอน

#### **6. สื่อการเรียนการสอน**

- 1. หนังสือเรียนวิชา คอมพิวเตอร์เพื่องานอาชีพ
- 2. ใบความรู้ประจำหน่วย
- 3. ใบงานและแบบฝึกหัด
- 4. เครื่องไมโครคอมพิวเตอร์
- 5. แผ่นใสและเครื่องฉายภาพข้ามศีรษะ
- 6. ซีดีสื่อการสอน

#### **7. วัดผลประเมินผล**

- 1. ผู้เรียนปฏิบัติภาระงานที่มอบหมายเสร็จทันเวลาที่กำหนด
- 2. ตอบคำถามและสรุปผลงานได้อย่างถูกต้อง
- 3. ทำแบบฝึกหัดหลังเรียนเสร็จทันเวลาที่กำหนดและถูกต้อง
- 4. สนใจกระตือรือรันในการเรียนรู้ ตอบคำถาม สรุปสาระการเรียนรู้ และกล้าแสดงความคิดเห็น
- 5. มีความพยายามปรับปรุงแก้ไขใบงานและแบบฝึกหัดให้ถูกต้องแล้วนำส่งครูผู้สอน

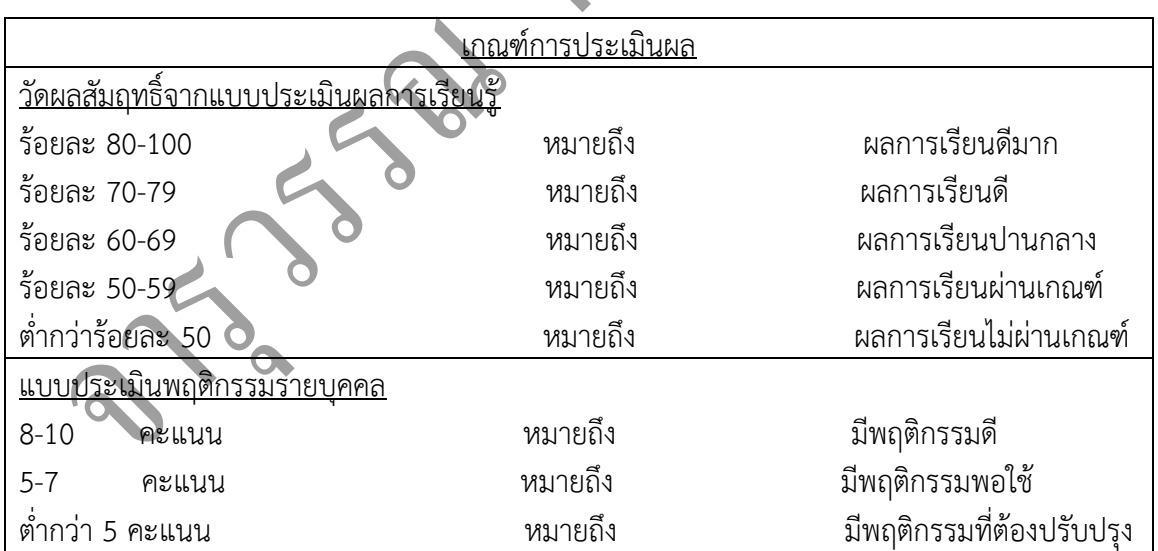

**ARYS** 

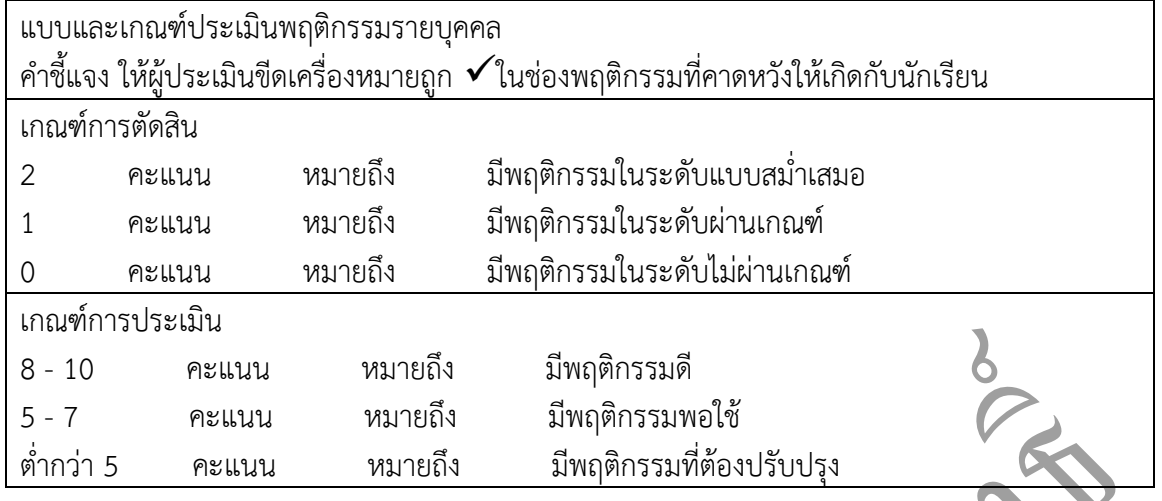

#### **8. กิจกรรมเสนอแนะ**

1. ถ้าผู้เรียนมีการเตรียมตัวในการเรียนที่ดี เช่น อ่าน และทำการศึกษาหนังสือเกี่ยวกับหน่วยการ เรียนมากก่อน ถึงชั่วโมงเรียน ผู้เรียน จะสามารถเรียน และทำกิจกรรมต่าง ๆ ที่ครูผู้สอนมอบหมาย ได้อย่าง มีความสุข และเกิดความชอบ และสนุกกับการเรียนในชั้นเรียน

- 2. ผู้เรียนต้องมีความขยัน หมั่นฝึกฝนบทเรียนอยู่เสมอทั้งก่อนและหลังเรียน
- 3. ผู้เรียนต้องมีความกล้าที่จะถามเมื่อสงสัยทั้งในห้องและนอกห้องเรียนกับครูผู้สอน

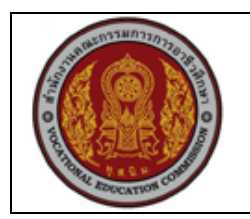

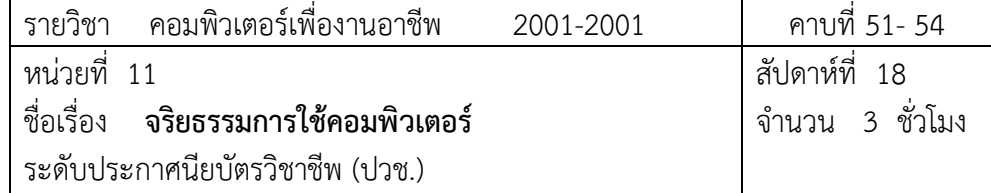

#### **1. สาระส าคัญ**

่ ในอดีตผู้คนมักพึ่งพาและอาศัยหลักธรรมเข้ามาช่วยขัดเกลาและสร้างจิตสำนึกที่ดี แต่ในปัจจุบันการ ใช้หลักธรรมลดลงไปมาก เฉพาะกับวัยรุ่นหรือคนหนุ่มสาวยุคใหม่ที่นำเอาเทคโนโลยีสมัยใหม่เข้ามาใช้ใน ชีวิตประจำวัน ทำให้ละเลยในเรื่องของจริยธรรม ส่งผลให้สังคมมีปัหาขึ้นมา แต่ถ้านำจริยธรรมเข้ามา เกี่ยวข้องในชีวิตประจ าวันแล้วทุกสิ่งทุกอย่างก็จะดีขึ้น สังคมก็จะมีความสงบสุขไม่มีความเเดือดร้อนเหมือน ดังเช่นทุกวันนี้

#### **2. จุดประสงค์การเรียนรู้**

- 1. อธิบายความหมายของจริยธรรมในคอมพิวเตอร์ได้
- 2. อธิบายการปลูกฝังจริยธรรมในการใช้เทคโนโลยีสารสนเทศได้
- 3. อธิบายจริยธรรมเกี่ยวกับการใช้เทคโนโลยีคอมพิวเตอร์และสารสนเทศได้

# **แบบการบูรณาการกิจกรรมการเรียนการสอนตามหลักปรัชญาของเศรษฐกิจพอเพียง**

1. ความพอประมาณ

1.1 ศึกษาและปฎิบัติงานพอประมาณ เหมาะสมกับเวลา

2. ความมีเหตุผล

2.1 เพื่อให้ทำงานสำเร็จทันเวลา

- 2.2 เพื่อให้ผู้เรียนได้ฝึกทักษะการปฎิบัติงานจริง
- 3. การมีภูมิคุ้มกันที่ดี

3.1 เป็นผู้มีความรับผิดชอบ ตรงเวลา

3.2 มีความรอบคอบในการทำงาน

4. เงื่อนไขความรู้

- 4.1 มีความรู้ เกี่ยวกับระบบเครือข่ายคอมพิวเตอร์เบื้องต้น
- 4.2 มีทักษะในการใช้งานระบบเครือข่ายคอมพิวเตอร์เบื้องต้น

# 5. เงื่อนไขคุณธรรม

5.1 ความมีวินัย โดยเข้าเรียนตรงเวลา แต่งกายได้ถูกต้อง

5.2 ดูแลทรัพย์สมบัติของส่วนรวม

# **3. กิจกรรมการเรียนรู้**

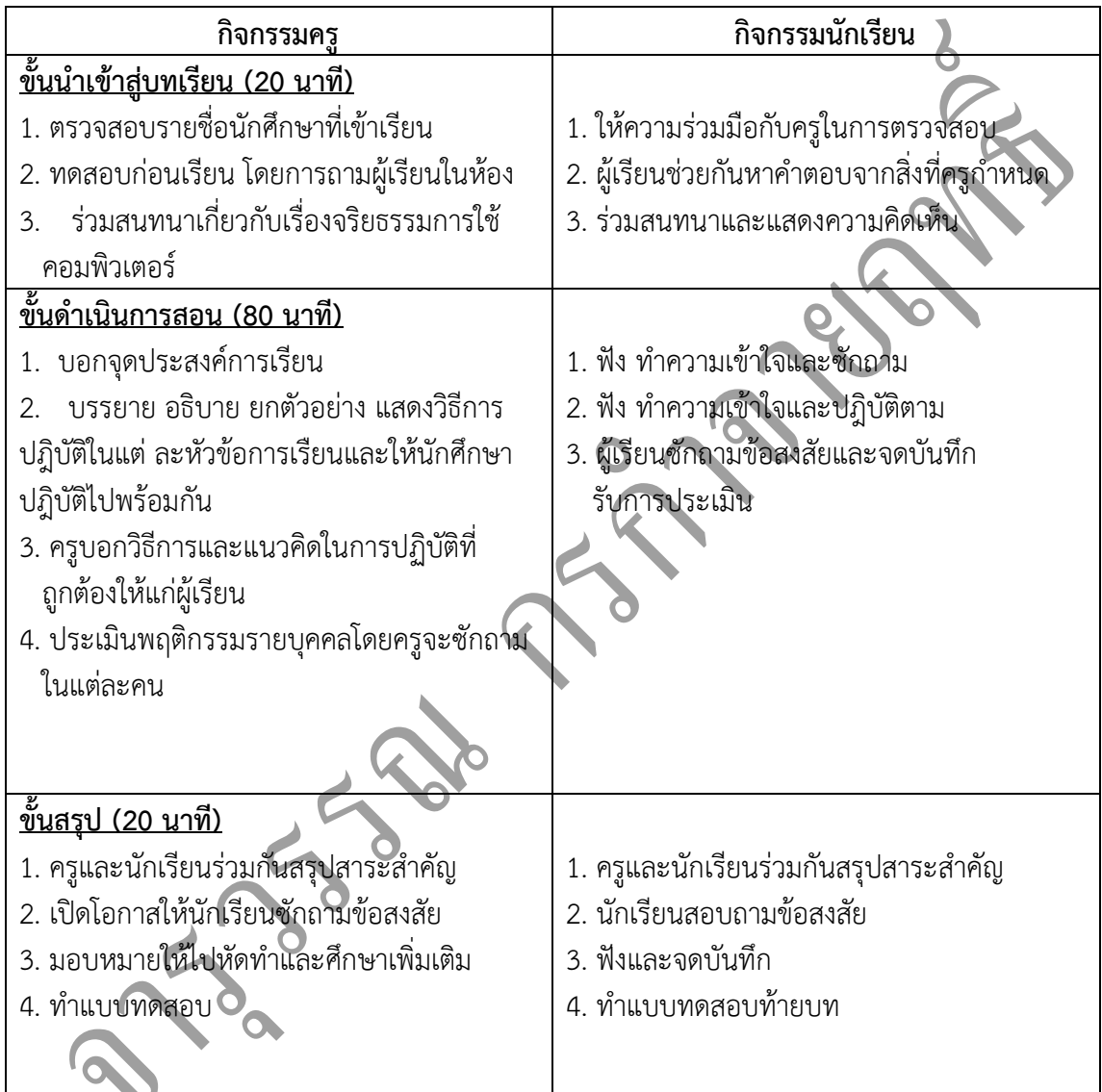

# **4.กิจกรรมการเรียนรู้**

# **ก่อนเรียน**

1. ครูชี้แจงให้ผู้เรียน เห็นความสำคัญ เพื่อเป็นประโยชน์ในการเรียนรู้ และนำไปประยุกต์ใช้ใน ชีวิตประจำวัน

2. ครูชี้แจงวัตถุประสงค์รายวิชา

- 3. ครูชี้แจงระเบียบว่าด้วยเวลาเรียน
- 4. ครูตกลงกับผู้เรียน เรื่องการแบ่งคะแนนเก็บระหว่างภาคดังนี้
- 5. ครูตกลงกับผู้เรียนเรื่องการปฏิบัติตนในห้องเรียนตามแบบประเมิน
- 6. ครูบอกแนวทางในการเรียน และวิธีการปฏิบัติตามภาระงานที่มอบหมาย

#### **ขณะเรียน**

- 1. ท าแบบฝึกหัดก่อนเรียน โดยการถาม ตอบ และให้แสดงความคิดเห็น
- 2. จดบันทึก สาระการเรียนรู้
- 3. ร่วมกันสรุปบทเรียน พร้อมบันทึกผลการสรุป แล้วลุกขึ้นนำเสนอกับครูผู้สอน $\mathcal D$
- 4. ผู้เรียนและครูผู้สอนร่วมกันประเมินข้อสรุปของผู้เรียนที่ออกแสดงความคิดเห็นเพื่อให้ได้ข้อสรุปที่ ถูกต้อง และครูผู้สอนแสดงความชื่นชมกับผู้เรียนทุกคนที่ออกแสดงความคิดเห็นและมีส่วนร่วม
- ใน5. กิจกรรมที่มอบหมาย
- 6. ท าใบงาน ตรวจสอบใบงาน แก้ไขใบงาน
- 7. ทบทวนเนื้อหา
- 8. ท าแบบฝึกหัดหลังเรียน
- 9. ร่วมกันเฉลยแบบฝึกหัด

# **5.สื่อการเรียนการสอนประจ าหน่วย**

- 1. หนังสือเรียนวิชา คอมพิวเตอร์และสารสนเทศเพืองานอาชีพ
- 2. ใบความรู้ประจำหน่วย
- 3. ใบงานและแบบฝึกหัด
- 4. เครื่องไมโครคอมพิวเตอร์
- 5. แผ่นใสและเครื่องฉายภาพข้ามศีรษะ
- 6. ซีดีสื่อการสอน

# **6. วัดผลประเมินผลประจ าหน่วย**

- 1. สังเกตผู้เรียนมีความสนใจ เกิดความเข้าใจในสาระการเรียนรู้ ตลอดจนแสดงความกระตือรือร้น ใน
- การแสดงความคิดเห็นและสรุปสาระการเรียนรู้ประจ าหน่วย
- ่ 2. ทำใบงานได้อย่างถูกต้อง ทันเวลาที่กำหนด ใบงานสะอาดและเป็นระเบียบ
- 3. ผู้เรียนท าแบบฝึกหัดหลังเรียนได้ถูกต้อง โดยได้คะแนน 50% เป็นอย่างต่ า

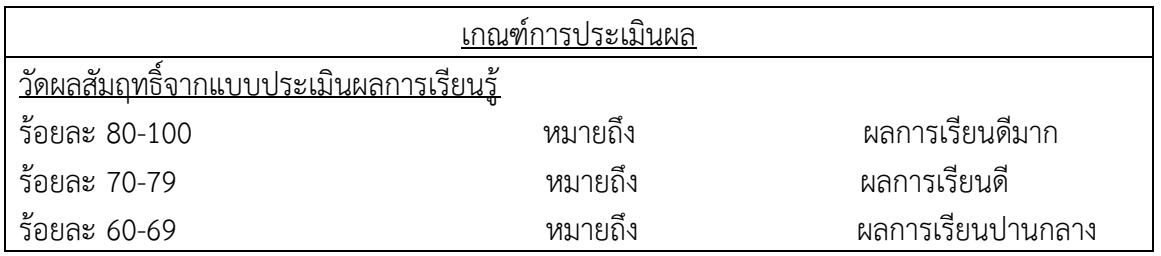

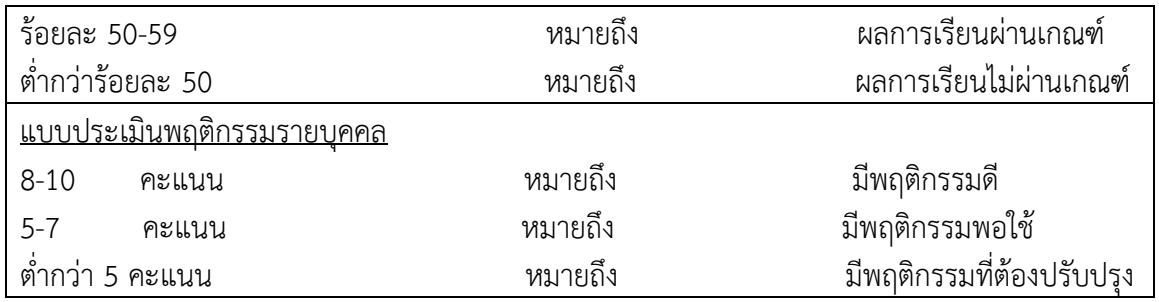

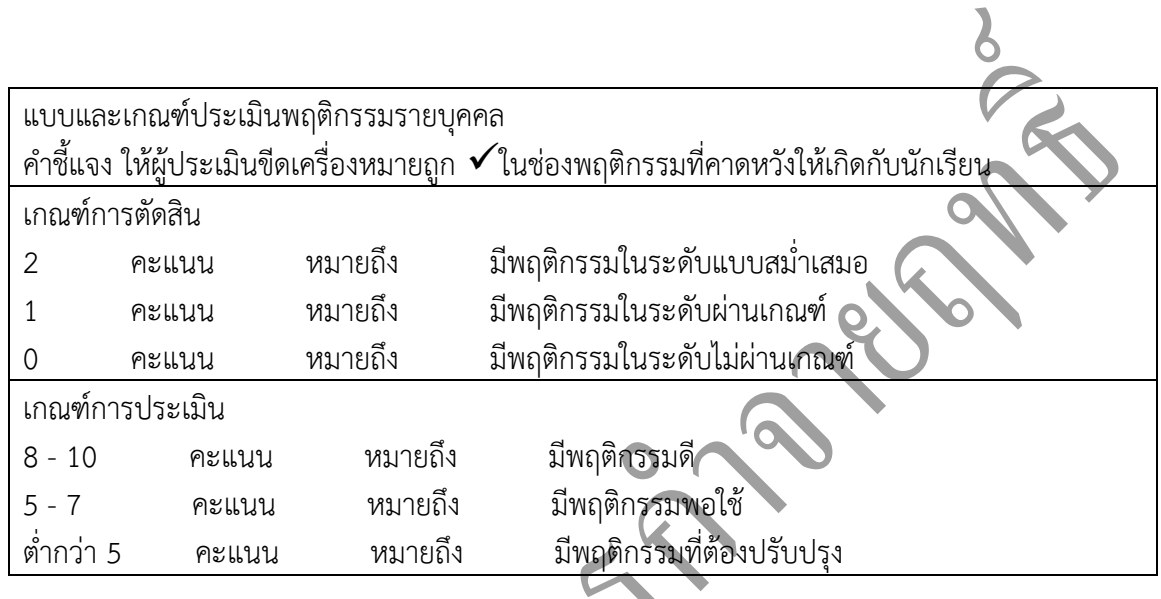

#### **7. กิจกรรมเสนอแนะประจ าหน่วย**

1. ผู้เรียนต้องให้ความสนใจในการศึกษา เพื่อหาเทคนิค วิธีการ หรือหลักการง่ายเพื่อให้หาคำตอบ ได้

้อย่างถูกต้อง และรวดเร็ว โดยการ ตั้งใจฟังหลักการ เทคนิควิธีการที่ครูผู้สอนสรุปในขณะที่ทำการ สอน และนำข้อสงสัยชักถามครูในการเรียนทุกครั้งที่เกิดความสับสน และไม่เข้าใจ

- 2. ผู้มีการทบทวนบทเรียน ตลอดเพื่อเสริมสร้างความเข้าใจอย่างแท้จริง
- 3. ผู้เรียนหมั่นทำใบงาน แบบฝึกหัด และแก้ไขข้อที่ผิดให้ถูกต้องเสมอ
- 4. ผู้เรียนต้องสร้างมโนภาพให้เกิดความคิดรวบยอดในสาระการเรียนรู้และเทคนิควิธีการพร้อมกับ
- ความจ าเป็นในการน าไปประยุกต์ใช้ให้เกิดขึ้นโดยตนเองให้ได้เพื่อเกิด่ความรู้ความเข้าใจอย่าง แท้จริง

ใน่ใช่เกิดจากการท่องจำ

#### **8. กิจกรรมเสนอแนะ**

- 1. ผู้เรียนต้องทบทวนบทเรียนทั้งก่อนเรียนและหลังเรียนอยู่อย่างสม่ำเสมอ
- 2. ผู้เรียนหมั่นเข้าชั้นเรียนเพื่อรับฟังเทคนิค วิธี และแนวทางที่ดีกับครูสอนอย่างตั้งใจ
- 3. ผู้เรียนสนใจทำใบงาน แบบฝึกหัด และแก้ไขให้ถูกต้องทุกครั้งที่ทำผิด
- 4. กล้าที่จะถามทุกครั้งที่เกิดความสงสัยและไม่เข้าใจหรือตามบทเรียนไม่ทัน

# **เฉลยแบบฝึกหัด หน่วยที่ 11**

ตอนที่ 1 จงตอบคำถามต่อไปนี้

- 1. จงบอกจริยธรรมที่สำคัญและจำเป็นที่ควรปลูกฝังเพื่อให้บุคคลได้ประพฤติว่ามีอะไรบ้าง
- 2. การไม่ทำบาปหมายถึงอะไร และมีอยู่กี่ลักษณะจงอธิบาย
- 3. จงบอกความสำคัญของจริยธรรมที่มีต่อมนุษย์ว่ามีอะไรบ้าง
- 4. การปลูกฝังจริยธรรมให้เกิดขึ้นอย่างถูกวิธีมีอะไรบ้าง
- 5. จงบอกประเด็นเกี่ยวกับความเป็นส่วนตัวที่เป็นข้อน่าสังเกต